#### **ΤΕΧΝΟΛΟΓΙΚΟ ΕΚΠΑΙ∆ΕΥΤΙΚΟ Ι∆ΡΥΜΑ ΚΕΝΤΡΙΚΗΣ ΜΑΚΕ∆ΟΝΙΑΣ ΣΧΟΛΗ ΤΕΧΝΟΛΟΓΙΚΩΝ ΕΦΑΡΜΟΓΩΝ ΤΜΗΜΑ ΜΗΧΑΝΙΚΩΝ ΠΛΗΡΟΦΟΡΙΚΗΣ Τ.Ε**

# **ΜΕΛΕΤΗ ΤΟΥ SPANNING TREE PROTOCOL ΜΕ ΧΡΗΣΗ ΤΟΥ GNS3**

# **ΠΤΥΧΙΑΚΗ ΕΡΓΑΣΙΑ του**

ΠΑΝΤΑΖΗ ΑΘΑΝΑΣΙΟΥ (2695)

Επιβλέπων: Αναστάσιος Χ. Πολίτης, καθηγητής εφαρµογών

**ΣΕΡΡΕΣ, ΜΑΪΟΣ 2017** 

**Υπεύθυνη ∆ήλωση** : *Βεβαιώνω ότι είµαι συγγραφέας αυτής της πτυχιακής εργασίας και ότι κάθε βοήθεια την οποία είχα για την προετοιµασία της, είναι πλήρως αναγνωρισµένη και αναφέρεται στην πτυχιακή εργασία. Επίσης έχω αναφέρει τις όποιες πηγές από τις οποίες έκανα χρήση δεδοµένων, ιδεών ή λέξεων, είτε αυτές αναφέρονται ακριβώς είτε παραφρασµένες. Επίσης βεβαιώνω ότι αυτή η πτυχιακή εργασία προετοιµάστηκε από εµένα προσωπικά ειδικά για τις απαιτήσεις του προγράµµατος σπουδών του Τµήµατος Μηχανικών Πληροφορικής του Τ.Ε.Ι. Κεντρικής Μακεδονίας.*

## **ΠΕΡΙΛΗΨΗ**

Σκοπός αυτής της πτυχιακής εργασίας είναι η µελέτη του πρωτοκόλλου Spanning Tree Protocol που ανήκει στο πρότυπο 802.1D και υλοποιείται στις συσκευές διασύνδεσης ενός τοπικού δικτύου τεχνολογίας Ethernet, τα switches.

Αρχικά, στο πρώτο κεφαλαίο γίνεται µια ιστορική αναδροµή της τεχνολογίας για τη δηµιουργία των αρχικών τοπικών δικτύων τεχνολογίας Ethernet και της κατασκευής των πρώτων συσκευών διασύνδεσης δικτύου. Έπειτα, στο δεύτερο κεφαλαίο θα αναφερθούµε στα switches, αναλύοντας τη χρησιµότητα και το τρόπο λειτουργία τους. Στη συνέχεια, στο τρίτο κεφάλαιο αναλύεται η λειτουργία του βασικού πρωτοκόλλου Spanning Tree Protocol καθώς και των διάφορων εκδοχών του πρωτοκόλλου. Τέλος, στο τέταρτο κεφάλαιο, θα δείξουµε στη πράξη µέσω της εφαρµογής GNS3 πως εφαρµόζεται το Spanning Tree Protocol στα switches εκτελώντας διάφορες προσοµοιώσεις.

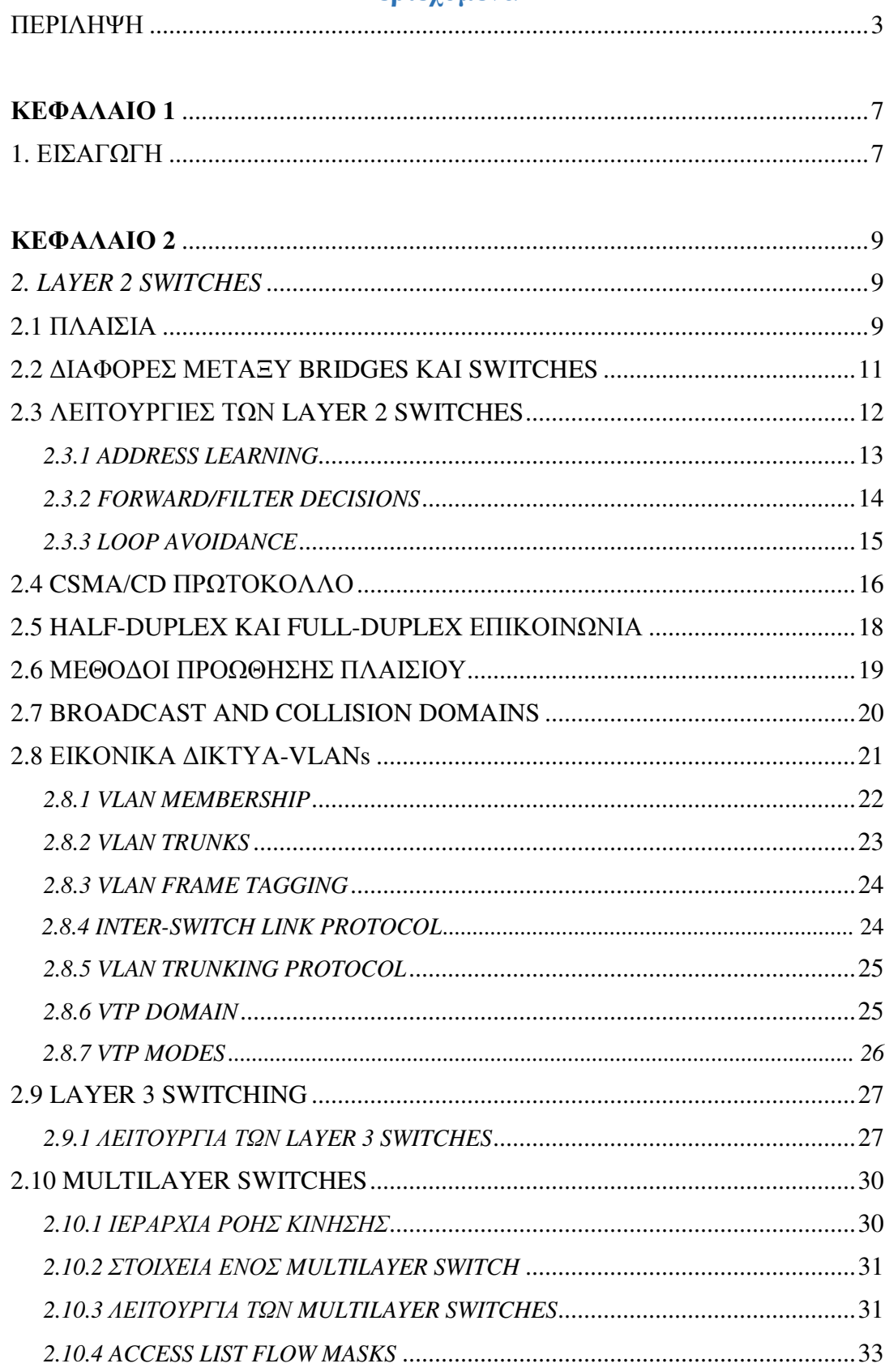

# Περιεχόμενα

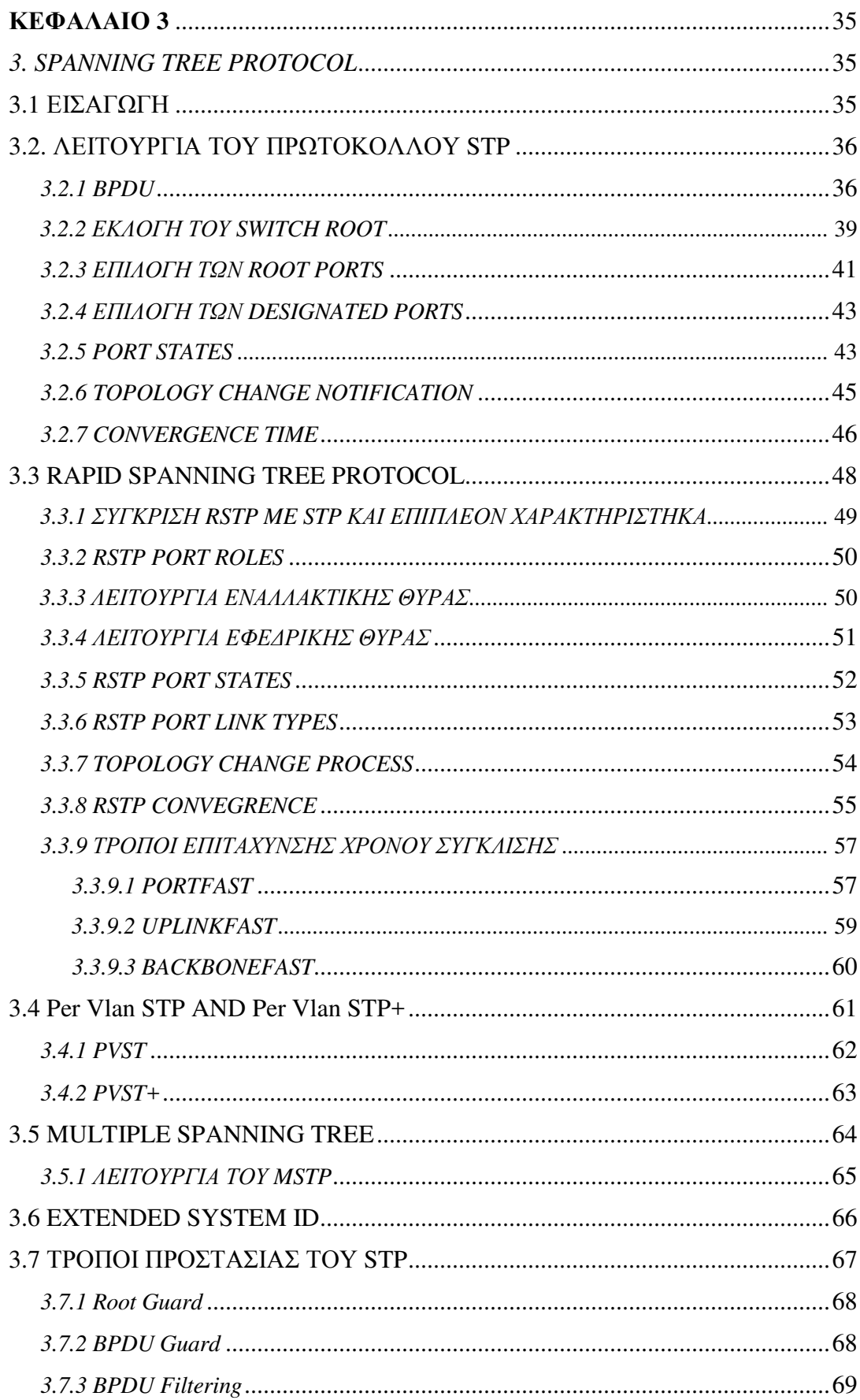

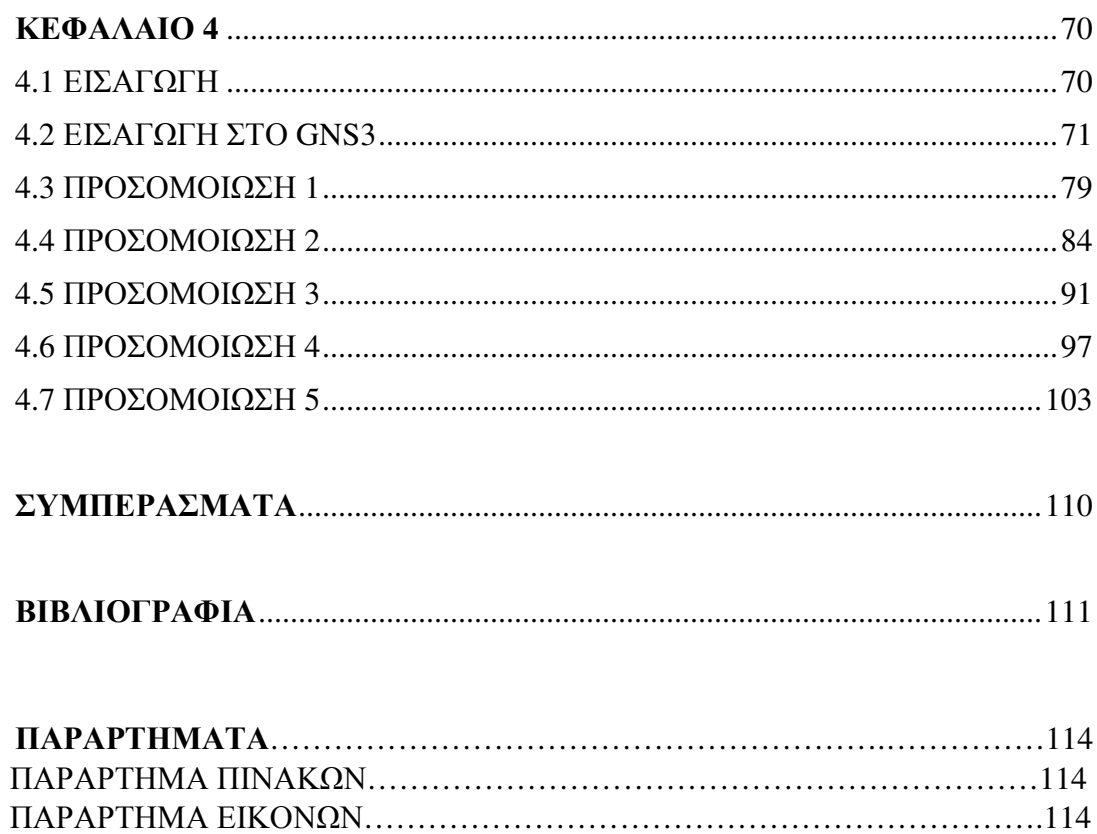

# **ΚΕΦΑΛΑΙΟ 1**

# **1. ΕΙΣΑΓΩΓΗ**

Το πρώτο τοπικό δίκτυο τεχνολογίας Ethernet (Ethernet Local Area Network) αναπτύχθηκε από την εταιρία Xerox PARC γύρω στο 1973-1975. Στα µέσα της δεκαετίας του 1980 η οργάνωση IEEE τυποποίησε το Ethernet LAN ως το πρότυπο 802.3. Τα Ethernet LANs λειτουργούν καλύτερα με µικρό αριθµό µηχανών που στέλνουν µεγάλο όγκο πληροφοριών σε µεγάλο χρονικό διάστηµα. Η τεχνολογία Ethernet που είναι και η πιο συνηθισµένη δουλεύει στα 10 Mbs. Καθώς όµως η τεχνολογία εξελίχθηκε ραγδαία µε τη δηµιουργία του ∆ιαδικτύου (Internet), την ανάπτυξη των πρώτων προσωπικών υπολογιστών (PCs) και την χρήση τους στα τοπικά δίκτυα άρχισαν να εµφανίζονται προβλήµατα στη λειτουργία των τοπικών δικτύων που ήταν αρκετά εµφανείς. Οι χρήστες αυξήθηκαν υπερβολικά καθώς και η ανάγκη για την αποστολή δεδοµένων σε µικρότερα χρονικά διαστήµατα. Αυτό είχε σαν αποτέλεσµα η διαδικασία της λειτουργίας της τεχνολογίας Ethernet να επιβραδύνει την αποτελεσµατικότητα του και οι χρήστες να βιώνουν µικρούς χρόνους απόκρισης. Για την αντιµετώπιση αυτού του προβλήµατος έπρεπε τα τοπικά δίκτυα να χωριστούν σε τµήµατα.

Η πρώτη δικτυακή συσκευή για τον διαχωρισµό των τοπικών δικτύων σε τµήµατα ήταν, και είναι ακόµη και σήµερα η γέφυρα (bridge). Οι πρώτες γέφυρες κατασκευάστηκαν στις αρχές του 1980, είχαν δύο θύρες, και µπορούσαν να συνδέσουν δύο τοπικά δίκτυα µαζί µέσω οµοαξονικού καλωδίου. Λόγω των λίγων θυρών που είχαν οι γέφυρες, τα τμήματα στα οποία χωριζόταν ένα δίκτυο ήταν ελάχιστα, σε αντίθεση µε τα πεδία σύγκρουσης (collision domain) που δηµιουργόντουσαν λόγω της αυξηµένης κίνησης δεδοµένων και των πολλών χρηστών ενός δικτύου. Για τον λόγο αυτό, µετά από λίγα χρόνια αναπτύχθηκαν οι µεταγωγείς (switches).

Τα switches κατασκευάστηκαν στα τέλη της δεκαετίας του 1980 και είναι ουσιαστικά µια συσκευή που περιέχει πολλαπλές γέφυρες. Στο επόµενο

κεφάλαιο θα εξηγήσουµε τη λειτουργία του switch, καθώς µέχρι και σήµερα, είναι µια συσκευή που χρησιµοποιείται και αποτελεί το µεγαλύτερο µέρος ενός τοπικού δικτύου αφού οι χρηστές χρησιµοποιούν και συνδέουν πολλαπλές συσκευές σε θέσεις εργασίας σε κάποιο δίκτυο ή στο διαδίκτυο µέσω αυτού.

# **ΚΕΦΑΛΑΙΟ 2**

### **2. LAYER 2 SWITCHES**

# **2.1 ΠΛΑΙΣΙΑ**

Τα LAN εξασφαλίζουν τη µετακίνηση δεδοµένων µεταξύ των υπολογιστών και των συσκευών που συµµετέχουν στο LAN, ώστε να µπορούν να επικοινωνούν. Για να γίνει αυτό, το λογισµικό των δικτύων οργανώνει τα δεδοµένα σε πλαίσια που λέγονται Ethernet Frames. Τα πλαίσια που ταξιδεύουν µέσα σε ένα δίκτυο περιέχουν ακολουθίες πληροφοριών των οποίων η µορφή είναι τυποποιηµένη.[1]

Η µορφή για ένα τέτοιου είδους πλαισίου Ethernet, περιλαµβάνει µια διεύθυνση προορισµού στην αρχή που περιέχει τη διεύθυνση της συσκευής στην οποία αποστέλλεται το πλαίσιο. Ακολουθεί µια διεύθυνση αποστολέα που περιέχει τη διεύθυνση της συσκευής που στέλνει το πλαίσιο. Οι διευθύνσεις ακολουθούνται από διάφορα άλλα πεδία, συµπεριλαµβανοµένου το πεδίο δεδοµένων που µεταφέρει τα δεδοµένα που αποστέλλονται µεταξύ των υπολογιστών, όπως φαίνεται στην εικόνα που ακολουθεί.[1]

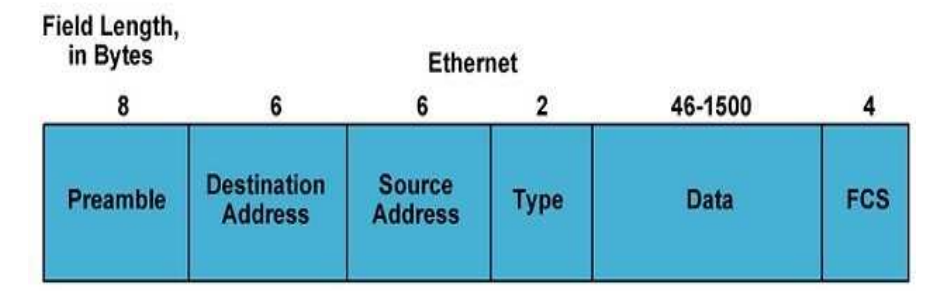

*Εικόνα 2.1: Βασική δοµή ενός Ethernet Frame*.[32]

Τα πλαίσια καθορίζονται από το δεύτερο επίπεδο του µοντέλου αναφοράς OSI, το επίπεδο σύνδεσης δεδοµένων. Το µοντέλο αναφοράς OSI αναπτύχθηκε για να οργανώνει τα είδη των πληροφοριών που αποστέλλονται µεταξύ των υπολογιστών. Χρησιµοποιείται για να καθορίσει τον τρόπο µε τον οποίο θα αποστέλλονται οι πληροφορίες και να δοµήσει την ανάπτυξη των προτύπων για τη µεταφορά των δεδοµένων. Από τότε που τα Ethernet switches λειτουργούν βάση των πλαισίων ενός τοπικού δικτύου στο επίπεδο σύνδεσης δεδοµένων, θα ακούσετε να αναφέρονται σε αυτά µε διάφορες ορολογίες όπως συσκευές διασύνδεσης ή συσκευές δευτέρου επιπέδου ή µεταγωγείς δευτέρου επιπέδου.[1]

Ένα switch δέχεται τυπικά τρία είδη πλαισίων, χωρίς κάποιο συγκεκριµένο προορισµό. Τα πλαίσια αυτά µε τη σειράς τους µεταδίδονται προς όλες τις θύρες ενός switch εκτός της θύρας από την οποία έφτασε στο switch. Τέτοιου είδους πλαίσια είναι τα broadcast frames, τα multicast frames και τα unknown unicast frames.[3]

Τα πλαίσια µετάδοσης (broadcast frames) και τα πολλαπλής διανοµής πλαίσια (multicast frames) έχουν ένα κοινό χαρακτηριστικό. Κανένα από τα δύο είδη δεν έχει κάποιο συγκεκριµένη διεύθυνση υλικού προορισµού. Η διεύθυνση του αποστολέα είναι επίσης η διεύθυνση υλικού της συσκευής που στέλνει το πλαίσιο. Στη περίπτωση των broadcast frames, η διεύθυνση προορισµού που εµφανίζεται στην κεφαλίδα ενός πακέτου είναι όλα της µορφής 1, που υποδεικνύει πως η µετάδοση πηγαίνει σε όλους τους κόµβους του δικτύου. Στη περίπτωση ενός multicast frame, το πλαίσιο καθορίζει ένα δίκτυο, αλλάζοντας όλα τα bits διεύθυνσης του δέκτη σε 1. Για παράδειγµα, ένα broadcast frame και ένα multicast frame σε δυαδική µορφή φαίνονται στο παρακάτω πίνακα .[3]

| Frame Type       | Binary Value                        | <b>Broadcast Address</b> |
|------------------|-------------------------------------|--------------------------|
| <b>Broadcast</b> | 11111111 11111111 11111111 11111111 | 255.255.255.255          |
| <b>Multicast</b> | 00001010.00000001.11111111.11111111 | 10.1.255.255             |

*Πίνακας 2.1: Παράδειγµα Broadcast and Multicast destination addresses*.[3]

Ένα άγνωστο µοναδικής διανοµής πλαίσιο (unknown unicast) είναι παρόµοιο µε ένα broadcast frame. Αυτό του είδους πλαισίου αποστέλλεται όταν η διεύθυνση προορισµού είναι άγνωστη από το switch. Σε αυτή τη περίπτωση, το switch προωθεί το πλαίσιο ακολουθώντας την ίδια διαδικασία µε το broadcast frame. Το πλαίσιο αποστέλλεται σε όλες τις θύρες εκτός της θύρας που έλαβε το πλαίσιο.[3]

Όταν ένα switch λαµβάνει ένα από αυτά τα πλαίσια µε άγνωστες διευθύνσεις προορισµού τότε τα αποστέλλει προς όλες τις θύρες εκτός της θύρας που έλαβε το πλαίσιο. Η διαδικασία αυτή είναι γνωστή µε τον όρο πληµµύρα.[1]

Ωστόσο συµβαίνει µόνο σε όλες τις θύρες ενός switch που δεν είναι συνδεδεµένα µε εικονικά δίκτυα (Virtual LANs) και σε επιλεγµένες θύρες του switch που είναι συνδεδεµένες µε τέτοιου είδους δίκτυα.[1]

Επιπλέον για τα vlans, έχουν αναπτυχθεί τεχνικές που ελέγχουν τις υπερβολικές µεταδόσεις. Τέτοιες τεχνικές είναι το spoofing. Με αυτή τη τεχνική κάποια switches που δεν παίρνουν πλήρης λειτουργικότητα δροµολόγησης, παρεµβαίνουν σε κάποια πρωτόκολλα όπως NetWare's SAP and RIP. Η τεχνική αυτή είναι ιδιαίτερα πολύτιµη για τις γραµµές χαµηλής ταχύτητας, που µπορούν εύκολα να υπερφορτωθούν από διαφηµιστικές διανοµές, ενηµερώσεις διαδροµών του δικτύου ή από την διαθεσιµότητα του διακοµιστή.[1]

Κάποια switches επιτρέπουν στο διαχειριστή του δικτύου να επιλέξει ένα µέγιστο επίπεδο διανοµής και να απορρίψει τις διανοµές που υπερβαίνουν το όριο αυτό. Αν το επίπεδο επιλεχτεί προσεχτικά, το επίπεδο αυτό δεν θα ξεπερνιέται ποτέ παρά μόνο σε περίπτωση που συμβεί broadcast storm.[1]

# **2.2 ∆ΙΑΦΟΡΕΣ ΜΕΤΑΞΥ BRIDGES ΚΑΙ SWITCHES**

Όπως έχουµε αναφέρει τα switches είναι συσκευές παρόµοιες µε τις γέφυρες παρόλο που έχουν κάποιες σηµαντικές λεπτές τεχνολογικές διαφορές µεταξύ τους.[4][6]

Πρώτον, οι γέφυρες ήταν σχεδιασµένες να λειτουργούν µε βάση το λογισµικό ώστε να σχεδιάζουν και να διατηρούν το δικό τους πίνακα φυσικών διευθύνσεων ενώ τα switches σχεδιάστηκαν να λειτουργούν βάση του υλικού αφού χρησιµοποιούν συγκεκριµένη εφαρµογή ολοκληρωµένων κυκλωµάτων για να χτίσουν και να διατηρήσουν τον πίνακα φυσικών διευθύνσεων τους.[4][5] ∆ιαφορετικά οι γέφυρες και τα switch είναι ταυτόσηµα στη λειτουργία τους.[6] Ένα switch επίσης µπορεί να θεωρηθεί ως µια γέφυρα µε πολλαπλές θύρες και µπορεί να έχει πολλές περιπτώσεις του Spanning Tree Protocol, ενώ η γέφυρα µπορεί να έχει µόνο µία.[4]

Παρ' όλα αυτά, και τα switches και οι γέφυρες προωθούν πλαίσια του επιπέδου 2, µαθαίνουν τις φυσικές διευθύνσεις εξετάζοντας τη διεύθυνση της πηγής του κάθε πλαισίου που καταφθάνουν σε αυτά και τέλος παίρνουν αποφάσεις προώθησης των πλαισίων µε βάση τη διευθυνσιοδότηση του επιπέδου 2.[4]

## **2.3 ΛΕΙΤΟΥΡΓΙΕΣ ΤΩΝ LAYER 2 SWITCHES**

Τα switches για να µπορούν να προωθούν τα πλαίσια από τη µία θύρα στην άλλη, αλλά και σε άλλες συσκευές, εκτελούν τρεις διαφορετικές λειτουργίες του επιπέδου 2 που είναι αρκετά σηµαντικές: τη λειτουργία Address Learning, Forward/Filter Decisions, και τη λειτουργία Loop Avoidance.[7]

Ας δούµε συνοπτικά τις λειτουργίες αυτές µία προς µία.

- Address Learning (εκµάθηση διευθύνσεων): Τα switches επιπέδου 2 αποθηκεύουν και διατηρούν τις φυσικές διευθύνσεις (Media Access Control Addresses)[11] των υλικών πηγών του κάθε πλαισίου που λαµβάνονται σε µια διασύνδεση και εισάγουν τις πληροφορίες αυτές σε µια βάση δεδοµένων φυσικών διευθύνσεων που λέγεται πίνακας forward/filter.[6]
- Forward/Filter Decisions (αποφάσεις προώθηση/φιλτραρίσµατος): Όταν ένα πλαίσιο λαµβάνεται σε µία διασύνδεση, το switch κοιτάζει τη διεύθυνση υλικού προορισµού και έπειτα διαλέγει από το πίνακα forward/filter τη κατάλληλη διεπαφή εξόδου για να αποστείλει το πλαίσιο. Με αυτό τον τρόπο, το πλαίσιο προωθείται µόνο από τη σωστή θύρα προορισµού.[8]
- Loop Avoidance (αποφυγή βρόχου): Αν δημιουργήσουμε πολλαπλές συνδέσεις µεταξύ των switches σε ένα δίκτυο για λόγους εφεδρείας τότε υπάρχει το ενδεχόµενα να προκληθούν δικτυακοί βρόχοι. Το Spanning Tree Protocol χρησιμοποιείται για να εμποδίσει τη δηµιουργία βρόχων στο δίκτυο επιτρέποντας την ύπαρξη εφεδρικών διαδροµών µεταξύ των switches.[7]

#### **2.3.1 ADDRESS LEARNING**

Ένα Ethernet switch ελέγχει τη µεταφορά των πλαισίων µεταξύ των θυρών του, που συνδέονται µε τα καλώδια Ethernet χρησιµοποιώντας του κανόνες µετάδοσης της κίνησης που περιγράφονται στο πρότυπο 802.1D. H µετάδοση της κίνησης βασίζεται στην εκµάθηση των φυσικών διευθύνσεων. Τα switches αποφασίζουν τη προώθηση κίνησης βάση των 48-bit φυσικών διευθύνσεων που χρησιµοποιούνται στις προδιαγραφές ενός Ethernet LAN.[2]

Ένα switch που βρίσκεται σε ένα δίκτυο, έρχεται πρώτη φορά σε λειτουργία, ο πίνακας MAC forward/filter είναι κενός.

Όταν µια συσκευή του δικτύου µεταδίδει πλαίσια και µια διεπαφή τα λάβει, το switch τότε τοποθετεί τη διεύθυνση υλικού πηγής που έστειλε το πλαίσιο, στο πίνακα MAC forward/filter[7], που του επιτρέπει να θυμάται που βρίσκεται η διεπαφή της συσκευής που έστειλε το πλαίσιο.[8] Το switch αναγκάζεται να πληµµυρίσει το δίκτυο, στέλνοντας το πλαίσιο από όλες τις θύρες εκτός από τη θύρα που παρέλαβε το συγκεκριµένο πλαίσιο διότι δεν γνωρίζει τη διεύθυνση προορισµού του πλαισίου.[6]

Αν µια συσκευή απαντήσει σε αυτό το πλαίσιο στέλνοντας ένα άλλο πλαίσιο ως απάντηση, το switch τότε θα πάρει τη φυσική διεύθυνση του αποστολέα και θα τη βάλει στο πίνακα του, συσχετίζοντας τη διεύθυνση αυτή µε την διεπαφή που δέχτηκε το πλαίσιο. Έχοντας πλέον το switch και τις δύο σχετικές διευθύνσεις στη βάση δεδοµένων του, οι δύο αυτές συσκευές µπορούν να συνδεθούν από σηµείο-σε σηµείο. Το switch δεν θα χρειαστεί να ξαναπληµµυρίσει το δίκτυο µε το πλαίσιο όπως τη πρώτη φορά διότι τα πλαίσια πλέον µπορούν και προωθούνται µόνο µεταξύ αυτών των δύο συσκευών µέσω του switch.[8]

Αν κάποια συσκευή δεν επικοινωνήσει για ένα χρονικό διάστηµα µε το switch, τότε το switch διαγράφει τις εγγραφές της συγκεκριµένης συσκευής από τη βάση δεδοµένων του για να τη διατηρήσει όσο πιο ενηµερωµένη µπορεί.[6]

Για το λόγο αυτό, τα επιπέδου 2 switches είναι πολύ ανώτερα των hubs. Σε δίκτυα που είναι συνδεδεµένα µέσω hubs, όλα τα πλαίσια προωθούνται από όλες τις θύρες τους κάθε φόρα, ότι και αν συµβεί.[7]

#### **2.3.2 FORWARD/FILTER DECISIONS**

Αφού τελικά το switch έχει γεµίσει το πίνακα µε τις φυσικές διευθύνσεις, έχει όλες τις απαραίτητες πληροφορίες που χρειάζεται για να ξεκινήσει το φιλτράρισµα και τη προώθηση των πλαισίων επιλεκτικά στο δίκτυο. Καθώς το switch µαθαίνει τις φυσικές διευθύνσεις, ταυτόχρονα ελέγχει κάθε πλαίσιο για να πάρει µια απόφαση προώθησης πακέτου βάση της διεύθυνσης προορισµού που έχει το πλαίσιο.[2]

Επίσης, κάθε θύρα του switch µπορεί να κρατάει πλαίσια στην µνήµη της πριν τα µεταδόσει από το καλώδιο Ethernet που είναι συνδεδεµένο σε αυτή. Για παράδειγµα, αν µια θύρα είναι ήδη απασχοληµένη προωθώντας κάποιο πλαίσιο, και φτάσει ένα δεύτερο πλαίσιο για µετάδοση, τότε το πλαίσιο κρατείται για ένα µικρό χρονικό διάστηµα, ώστε να ολοκληρώσει τη µετάδοση του προηγούµενου πλαισίου. Για να µεταδώσει το πλαίσιο, το switch τοποθετεί το πλαίσιο στην ουρά µεταγωγής πακέτου.[2]

Όταν ένα πλαίσιο φτάσει σε µια διεπαφή του switch, το switch ελέγχει αν η διεύθυνση προορισµού του υλικού βρίσκεται στο πίνακα forward/filter MAC database. Αν είναι γνωστή και βρίσκεται στον πίνακα η διεύθυνση, τότε το πλαίσιο αποστέλλεται µόνο από την κατάλληλη εγγεγραµµένη διεπαφή εξόδου.[6] Κατά τη διάρκεια της διαδικασίας αυτής, το switch που µεταδίδει το πλαίσιο από τη µια θύρα στην άλλη, δεν πραγµατοποιεί καµία αλλαγή σε κανένα πεδίο του πλαισίου.[2] Το switch δεν θα µεταδόσει το πλαίσιο από οποιαδήποτε διεπαφή, εξαιρώντας την διεπαφή προορισµού.[6] Να σηµειωθεί πως ένα switch δεν θα προωθήσει κάποιο πλαίσιο που έχει προορισµό έναν σταθµό και βρίσκεται στη βάση δεδοµένων προώθησης της θύρας εκτός αν η θύρα είναι συνδεδεµένη µε το προορισµό στόχο. ∆ηλαδή η κίνηση που προορίζεται για µια συσκευή σε µια συγκεκριµένη θύρα, θα σταλεί µόνο σε εκείνη τη θύρα, και καµία άλλη θύρα δεν θα δει τη κίνηση που προορίζεται για την εν λόγω συσκευή. Αυτή η λογική µεταγωγής κρατάει τη κίνηση αποµονωµένη µόνο για τα καλώδια Ethernet ή τα τµήµατα που απαιτούνται για να λάβουν το πλαίσιο από τον αποστολέα και να µεταδώσουν το πλαίσιο στη συσκευή προορισµού.[2]

Αυτό εµποδίζει τη ροή µη απαραίτητης κίνησης σε άλλα τµήµατα του δικτύου, το οποίο είναι τεράστιο πλεονέκτηµα για ένα switch. Αυτό έρχεται σε αντίθεση µε τα πρώτα συστήµατα Ethernet, όπου η κίνηση από οποιονδήποτε σταθµό γινόταν γνωστή σε όλους τους σταθµούς του δικτύου, είτε χρειαζόταν τις πληροφορίες είτε όχι. Το φιλτράρισµα της κίνησης των switches µειώνει το κυκλοφοριακό φόρτο που µεταφέρεται από το σύνολο των καλωδίων Ethernet που είναι συνδεδεµένα στο switch, καθιστώντας έτσι πιο αποτελεσµατική χρήση του εύρους ζώνης του δικτύου.[2] Αυτή η διαδικασία ονοµάζεται φιλτράρισµα πλαισίου (frame filtering).[6]

Αν όµως η διεύθυνση προορισµού του υλικού δεν είναι γνωστή και δεν είναι εγγεγραµµένη στο πίνακα forward/filter MAC database τότε το πλαίσιο αποστέλλεται από όλες τις ενεργές διεπαφές εκτός της διεπαφής που έφτασε το πλαίσιο. Έπειτα αν κάποια άλλη συσκευή απαντήσει σε αυτό το διαµοιραζόµενο πλαίσιο, τότε το switch θα ενηµερώσει τη βάση δεδοµένων του µε τη διεύθυνση της συσκευής ώστε να έχει τη σωστή διασύνδεση.[8]

#### **2.3.3 LOOP AVOIDANCE**

Οι εφεδρικές συνδέσεις µεταξύ των switches είναι µια πολύ καλή ιδέα διότι βοηθούν στην αποτροπή πλήρης αποτυχιών του δικτύου σε περίπτωση που µια ενεργή σύνδεση σταµατήσει να λειτουργεί.[8]

Παρ' όλο όµως που οι συνδέσεις αυτές µπορεί να είναι υπερβολικά χρήσιµες, µπορούν να δηµιουργήσουν περισσότερα προβλήµατα από όσα µπορούν να λύσουν. Κάποια από αυτά τα προβλήµατα αναλύονται στη συνέχεια.[6]

Σε ένα δίκτυο µπορεί να προκύψει µεγάλη συσσώρευση από την κίνηση πλαισίων broadcast και multicast που προωθούν τα switches ασταμάτητα.[6][12] Αυτό συµβαίνει όταν διαφορετικοί κόµβοι στέλνουν δεδοµένα πάνω σε µία σύνδεση, και οι άλλες συσκευές που δέχονται τα δεδοµένα αυτά, τα αναµεταδίδουν πίσω στο σύνδεσµο του δικτύου ως απάντηση, προκαλώντας έτσι το συνολικό δίκτυο να υπερφορτωθεί από τη µεγάλη κίνηση δεδοµένων και να οδηγήσει στην αποτυχία της επικοινωνίας του δικτύου.[13] Αυτή η διαδικασία ονοµάζεται broadcast storm ή network storm και µπορεί να οφείλεται είτε στη κακιά τεχνολογία που αποτελεί το δίκτυο, είτε σε switches που έχουν χαµηλής ταχύτητας θύρες είτε σε ακατάλληλες διαµορφώσεις του δικτύου.[13]

Επιπλέον, µια συσκευή µπορεί να δεχτεί πολλαπλά αντίγραφα ενός ίδιου πλαισίου διότι µπορεί να έχει φτάσει στη συσκευή από διάφορα τµήµατα του δικτύου ταυτόχρονα επιβαρύνοντας έτσι το δίκτυο. Αυτό οδηγεί σε ένα άλλου είδους πρόβληµα.[8]

Ο πίνακας των φυσικών διευθύνσεων ενός switch θα µπορούσε να µπερδευτεί σχετικά µε τη τοποθεσία της συσκευής που στέλνει ένα πλαίσιο, αφού το switch δέχεται το ίδιο πλαίσιο από διαφορετικές διεπαφές. Ακόµη χειρότερα το µπερδεµένο switch θα είναι συνεχώς απασχολημένο προσπαθώντας να ενημερώνει το πίνακα διευθύνσεων, µε τη διεύθυνση πηγής που θα αποτυχαίνει να προωθεί το πλαίσιο. Αυτό ονοµάζεται thrashing MAC table.[6]

Τέλος, ένα από τα χειρότερα γεγονότα που µπορούν να συµβούν είναι όταν πολλαπλοί βρόχοι αναπαράγονται µέσω του δικτύου. Βρόχοι µπορούν να δηµιουργηθούν µέσα σε άλλους βρόχους, και αν είναι να συµβεί ταυτόχρονα και broadcast storm το δίκτυο δεν θα είναι σε θέση να εκτελέσει τη µεταγωγή πλαισίων.[8]

Αυτά τα προβλήµατα λοιπόν, αποτελούν καταστροφή για ένα δίκτυο και είναι καταστάσεις που επιβάλλεται να αποφεύγονται ή να διορθώνονται µε κάποιο τρόπο. Ένας τέτοιος τρόπος είναι η χρήση του πρωτοκόλλου Spanning Tree για το οποίο θα µιλήσουµε και θα αναλύσουµε περαιτέρω στο επόµενο κεφάλαιο.[8]

# **2.4 CSMA/CD ΠΡΩΤΟΚΟΛΛΟ**

Τα Ethernet δίκτυα χρησιµοποιούν το πρωτόκολλο Carrier Sense Multiple Access with Collision Detection (CSMA/CD), το οποίο βοηθάει τις συσκευές να µοιράζονται το εύρος ζώνης ισοδύναµα ενώ παράλληλα αποτρέπουν δύο συσκευές από το να µεταδίδουν ταυτόχρονα στο ίδιο µέσο του δικτύου. Στην ουσία το CSMA/CD δημιουργήθηκε για να αντιμετωπιστεί το πρόβλημα των συγκρούσεων όταν οι κόµβοι µεταδίδουν ταυτόχρονα πακέτα την ίδια στιγµή. Η διαχείριση των συγκρούσεων είναι πολύ κρίσιµη για τη σωστή λειτουργία ενός δικτύου. Όταν ένας κόµβος µεταδίδει πακέτα σε δίκτυο που χρησιµοποιεί το πρωτόκολλο CSMA/CD, όλοι οι υπόλοιποι κόµβοι του δικτύου λαµβάνουν και εξετάζουν τη µετάδοση. Μόνο τα switches και τα routers µπορούν να αποτρέψουν αποτελεσµατικά µια µετάδοση από το να πολλαπλασιαστεί σε όλο το δίκτυο.[7][5]

Όταν ένας χρήστης θέλει να µεταδώσει πληροφορίες στο δίκτυο, πρώτα ελέγχει στο µέσο διάδοσης για τη παρουσία ψηφιακού σήµατος. Αν δεν υπάρχει κάποιο σήµα και κανένας άλλος χρήστης δεν µεταδίδει πληροφορίες, τότε ο αρχικός χρήστης µπορεί να συνεχίσει τη µετάδοση. Ωστόσο, ο χρήστης που µεταδίδει πληροφορίες παρακολουθεί συνέχεια το καλώδιο για να είναι σίγουρος πως κανένας άλλος χρήστης δεν έχει αρχίσει να µεταδίδει πληροφορίες παράλληλα.[7]

Αν ο χρήστης εντοπίσει κάποιο άλλο σήµα στο καλώδιο στέλνει ένα διαδοχικό σήµα κίνησης ώστε να προκαλέσει όλους τους χρήστες του δικτύου να σταµατήσουν τη παράλληλη µετάδοση πληροφοριών. Οι κόµβοι τότε θα ανταποκριθούν σε αυτό το σήµα κίνησης αναµένοντας για ένα µικρό χρονικό διάστηµα πριν ξεκινήσουν την µετάδοση πάλι. Η διαδικασία αυτή είναι γνωστή και ως backoff algorithm. Ο αλγόριθµος αυτός καθορίζει πότε οι σταθµοί που αντιµετωπίζουν συγκρούσεις επιτρέπεται να ξεκινήσουν τη µετάδοση.[7] Ο χρήστης θα πρέπει να εντοπίζει τη σύγκρουση πριν τελειώσει τη µετάδοση ενώ πλαισίου διαφορετικά το πρωτόκολλο δεν µπορεί να λειτουργήσει αξιόπιστα. Αυτό επιτυγχάνεται χρησιµοποιώντας ένα σταθερό χρονικό περιθώριο (slot time), τον απαιτούµενο χρόνο δηλαδή που χρειάζεται για να σταλεί από τον χρήστη σε κάποιον προορισµό και πίσω, και µετριέται σε bits. Ο χρήστης επιπλέον θα πρέπει να συνεχίσει τη µετάδοση ενός πλαισίου για τον ελάχιστο χρόνο του χρονικού περιθωρίου. Σε ένα κατάλληλα διαµορφωµένο δίκτυο, µια σύγκρουση θα πρέπει πάντα να συµβαίνει µέσα σε αυτό το χρονικό περιθώριο καθώς έχει περάσει αρκετή ώρα για να φτάσει το πλαίσιο ως την άλλη άκρη του δικτύου και προς τα πίσω, γνωρίζοντας οι υπόλοιπες συσκευές του δικτύου τη συγκεκριµένη µετάδοση. Το χρονικό αυτό περιθώριο περιορίζει σηµαντικά το φυσικό µέγεθος του δικτύου αφού αν ένα τµήµα του δικτύου είναι πολύ µεγάλο, κάποιος χρήστης πιθανόν να µην µπορέσει να ανιχνεύσει τη σύγκρουση µέσα στο χρονικό περιθώριο. Η σύγκρουση που συµβαίνει µετά πέρας του χρονικού περιθωρίου αναφέρεται ως καθυστερηµένη σύγκρουση (late collision).[5]

Αν οι συγκρούσεις εξακολουθούν να συµβαίνουν µετά από δεκαπέντε προσπάθειες µεταξύ αυτών των κόµβων τότε θα σταµατήσουν εντελώς τη µετάδοση.[7]

Όταν συµβεί κάποια σύγκρουση σε ένα δίκτυο Ethernet αρχικά ένα σήµα κίνησης στέλνεται και ενηµερώνει όλες τις συσκευές πως έχει συµβεί σύγκρουση. Στη συνέχεια η σύγκρουση εφαρµόζει τυχαία τον αλγόριθµο backoff και κάθε συσκευή στο δίκτυο σταµατάει τη µετάδοση για ένα σύντοµο χρονικό διάστηµα εώς ότου ο αλγόριθµος backoff τελειώσει. Όλοι οι χρήστες έχουν την ίδια προτεραιότητα να µεταδώσουν αφού τελειώσουν τα χρονικά όρια του αλγόριθµου backoff.[7][5]

17

Γι' αυτό το λόγο τα δίκτυα που χρησιµοποιούν το πρωτόκολλο CSMA/CD έχουν καθυστερήσεις, χαµηλό ρυθµό µετάδοσης και µεγάλη κυκλοφοριακή συµφόρηση.[7]

# **2.5 HALF-DUPLEX KAI FULL-DUPLEX ΕΠΙΚΟΙΝΩΝΙΑ**

Η τεχνολογία Ethernet αναπτύχθηκε για να µπορεί να υποστηρίζει περιβάλλοντα που χρησιµοποιούν κοινόχρηστα µέσα. Έτσι επιτρέπεται στους χρήστες να χρησιµοποιούν το ίδιο φυσικό µέσο του δικτύου. Υπάρχουν δύο µέθοδοι επικοινωνίας σε ένα κοινόχρηστο φυσικό µέσο. Η ηµι-αµφίδροµη επικοινωνία (Half-Duplex Communication) που επιτρέπει στους χρήστες να µεταδίδουν ή να λαµβάνουν πληροφορίες, αλλά όχι ταυτόχρονα και η πλήρης αµφίδροµη επικοινωνία (Full-Duplex Communication) επιτρέπει στους χρήστες να στέλνουν και να λαµβάνουν πληροφορίες ταυτόχρονα.[5]

Η επικοινωνία µε τη µέθοδο Half-Duplex ορίζεται στις αρχικές προδιαγραφές του Ethernet στο πρότυπο IEEE 802.3. Το πρωτόκολλο CSMA/CD χρησιµοποιεί τη µέθοδο half-duplex για να µπορεί να αποτρέπει τις συγκρούσεις και να επιτρέπει την επαναµετάδοση αν συµβεί κάποια σύγκρουση. Αν είναι συνδεµένο ένα hub µε ένα switch, πρέπει να λειτουργήσει με τη ημι-αμφίδρομη μέθοδο διότι οι τερματικοί σταθµοί θα πρέπει να µπορούν να εντοπίζουν την ύπαρξη των συγκρούσεων. Το πρόβληµα είναι ότι µόνο η ηµι-αµφίδροµη µέθοδος µπορεί να λειτουργήσει και αν δυο χρήστες προσπαθήσουν να επικοινωνήσουν ταυτόχρονα θα προκύψει σύγκρουση.[7]

Αντιθέτως η µέθοδος της πλήρης αµφίδροµης επικοινωνίας χρησιµοποιεί δύο ζευγάρια καλωδίων την ίδια στιγµή και χρησιµοποιεί συνδέσεις από σηµείο σε σηµείο µεταξύ της συσκευής που µεταδίδει και της συσκευής που λαµβάνει τα δεδοµένα.[7] Η µέθοδος πλήρης αµφίδροµης επικοινωνίας καθορίζεται στο πρότυπο 802.3x και δεν χρησιµοποιεί το πρωτόκολλο CSMA/CD ούτε slot times.[5] Ως εκ τούτου έχουµε ταχύτερη µετάδοση, καλύτερη αποτελεσµατικότητα και υποστήριξη µεγαλύτερων αποστάσεων σε σχέση µε την ηµι-αµφίδροµη µεταφορά.[5][7] Επίσης, υποστηρίζει ταυτόχρονη επικοινωνία παρέχοντας ξεχωριστές διαδροµές για τις µεταδιδόµενες και τις λαµβανόµενες πληροφορίες, µε αποτέλεσµα την εξάλειψη των συγκρούσεων.[5]

Πλήρη αµφίδροµη επικοινωνία µπορούµε να έχουµε σε έξι διαφορετικές περιπτώσεις:

- 1. Σε απευθείας συνδέσεις µεταξύ χρήστη και switch.
- 2. Σε απευθείας συνδέσεις µεταξύ δύο switches.
- 3. Σε απευθείας συνδέσεις µεταξύ δύο χρηστών.
- 4. Σε απευθείας συνδέσεις µεταξύ switch και router.
- 5. Σε απευθείας συνδέσεις µεταξύ δύο router.
- 6. Σε απευθείας συνδέσεις µεταξύ router και χρήστη.[7]

# **2.6 ΜΕΘΟ∆ΟΙ ΠΡΟΩΘΗΣΗΣ ΠΛΑΙΣΙΟΥ**

Τα switches υποστηρίζουν τρεις διαφορετικές µεθόδους για να προωθούν τα πλαίσια. Κάθε µία µέθοδος από αυτές αντιγράφει ολόκληρο ή µέρος του πλαισίου στη µνήµη του, παρέχοντας έτσι διαφορετικά επίπεδα καθυστέρησης και αξιοπιστίας. Μικρότερη καθυστέρηση σηµαίνει ταχύτερη προώθηση του πλαισίου.[5]

- 1. Η µέθοδος Store and Forward αντιγράφει ολόκληρο το πλαίσιο στη µνήµη του και εκτελεί τον έλεγχο Cycle Redundancy Check (CRC) για να εξασφαλίσει απόλυτα την ακεραιότητα του πλαισίου. Ωστόσο, αυτό επίπεδο ελέγχου, για τυχόν σφάλµατα στο πλαίσιο, προκαλεί τη µεγαλύτερη καθυστέρηση από τις υπόλοιπες µεθόδους.[5]
- 2. Η µέθοδος Cut Through (Real Time) αντιγράφει ένα µέρος της κεφαλίδας του πλαισίου για να καθορίσει τη διεύθυνση προορισµού. Αυτό το κοµµάτι είναι τα πρώτα 6 bytes µετά την εισαγωγή. Η µέθοδος αυτή επιτρέπει τα πλαίσια να µεταφέρονται µε τη ταχύτητα του καλωδίου και έχει το µικρότερο επίπεδο καθυστέρησης και από τις τρεις µεθόδους. Επιπλέον δεν συµβαίνει έλεγχος για σφάλµατα στο πλαίσιο µε αυτή τη µέθοδο.[5]
- 3. Η µέθοδος Fragment Free (Modified Cut Through) αντιγράφει µόνο τα 64 πρώτα bytes του πλαισίου για έλεγχο σφαλµάτων. Οι περισσότερες συγκρούσεις και αλλοιώσεις συµβαίνουν σε αυτό το τµήµα του πλαισίου. Η µέθοδος αυτή είναι συνδυασµός των µεθόδων CRC και Cut Through για την καλύτερη αξιοπιστία και ταχύτητα.[5]

# **2.7 BROADCAST AND COLLISION DOMAINS**

Τοµέας εκποµπής (broadcast domain) είναι το τµήµα στο οποίο προωθείται µία εκποµπή. Ένας τέτοιος τοµέας περιέχει όλες τις συσκευές οι οποίες µπορούν να επικοινωνήσουν µεταξύ τους µε βάση το data link layer χρησιµοποιώντας τη εκποµπή. Όλες οι θύρες ενός hub ή ενός switch ανήκουν στον ίδιο τοµέα µετάδοσης εξ' ορισµού. Οι θύρες ενός router ανήκουν σε διαφορετικό τοµέα µετάδοσης και τα router δεν προωθούν τις εκποµπές από το ένα τµήµα εκποµπής στο άλλο.[14] Στην εικόνα που ακολουθεί µπορούµε να δούµε πως ακριβώς σχηµατίζονται οι τοµείς εκποµπής.

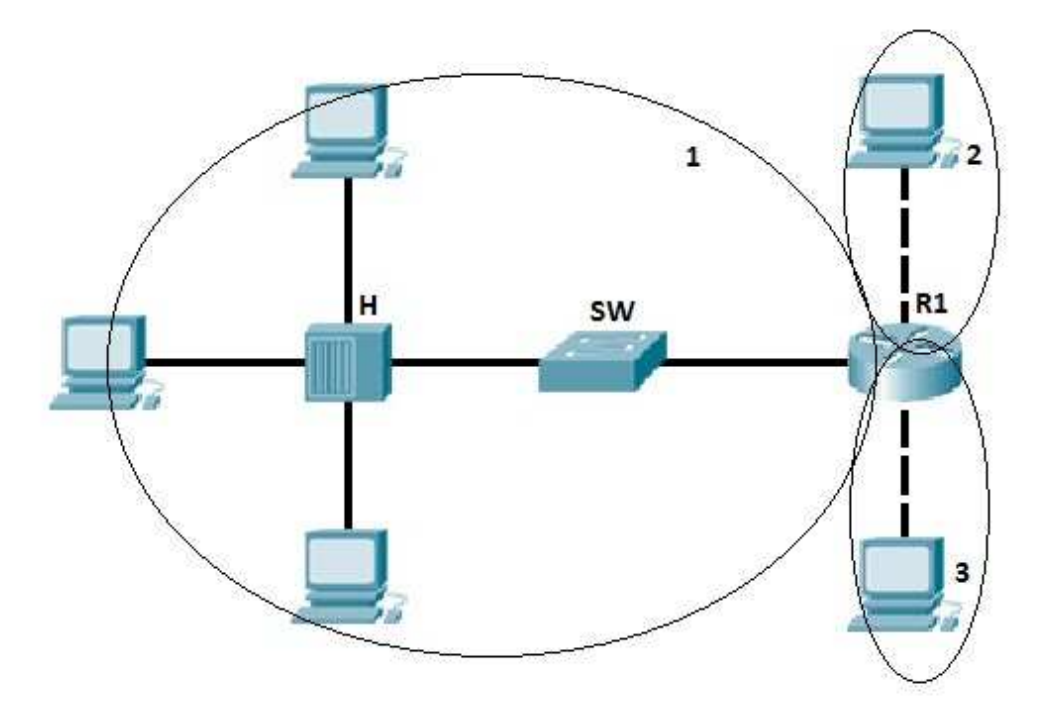

*Εικόνα 2.2 : Broadcast Domain.[14]* 

Τοµέας σύγκρουσης (collision domain) είναι το τµήµα στο οποίο µπορούν να συµβούν συγκρούσεις πακέτων/πλαισίων. Οι συγκρούσεις συµβαίνουν όταν δύο συσκευές στέλνουν πακέτα την ίδια στιγµή στο κοινόχρηστό τµήµα του δικτύου. Τα πακέτα συγκρούονται µεταξύ τους και οι συσκευές πρέπει εκ νέου να τα ξαναστείλουν, πράγµα που µειώνει την απόδοση της λειτουργίας του δικτύου. Συγκρούσεις έχουµε συχνά σε περιβάλλοντα που υπάρχουν συνδέσεις µέσω hubs, διότι κάθε θύρα του hub βρίσκεται στο ίδιο τοµέα σύγκρουσης. Αντιθέτως, κάθε θύρα ενός switch ή ενός router αποτελεί ξεχωριστό τοµέα σύγκρουσης.[14]

Στην εικόνα που ακολουθεί µπορούµε να δούµε πως ακριβώς σχηµατίζονται οι τοµείς σύγκρουσης.

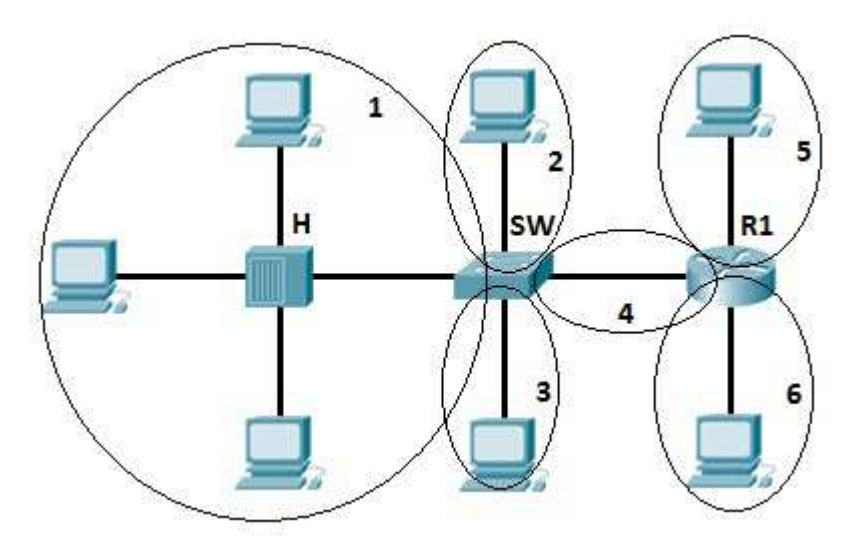

*Εικόνα 2.3: Collision Domain*.[14]

# **2.8 ΕΙΚΟΝΙΚΑ ∆ΙΚΤΥΑ-VLANs**

Ένα τοπικό δίκτυο που αποτελείται µόνο από switches επιπέδου 2 αναφέρεται και ως flat network topology. Ένα τέτοιο δίκτυο αποτελεί ένα ενιαίο τοµέα µετάδοσης, έτσι ώστε κάθε συνδεδεµένη συσκευή να παρακολουθεί την οποιαδήποτε αποστολή πακέτου που µεταδίδεται.[4]

Εξ' αιτίας της φύσης του επιπέδου 2, τα flat networks δεν µπορούν να έχουν επιπλέον διαδροµές για να εξισορροπήσουν το φορτίο ή να έχουν ανοχή σε σφάλµατα. Για να συµβεί κάτι τέτοιο θα πρέπει να εισάγουµε στο δίκτυο λειτουργίες δροµολόγησης του επιπέδου 3. Η τεχνολογία των switches µας δίνει τη δυνατότητα να ξεπεράσουµε αυτό το πρόβληµα των περιορισµών των flat networks. Τα δίκτυα µεταγωγής µπορούν να υποδιαιρεθούν σε vlans.[4]

Ένα εικονικό τοπικό δίκτυο (Virtual Lοcal Area Network-VLAN) είναι µια οµάδα που αποτελείται από σταθµούς εργασίας, διακοµιστές και δικτυακές συσκευές και φαίνονται αν ανήκουν στο ίδιο τοπικό δίκτυο ανεξαρτήτως της γεωγραφική τους κατανοµής. Ένα τέτοιο δίκτυο επιτρέπει σε ένα δίκτυο από υπολογιστές και χρήστες να επικοινωνούν σε ένα τεχνητό περιβάλλον σαν να συνυπάρχουν σε ένα τοπικό δίκτυο και µοιράζονται ένα ενιαίο τοµέα σύγκρουσης και ένα ενιαίο τοµέα µετάδοσης. Τα vlans εφαρµόζονται για να επιτύχουµε την επεκτασιµότητα του τοπικού µας δικτύου, την ασφάλεια του και την εύκολη διαχείριση του δικτύου που µπορούν χωρίς πρόβληµα να προσαρµοστούν στις αλλαγές και στις απαιτήσεις του δικτύου γρήγορα, καθώς και στην µετεγκατάσταση των σταθµών εργασίας και των διακοµιστών.[4][15]

Τα switches επιπέδου 2 που έχουν διαµορφωθεί µε τη χαρτογράφηση των vlans και παρέχουν τη λογική σύνδεση µεταξύ των χρηστών ενός vlan, επιτρέπουν τη λειτουργία και την εφαρµογή των vlans.[4][15]

#### **2.8.1 VLAN MEMBERSHIP**

Όταν ένα VLAN παρέχεται σε switch που συνδέεται απευθείας µε κάποιον χρήστη, ο χρήστης θα πρέπει να έχει κάποια µέσα για να µπορέσει να συµµετέχει στο VLAN. Τα switches της σειράς Catalyst της εταιρίας Cisco χρησιµοποιούν δύο µεθόδους συµµετοχής: static vlans και dynamic vlans.[4]

To static VLAN προσφέρει τη συµµετοχή του χρήστη βάση της θύρας, όταν οι θύρες του switch έχουν ανατεθεί σε συγκεκριµένα vlans. Οι χρήστες γίνονται µέλη ενός vlan, βάση της θύρας του switch στην οποία είναι συνδεδεµένοι. ∆εν απαιτείται κάποιο πρωτόκολλο συµµετοχής για τις συσκευές. Αυτόµατα θεωρούν πως έχουν συνδεθεί σε κάποιο vlan όταν συνδέονται σε µια θύρα. Κανονικά οι συσκευές δεν γνωρίζουν καν την ύπαρξη των vlans. Η θύρα του switch και το vlan του φαίνεται και χρησιµοποιείται απλά όπως κάθε άλλο κοµµάτι του δικτύου, µαζί µε άλλους χρήστες που χρησιµοποιούν το ίδιο καλώδιο.[4] Οι θύρες των switches ανατίθενται σε vlans χειροκίνητα από τον διαχειριστή του δικτύου. Οι θύρες ενός switch µπορούν να ανατεθούν και να οµαδοποιηθούν σε πολλά vlans. Ακόµα και αν συνδέονται αρκετές συσκευές στο ίδιο switch, η κίνηση δεν θα περάσει από τις συσκευές αυτές αν είναι συνδεδεµένες σε θύρες που ανήκουν σε διαφορετικά vlans. Για να συµβεί αυτό, είτε µια συσκευή επιπέδου 3 θα µπορούσε να χρησιµοποιηθεί για τη δροµολόγηση πακέτων ή µια εξωτερική συσκευή επιπέδου 2 θα µπορούσε να χρησιµοποιηθεί µεταξύ δύο vlans για τη σύνδεση τους.[4] Η στατική θύρα συµµετοχής χρήστη σε vlan γίνεται βάση του υλικού, µε εφαρµογή ειδικών ολοκληρωµένων κυκλωµάτων (Application Specific Integrated Circuits-ASICs) στο switch. Η χρήση αυτού του είδους συµµετοχής προσφέρει καλή απόδοση του vlan διότι η χαρτογράφηση όλων των θυρών γίνεται σε επίπεδο υλικού χωρίς να απαιτούνται περίπλοκες αναζητήσεις σε κάποιο πίνακα.[4]

Τα dynamic vlans χρησιµοποιούνται για παροχή των χρηστών µε βάση τη φυσική διεύθυνση της συσκευής του.[4] Όταν µια συσκευή συνδέεται µε µια θύρα του switch, το switch πρέπει να κάνει αναζήτηση σε µια βάση δεδοµένων για να εξακριβώσει τη συµµετοχή του χρήστη στο vlan.[4] Στα δυναµικά VLANs, αντίθετα µε τα static vlans, δεν απαιτούν από το διαχειριστή να διαµορφώσει τις θύρες των switches, αλλά να διαμορφώσει ένα κεντρικό εξυπηρετητή που λέγεται Vlan Member Policy Server (VMPS).[16] To VMPS χρησιμοποιείται για να χειριστεί τις παραµέτρους των θυρών των switches που συµµετέχουν σε vlan. Το VMPS περιέχει µια βάση δεδοµένων από όλες τις φυσικές διευθύνσεις των υπολογιστών καθώς και σε ποιο vlan ανήκουν αυτές οι φυσικές διευθύνσεις.[16] Τις πληροφορίες αυτές πρέπει να τις εκχωρεί ο διαχειριστής κάθε φορά που συνδέεται µια καινούργια συσκευή.[4] Για το λόγο αυτό µπορούµε να υποθέσουµε πως έχουµε χαρτογράφηση του vlan µέσω των φυσικών διευθύνσεων των υπολογιστών (Vλαν-to-Mac Address).<sup>[16]</sup> Τα dynamic vlans αναπτύχθηκαν με στόχο να παρέχουν ευελιξία και περιπλοκότητα κάτι που τα static vlans δεν παρείχαν. Λόγω της περιπλοκότητας τους, των απαιτήσεων και την συνεχή επίβλεψη από το διαχειριστή του δικτύου, τα συναντάµε πολύ σπάνια και προτείνονται από τους διαχειριστές και τους τεχνικού δικτύων η χρήση των static vlans.[16]

#### **2.8.2 VLAN TRUNKS**

Όπως έχουµε ήδη αναφέρει οι συνδεδεµένες συσκευές των τελικών χρηστών ενός δικτύου δεν έχουν επίγνωση της ύπαρξης των vlans και της δοµής τους, και φαίνονται πως είναι συνδεδεµένες σε ένα κανονικό τµήµα του δικτύου. Επίσης για να έχουµε επικοινωνία µεταξύ διαφορετικών vlans απαιτείται η χρήση ενός router ή µιας εξωτερικής γέφυρας.

Μία σύνδεση trunk ή µια θύρα του switch που είναι διαµορφωµένη ως trunk port, µπορεί να µεταφέρει πακέτα όχι από ένα, αλλά από όλα τα vlans που υπάρχουν στο δίκτυο χρησιµοποιώντας µία µόνο σύνδεση. Τέτοιες συνδέσεις είναι πιο ωφέλιµες µεταξύ switches ή σε συνδέσεις µεταξύ switches και routers. [4][17]

Καθώς ο αριθµός των vlans αυξάνεται σε ένα δίκτυο, αυξάνεται και ο αριθµός των συνδέσεων µεταξύ τους. Είναι εφικτό να συνδεθούν δύο switches µεταξύ τους µε ξεχωριστές συνδέσεις για το κάθε vlan. Αλλά είναι πιο αποτελεσµατική η χρήση των συνδέσεων trunking αφού µπορεί να αντικαταστήσει πολλές ατοµικές συνδέσεις των vlans.[4]

#### **2.8.3 VLAN FRAME TAGGING**

Με τη χρήση των συνδέσεων trunk έχουµε µεταφορά δεδοµένων από διάφορα VLANs τα οποία ένα switch θα πρέπει να λάβει και αναµεταδώσει γνωρίζοντας το προορισµό τους. Για να επιτευχθεί αυτό η διαδικασία frame identification ή tagging, εκχωρεί ένα µοναδικό αναγνωριστικό σε κάθε πλαίσιο που µεταφέρεται µέσω της σύνδεσης trunk. Αυτό το αναγνωριστικό µπορεί να είναι είτε κάποιος αριθµός ή κάποιο χρώµα, αν έχει σχεδιαστεί σε διάγραµµα του δικτύου µε κάποιο συγκεκριµένο χρώµα.

Το vlan frame identification αναπτύχθηκε για τα δίκτυα µεταγωγής. Καθώς πλαίσια µεταφέρονται µέσω της trunk σύνδεσης, το αναγνωριστικό τοποθετείται στη κεφαλίδα του πλαισίου. Καθώς τα switches δέχονται και αναµεταδίδουν τα πλαίσια αυτά, το αναγνωριστικό τους εξετάζεται για να καθοριστεί σε ποιο vlan ανήκουν.

Αν τα πλαίσια πρέπει να µεταφέρονται µεταξύ συνδέσεων trunk το αναγνωριστικό vlan παραµένει στην επικεφαλίδα του πλαισίου. ∆ιαφορετικά αν έχουν ως προορισµό κάποιον τελικό χρήστη τα switches αφαιρούν το αναγνωριστικό αυτό πριν µεταδοθεί το πλαίσιο στο χρήστη. Ως εκ τούτου, τα ίχνη των συνεταιρίζεσθαι vlans παραµένουν κρυφά στον τελικό χρήστη.

Η ταυτοποίηση του vlan αναγνωριστικού µπορεί να διεξαχθεί µε διαφορετικές µεθόδους, που κάθε µια από αυτές χρησιµοποιεί διαφορετικό µηχανισµό αναγνωριστικού πλαισίου και µερικά είναι κατάλληλα για συγκεκριµένες δικτυακές συσκευές.

#### **2.8.4 INTER-SWITCH LINK PROTOCOL**

Το Inter-Switch Link Protocol (ISL) πρωτόκολλο έχει δηµιουργηθεί από την εταιρία Cisco µε σκοπό τη διατήρηση του vlan αναγνωριστικού του πλαισίου της πηγής µέσω των συνδέσεων trunk. To ISL εφαρµόζει την ταυτοποίηση πλαισίου στο επίπεδο 2 εµπεριέχοντας κάθε πλαίσιο µεταξύ της επικεφαλίδας και της ουράς. Οποιοδήποτε Cisco switch ή router που είναι διαµορφωµένο για το ISL µπορεί να διαχειριστεί και να καταλάβει τις πληροφορίες του ISL vlan.[4][19]

Όταν ένα πλαίσιο προορίζεται από µία trunk σύνδεση για κάποιο router ή switch, το ISL προσθέτει μια επικεφαλίδα μεγέθους 26-byte και μια ουρά μεγέθους 4byte στο πλαίσιο. Η πηγή vlan αναγνωρίζεται από το αναγνωριστικό vlan (VLAN ID) που έχει µέγεθος 10-bit και βρίσκεται στην επικεφαλίδα. Η ουρά περιέχει έναν έλεγχο CRC για να εγγυηθεί την ακεραιότητα του νέου περιλαµβανοµένου πλαισίου. Επειδή το ISL προσθέτει στην αρχή και στο τέλος του πλαισίου πληροφορίες, µερικές φορές αναφέρεται και ως double tagging.[4][19]

#### **2.8.5 VLAN TRUNKING PROTOCOL**

Η διαµόρφωση ενός µικρού vlan δικτύου και των συνδέσεων vlan trunk είναι εύκολο να διαχειριστεί. Αντιθέτως όµως, η διαχείριση των vlan και των vlan trunking ports σε τεράστια δίκτυα με interconnected switches είναι αρκετά δύσκολο.[18]

Η Cisco ανέπτυξε το πρωτόκολλο Vlan Trunking Protocol (VTP), το οποίο είναι αρκετά χρήσιµο στη δηµιουργία, διαχείριση και τη συντήρηση ενός µεγάλου τοπικού δικτύου που περιέχει πολλά interconnected switches. Με το VTP επίσης µπορούµε να διαχειριστούµε την πρόσθεση, την αφαίρεση και την µετονοµασία ενός vlan από ένα κεντρικό σηµείο χωρίς καµία χειροκίνητη παρέµβαση. Έτσι, το VTP µειώνει τη διαχείριση του δικτύου σε ένα δίκτυο µεταγωγής.[18]

#### **2.8.6 VTP DOMAIN**

Το VTP είναι οργανωµένο σε τοµείς διαχείρισης ή περιοχές µε κοινές απαιτήσεις του vlan. Ένα switch µπορεί να ανήκει µόνο σε ένα τοµέα VTP και µπορεί να διαµοιράζεται πληροφορίες µε άλλα switches που ανήκουν στον ίδιο τοµέα. Παρόµοια µε τα vlans, τα switches που ανήκουν σε διαφορετικούς τοµείς δεν µπορούν να µοιραστούν πληροφορίες του VTP.[4]

Τα switches σε ένα VTP τοµέα, διαφηµίζουν µερικά διαφορετικά χαρακτηριστικά σε γειτονικά switches που ανήκουν σε κοινό τοµέα. Τέτοια διαφηµιστικά περιέχουν πληροφορίες σχετικά µε το VTP τοµέα διαχείρισης, την ενηµέρωση αριθµού του VTP, καθώς και γνωστά VLANs και συγκεκριµένες παραµέτρους του vlan. Όταν ένα vlan προστίθεται σε ένα switch µέσα σε ένα τοµέα διαχείρισης, τα υπόλοιπα switches ενηµερώνονται για το καινούργιο vlan µέσω των VTP διαφηµίσεων. Με αυτό τον τρόπο, όλα τα switches στο τοµέα µπορούν να λαµβάνουν κίνηση στις trunk θύρες τους χρησιµοποιώντας το νέο vlan.[4]

#### **2.8.7 VTP MODES**

Κάθε switch θα πρέπει να διαµορφωθεί και να λειτουργεί σε µία από τις τρεις καταστάσεις για να συµµετάσχει σε κάποιο VTP τοµέα διαχείρισης. H κατάσταση VTP θα καθορίσει πως το switch θα επεξεργάζεται και θα διαφηµίζει τις πληροφορίες του VTP. Οι καταστάσεις στις οποίες µπορούν να διαµορφωθούν τα switches είναι οι ακόλουθες:[4]

- **Server Mode** (Κατάσταση Εξυπηρετητή): Σε αυτή τη κατάσταση οι VTP εξυπηρετητές έχουν τον πλήρη έλεγχο στη δηµιουργία ενός vlan και την τροποποίηση του για τους τοµείς τούς. Όλες οι VTP πληροφορίες διαφηµίζονται σε άλλα switches στο τοµέα, ενώ όλες οι λαµβανόµενες VTP πληροφορίες συγχρονίζονται µεταξύ των switches. Εξ' ορισµού ένα switch βρίσκεται σε κατάσταση εξυπηρετητή. Κάθε VTP τοµέας πρέπει να έχει τουλάχιστον ένα switch σε κατάσταση εξυπηρετητή για να είναι εφικτή η δηµιουργία και η τροποποίηση ενός vlan και να μπορούν οι πληροφορίες του vlan να διαφημίζονται.[4]
- **Client Mode** (Κατάσταση Πελάτη): Οι VTP πελάτες δεν επιτρέπουν στον διαχειριστή να δηµιουργήσει ή να επεξεργαστεί ένα vlan. Αντιθέτως, ακούν τις VTP διαφηµίσεις των άλλων switches και τροποποιούν τη διαµόρφωση του VLAN κατάλληλα. Στη πραγµατικότητα είναι µία παθητική κατάσταση ακρόασης. Οι λαµβανόµενες VTP πληροφορίες προωθούνται από τις συνδέσεις trunk προς τα υπόλοιπα switches του τοµέα.[4]

• **Transparent Mode** (Ανοιχτή Κατάσταση): Tα switches που βρίσκονται σε αυτή τη κατάσταση δεν συµµετέχουν σε κάποιο VTP. Επιπλέον, δεν διαφηµίζουν τις δικές τους διαµορφώσεις των vlans και δεν συγχρονίζουν τις λαµβανόµενες διαφηµίσεις µε τη βάση δεδοµένων των vlans στα οποία ανήκουν.[4]

### **2.9 LAYER 3 SWITCHING**

Μέχρι στιγµής έχουµε αναφερθεί στα switches που λειτουργούν στο δεύτερο επίπεδο του µοντέλου αναφοράς OSI, το επίπεδο σύνδεσης δεδοµένων. Ωστόσο, υπάρχουν switches που λειτουργούν µε βάση το τρίτο επίπεδο, το επίπεδο δικτύου.

Στο επίπεδο αυτό, ως γνωστόν, λειτουργούν οι συσκευές router. Υπάρχουν όµως και τα επιπέδου 3 switches που έχουν όλες τις δυνατότητες των switches επιπέδου 2 και επιπλέον µπορούν να εκτελέσουν λειτουργίες ενός router και να µεταφέρουν δεδοµένα µεταξύ των LANs και WANs µε την ταχύτητα του καλωδίου.[20] Κάποιες από τις τεχνολογίες που εφαρµόζουν αυτού του τύπου τα switches συμπεριλαμβάνουν πρωτόκολλα δρομολόγησης πύλης δικτύου όπως το RIP (Routing Information Protocol) και το OSPF (Open Shortest Path First).[20][21] Τα επιπέδου 3 switches δροµολογούν τα δεδοµένα µεταξύ των διαφορετικών τµηµάτων του δικτύου περιορίζοντας τον αριθµό των πρωτοκόλλων δροµολόγησης, και χρησιµοποιούν περισσότερο την τεχνολογία των ASIC κυκλωµάτων παρά των RISC κυκλωµάτων ή το λογισµικό.[20]

#### **2.9.1 ΛΕΙΤΟΥΡΓΙΑ ΤΩΝ LAYER 3 SWITCHES**

Τα επιπέδου 3 switches είναι κατασκευασµένα για τη µεταγωγή πλαισίων και πακέτων και αυτό τα κάνει να διαφέρουν από τα επιπέδου 2 switches. Τα επιπέδου 2 switches παρ' όλο που μπορούν να γωρίσουν σε τμήματα τους τομείς μετάδοσης, αλλά δεν µπορούν να δροµολογήσουν τα δεδοµένα σε διαφορετικά δίκτυα. Όταν χρειάζεται να δροµολογηθεί ένα πακέτο δεδοµένων τότε αξιοποιούνται τα πρωτοκόλλα δροµολόγησης του επιπέδου 3.[20]

Μία από τις µεθόδους δροµολόγησης που χρησιµοποιούν τα επιπέδου 3 switches όταν λαμβάνουν κάποιο πακέτο δεδομένων είναι πως στέλνουν το πρώτο πακέτο που λαµβάνουν σε κάποιο router ή σε route server ώστε να αποφασιστεί αν τα επόµενα πακέτα δεδοµένων στη σειρά θα είναι καλύτερο να δροµολογηθούν ή να γίνει µεταγωγή αυτών. Αν αποφασιστεί να δροµολογηθούν τότε η µετάδοση των πακέτων γίνεται µέσω του δροµολογητή. Αν αποφασιστεί πως η µεταγωγή είναι ταχύτερη µέθοδος τότε τα πακέτα θα προωθηθούν δια µέσου του switch επιπέδου 3.[20]

Αυτό επιτυγχάνεται διαµέσου των ακολούθων βηµάτων:

- 1. Τα πακέτα δεδοµένων στέλνονται προς το switch, µέσω διάφορων µέσων, χρησιµοποιώντας τα πρωτοκόλλα του επιπέδου 1.
- 2. Το switch ελέγχει τη φυσική διεύθυνση επιπέδου 2 της συσκευής προορισµού για να δει αν η συσκευή είναι µέλος του τοπικού δικτύου.
- 3. Αν η συσκευή ανήκει στο τοπικό δίκτυο, τότε το switch προωθεί τα δεδοµένα χρησιµοποιώντας τα πρωτοκόλλα του επιπέδου 2 και τις τεχνικές µεταγωγής πακέτων.
- 4. Αν η συσκευή προορισµού δεν ανήκει στο τοπικό δίκτυο, πρέπει να προωθηθεί βάση των πρωτοκόλλων του επιπέδου 3, όπως το IP ή το IPX.
- 5. Στη συνέχεια το switch επιπέδου 3 στέλνει το πρώτο πακέτο δεδοµένων από την ακολουθία των πακέτων σε ένα router το οποίο θα εκτελέσει τις λειτουργίες δροµολόγησης RIP ή OSPF.
- 6. H διεύθυνση ΙP επιπέδου 3 και η φυσική διεύθυνση επιπέδου 2 της συσκευής προορισµού αποφασίζονται και γίνεται γνωστή η καλύτερη διαδροµή.
- 7. Αφού τα πρωτόκολλα του επιπέδου 3 έχουν εφαρµοστεί, το πακέτο IP εµπεριέχεται στο πλαίσιο.
- 8. Ο τελικός σταθµός αποφασίζει αν είναι ταχύτερος τρόπος να συνεχιστεί η µετάδοση των πακέτων µέσω της δροµολόγησης χρησιµοποιώντας τα πρωτόκολλα επιπέδου 3 ή να γίνει η µεταγωγή των δεδοµένων µέσω των πρωτοκόλλων του επιπέδου 2.
- 9. Αν αποφασιστεί πως η δροµολόγηση είναι ταχύτερη, τότε τα εναποµείναντα πλαίσια δροµολογούνται.
- 10. Αν αποφασιστεί πως η µεταγωγή είναι ταχύτερη, τότε τα πλαίσια αποστέλλονται πίσω στο switch, το οποίο πλέον γνωρίζει από το router πώς να στείλει τα δεδοµένα στο προορισµό του ξεχωριστού δικτύου και ποια διαδροµή είναι καλύτερη.
- 11. Τα εναποµείναντα πλαίσια µπορούν να σταλούν µέσω της µεταγωγής µε τη ταχύτητα του καλωδίου χρησιµοποιώντας τα πρωτόκολλα επιπέδου 2.[20]

Τα επιπέδου 3 switches έχουν δύο µεθόδους µεταγωγής δεδοµένων. Η πρώτη µέθοδος είναι η Packet-by-Packet Layer 3 (PPL3). Tα switches ψάχνουν κάθε πακέτο για να προσδιορίσουν τη λογική διεύθυνση προορισµού επιπέδου 3 (όπως είναι η διεύθυνση IP προορισµού). Tα PPL3 switches λειτουργούν ουσιαστικά ως υψηλής ταχύτητας router που έχουν κατασκευασµένη τη λειτουργία δροµολόγησης στο υλικό τους και όχι στο λογισµικό τους. Όπως και τα routers, εκτός από τη προώθηση πακέτων προς το προορισµό, έτσι και τα PPL3 switches εκτελούν και άλλες λειτουργίες που ένα router εκτελεί όπως να χρησιµοποιεί τον έλεγχο των πακέτων για βεβαιώσει την ακεραιότητα του πακέτου, να ενηµερώνει τις πληροφορίες του χρόνου ζωής του πακέτου (Time to Live – TTL) µετά από κάθε άλµα, και να επεξεργάζεται την επιπλέον πληροφορία στην επικεφαλίδα του πακέτου. Τα PPL3 switches επικοινωνούν µεταξύ τους χρησιµοποιώντας τα πρωτοκόλλα RIP και OSFP µε σκοπό να µάθουν την ολική τοπολογία του δικτύου.[22]

Η άλλη µέθοδος που χρησιµοποιείται για την δροµολόγηση πακέτων είναι η Cut-Through ή Flow Control.[20] Tα switches που χρησιµοποιούν αυτή τη µέθοδο ελέγχουν µόνο το πρώτο πακέτο, από µια σειρά πακέτων που δέχονται, ώστε να καθορίσουν τη λογική διεύθυνση προορισµού επιπέδου 3, και στη συνέχεια προωθούν τα υπόλοιπα πακέτα χρησιµοποιώντας τη φυσική διεύθυνση του επιπέδου 2. Έτσι µπορούµε να πετύχουµε υψηλότερα ποσοστά διεκπεραίωσης δεδοµένων.[22]

Τέλος, τα switches επιπέδου 3 αποτελούν συνήθως τη ραχοκοκαλιά των τοπικών δικτύων. Τα routers συνδέουν κυρίως τα τοπικά δίκτυα µε µεγαλύτερα δίκτυα ευρείας περιοχής ή για τη σύνδεση µεταξύ των vlans.[6]

# **2.10 MULTILAYER SWITCHES**

Ένα πολυεπίπεδο switch (multilayer switch-MLS) είναι µια δικτυακή συσκευή που έχει τη δυνατότητα να λειτουργεί στα υψηλότερα επίπεδα του µοντέλου αναφοράς OSI, σε αντίθεση µε τα παραδοσιακά switches που λειτουργούν στο δεύτερο επίπεδο. Ένα άλλο όνοµα για τα MLS επίσης είναι το NetFlow-Based Switching.[24] Ένα MLS εκτελεί τις λειτουργίες ενός switch καθώς και ενός router με πολύ γρήγορες ταχύτητες. Το MLS εξετάζει αναλυτικότερα τις πληροφορίες που λαµβάνει ή αποστέλλει (σε πακέτα ή σε επίπεδο τοµέα). Τo MLS χρησιµοποιεί τα κυκλώµατα ASIC για να εκτελέσει τη δροµολόγηση των πακέτων σε αντίθεση µε τα παραδοσιακά routers που εδρεύουν σε µικροεπεξεργαστές και χρησιµοποιούν εφαρµογές που εκτελούνται σε αυτό, για να εκτελέσουν τις λειτουργίες δροµολόγησης τους.[23]

Για να αναλύσουµε τη λειτουργεία των MLS πρέπει πρώτα να κατανοήσουµε, πώς το δίκτυο στέλνει τη κίνηση µεταξύ δύο σηµείων. Χρησιµοποιώντας άλλα πρωτόκολλα συµπεριλαµβανοµένων των πρωτοκόλλων του επιπέδου 2 και του του επιπέδου 4, η δικτυακή κίνηση δηµιουργείτε από πολλές διατερµατικές συζητήσεις που είναι γνωστές και µε τον όρο ροή (flows). Τo MLS αναγνωρίζει τη δικτυακή ροή από τη πηγή προς το δέκτη χρησιµοποιώντας τις πληροφορίες του δικτύου και του επιπέδου 4 στην επικεφαλίδας του πακέτου και έπειτα προωθεί τα πακέτα. Αυτή η ακολουθία των πακέτων από µία κατεύθυνση µεταξύ µία συγκεκριµένης πηγής και δέκτη και χρησιµοποιεί το ίδιο πρωτόκολλο και τις πληροφορίες του επιπέδου 4 της επικεφαλίδας.[4]

#### **2.10.1 ΙΕΡΑΡΧΙΑ ΡΟΗΣ ΚΙΝΗΣΗΣ**

Το ΜLS αναγνωρίζει τη µοναδική ροή µεταξύ των υπολογιστών αναγνωρίζοντας την εφαρµογή του χρήστη και ταξινοµώντας τη κίνηση δεδοµένων µε το κατάλληλο επίπεδο προτεραιότητας. Οι ροές µπορεί να είναι κίνηση µοναδικής διανοµής ή πολλαπλής διανοµής.[4]

Το MLS αναγνωρίζει τις µεµονωµένες ροές δικτυακής κίνησης ώστε να παρέχει προβλεπόµενες υπηρεσίες του δικτύου. Αυτό το πετυχαίνει παρέχοντας ένα ειδικό εύρος ζώνης για τις εφαρµογές που το έχουν ανάγκη περισσότερο.[4]

#### **2.10.2 ΣΤΟΙΧΕΙΑ ΕΝΟΣ MULTILAYER SWITCH**

To MLS περιέχει τρία στοιχεία τα οποία χρησιµοποιεί για να µπορέσει να αποφασίσει τη διαδροµή προορισµού που θα ακολουθήσει η αρχική ροή των πακέτων. Τα στοιχεία αυτά είναι:

- 1. MLS switching Engine (MLS-SE): To switch που υποστηρίζει τη λειτουργία MLS.[4][24]
- 2. MLS Router Processor (MLS-RP): Είναι ο εσωτερικός επεξεργαστής µέσα στο switch ή το εξωτερικό router που υποστηρίζει τη λειτουργία MLS.[4][24]
- 3. Multilayer Switch Protocol (MLSP): Είναι το πρωτόκολλο που λειτουργεί µεταξύ του MLS-SE και MLS-RP για την ενεργοποίηση της λειτουργίας MLS.[4][24]

#### **2.10.3 ΛΕΙΤΟΥΡΓΙΑ ΤΩΝ MULTILAYER SWITCHES**

Όταν η διαδικασία ροής ξεκινήσει, το MLS-SE ξεκινάει και στέλνει πολλαπλής διανοµής µηνύµατα hello κάθε δεκαπέντε δευτερόλεπτα σε όλα τα switches του δικτύου που λαμβάνουν MLS-RP μηνύματα. Τα μηνύματα ενημερώνουν τα switches πως το MLS-RP µπορεί να παρέχει πληροφορίες δροµολόγησης στα MLS switches επιτρέποντας τα να αποθηκεύουν προσωρινά τις διαδρομές που έχουν µάθει.[4]

Το πρωτόκολλο MLSP χρησιµοποιεί το πρωτόκολλο Cisco Group Management Protocol (CGMP) πολλαπλής διανομής διεύθυνσης έτσι ώστε κάθε MLS-SE που ενεργοποιείται για το CGMP να δεχτεί τα HELLO μηνύματα. Για να ξεχωρίζουν τα µηνύµατα CGMP και τα µηνύµατα MLS, το MLS-RP χρησιµοποιεί ένα ειδικό τύπου πρωτόκολλο, µέσα στο δικό του µήνυµα HELLO.[4]

Το MLSP HELLO µήνυµα, που αλλιώς λέγεται και διαφήµιση του MLS-RP, περιέχει τις παρακάτω πληροφορίες:

- Τις φυσικές διευθύνσεις των διεπαφών των routers που συµµετέχουν στη διαδικασία MLS.[4]
- Τις πληροφορίες των routers για τα γνωστά VLANs.[4]
- Τις λίστες πρόσβασης του MLS-RP.[4]

• Και τη κάθε γνωστή ή ενηµερωµένη πληροφορία δροµολόγησης. [4]

Το switch που συµµετέχει στη διαδικασία MLS έχει ένα στοιχείο του MLS-SE. To στοιχείο αυτό, επεξεργάζεται το HELLO µήνυµα και καταγράφει τις φυσικές διευθύνσεις των διεπαφών των MLS-RP στο πίνακα της προσωρινής µνήµης του. Αν υπάρχει στο δίκτυο πολλά MLS-RP τότε το MLS-SE εκχωρεί ένα αναγνωριστικό µεγέθους 1-byte που λέγεται XTAG. To XTAG είναι ένας αριθµός που διακρίνει τη δικτυακή ροή κάθε MLS-RP.[4]

Όταν ένας υπολογιστής ενός VLAN στο δίκτυο αρχίσει µια δικτυακή ροή που προορίζεται για έναν άλλο υπολογιστή που ανήκει σε διαφορετικό VLAN, το MLS switch που θα λάβει το πρώτο πακέτο της ροής εξάγει τις πληροφορίες του επιπέδου 3. Οι πληροφορίες αυτές περιέχουν τη διεύθυνση προορισµού και της πηγής, και τον αριθµό θυρών του πρωτοκόλλου. Έπειτα, το MLS-SE προωθεί το πακέτο αυτό στο MLS-RP για την ανάλυση της διαδρομής. Το MLSP χρησιμοποιείται για να ενηµερώσει το MLS-SE, για την διαδροµή του δέκτη, επικοινωνώντας µε τη ροή. Λόγω του ότι είναι το πρώτο πακέτο της ροής, δεν υπάρχει καµία εγγραφή στη προσωρινή µνήµη. Στην MLS προσωρινή µνήµη δηµιουργείται µια µερική MLS εγγραφή.[4]

Όταν το MLS-RP λάβει το πακέτο, κοιτάει το πίνακα δροµολόγησης του για να καθορίσει το προορισµό του πακέτου και εφαρµόζει τυχόν ισχύουσες πολιτικές, όπως µια λίστα πρόσβασης από εισερχόµενων ή εξερχόµενων. Το MLS-RP θα ξαναγράψει τη επικεφαλίδα του πακέτου, προσθέτωντας τη φυσική διεύθυνση του δέκτη και χρησιµοποιώντας ως διεύθυνση πηγής, τη δική του φυσική διεύθυνση. Έπειτα θα ξαναστείλει πίσω στο MLS-SE το πακέτο. Σε αυτό το σηµείο, το MLS router έχει µετατρέψει τη διεύθυνση ενός πακέτου, VLAN ή τη λογική διεύθυνση επιπέδου 3, σε µια φυσική διεύθυνση επιπέδου 2. Το MLS-SE µπορεί να χρησιµοποιήσει τη διεύθυνση αυτή για να πάρει την απόφαση προώθησης και να στείλει το πακέτο από τη σωστή θύρα που συνδέεται µε το δέκτη, βάση των εγγραφών που έχει το switch στο πίνακα της προσωρινής του µνήµης. Επίσης, το MLS-SE καθορίζει πως η φυσική διεύθυνση του MLS router είναι η διεύθυνση πηγής στο πακέτο και πως η ροή πληροφοριών του πακέτου ταιριάζει µε την υποψήφια εγγραφή που έχει αποθηκευµένη στη προσωρινή MLS µνήµη του.[4]

Τώρα που έχει προστεθεί στη προσωρινή µνήµη του MLS η εγγραφή για τη ροή, οποιοδήποτε άλλο πακέτο αναγνωριστεί πως ανήκει σε αυτή τη ροή, θα το

32

διαχειριστεί το MLS-SE και η µεταγώγιση θα γίνει βάση των εγγραφών της προσωρινής µνήµης του. Το MLS-SE ξαναγράφει τις επικεφαλίδες, επιδιορθώνει το άθροισµα των ελέγχων και προωθεί τα πακέτα χωρίς αυτά να χρειάζεται να περάσουν από το router. To MLS-SE ξαναγράφει τα πακέτα έτσι ώστε να φαίνεται πως έχουν ήδη προωθηθεί από το router.[4]

Όταν η επικοινωνία µεταξύ δύο κόµβων τελειώσει ή διακοπεί για τον οποιοδήποτε λόγο, η προσωρινή µνήµη του MLS διαγράφεται. Πρέπει η διαδικασία να ξαναρχίσει από την αρχή, για να λάβει µέρος µια νέα συνοµιλία µεταξύ δύο κόµβων.[4]

#### **2.10.4 ACCESS LIST FLOW MASKS**

Οι µάσκες ροής (flow masks) χρησιµοποιούνται από το MLS-SE για να καθοριστεί πως οι ροές συγκρίνονται µε τις εγγραφές της προσωρινής µνήµης MLS. Ποιος τύπος µάσκας ροής θα χρησιµοποιηθεί καθορίζεται από τρεις τύπους λιστών πρόσβασης που διαµορφώνονται από τα MLS-RP που συµµετέχουν στη διαδικασία MLS. Το MLS-SE ενημερώνεται για αυτή τη πληροφορία διαμέσου των MLSP µηνυµάτων από το κάθε MLS-RP ξεχωριστά για το ποιο MLS-SE θα χρησιµοποιήσει τη δροµολόγηση επιπέδου 3. Οι τρεις τύποι των λιστών πρόσβασης είναι οι εξής:[4]

- Destination-IP
- Source-Destination-IP
- IP-Flow

**Destination-IP Flow Mask:** Κάθε φορά χρησιμοποιείται μόνο μια μάσκα ροής και καθορίζεται από το βαθµό αυστηρότητας που έχει η λίστα πρόσβασης. Η µάσκα ροής µε το µικρότερο βαθµό αυστηρότητας είναι η µάσκα ροής Destination-IP. Χρησιµοποιείται όταν οι λίστες πρόσβασης δεν έχουν διαµορφωθεί σε κανένα από τα MLS-RP που συµµετέχουν στη διαδικασία MLS. Στη περίπτωση αυτή, το MLS-SE θα διατηρεί µόνο µια εγγραφή MLS για κάθε IP διεύθυνση προορισµού. Οποιαδήποτε ροή που έχει προορισµό τη δεδοµένη IP διεύθυνση προορισµού θα χρησιµοποιήσει τη καταχωρηµένη εγγραφή MLS.[4]

**Source-Destination-IP Flow Mask:** Αυτή η µάσκα χρησιµοποιείται όταν οποιοδήποτε MLS-RP στο δίκτυο χρησιµοποιεί µια συνηθισµένη λίστα πρόσβασης. Η συγκεκριµένη µάσκα ροής χρησιµοποιείται για όλες τις ροές. Το MLS-SE διατηρεί µόνο µια MLS εγγραφή για κάθε ζευγάρι IP διεύθυνσης προορισµού και πηγής. Οποιαδήποτε ροή µεταξύ δεδοµένης πηγής και προορισµού χρησιµοποιούν την εγγραφή MLS, ανεξαρτήτως του πρωτόκολλο IP που χρησιµοποιεί η διεπαφή.[4]

**IP-Flow Flow Mask:** H IP-Flow µάσκα ροής έχει τον υψηλότερο βαθµό αυστηρότητας. Η µάσκα ροής τύπου IP-Flow χρησιµοποιείται όταν στα MLS-RP του δικτύου έχουν διαµορφωθεί εκτεταµένες λίστες πρόσβασης. Αυτή η λίστα πρόσβασης πως η IP-Flow µάσκα ροής θα χρησιµοποιηθεί για όλες τις ροές. Το MLS-SE δηµιουργεί µια ξεχωριστή MLS προσωρινή µνήµη µε εγγραφές για όλες τις ροές IP. Οι εγγραφές IP-Flow περιέχουν της πληροφορίες της IP διεύθυνσης της πηγής, του προορισµού, το είδος του πρωτοκόλλου, και τα πρωτόκολλα των διεπαφών.[4]

# **ΚΕΦΑΛΑΙΟ 3**

### **3. SPANNING TREE PROTOCOL**

# **3.1 ΕΙΣΑΓΩΓΗ**

Το Spanning Tree Protocol (STP) είναι ένα πρωτόκολλο διαχείρισης σύνδεσης, που ανήκει στο δεύτερο επίπεδο του µοντέλου αναφοράς OSI, το επίπεδο σύνδεσης δεδοµένων και λειτουργεί στις συσκευές διασύνδεσης, τα switches.[9][27] Το πρωτόκολλο βασίζεται σε αλγόριθµο, τον οποίο ανέπτυξε η Radia Perlman ενώ εργαζόταν για την εταιρία Digital Equipment Corporation (DEC) τo 1990. Τότε η τεχνολογία των switches δεν υπήρχε αλλά χρησιµοποιούσαν τη τεχνολογία των γεφυρών (Bridges) που ουσιαστικά εξυπηρετούν τον ίδιο σκοπό µε τα switches, αφού τα switches αποτελούν ένα σύνολο από bridges. Για το λόγο αυτό οι ορολογίες που µπορεί να χρησιµοποιούνται και να αναφερθούν στη συνέχεια µπορεί να περιέχουν κάποιες από τις ορολογίες των γεφυρών.[4][27]

Η βασική λειτουργία του πρωτοκόλλου είναι να εξασφαλίζει την εξάλειψη των βρόχων σε ένα τοπικό δίκτυο µεταγωγής όταν τα switches συνδέονται µεταξύ τους µέσω πολλαπλών διαδροµών, και δηµιουργούν παραπάνω από µια διαδροµές για έναν προορισµό, µε στόχο να επιτρέπει µόνο µία ενεργή διαδροµή, την καλύτερη, µεταξύ δύο σταθµών. Τις επιπλέον διαδροµές τις µπλοκάρει προσωρινά και τις κρατάει ως εφεδρικές σε περίπτωση που η ενεργή διαδροµή σταµατήσει να λειτουργεί ή υπάρξει κάποιο πρόβληµα σε αυτήν. Τότε την αντικαταστεί µε κάποια από τις εφεδρικές.[27]

# **3.2. ΛΕΙΤΟΥΡΓΙΑ ΤΟΥ ΠΡΩΤΟΚΟΛΛΟΥ STP**

#### **3.2.1 BPDU**

Η σωστή λειτουργία του STP βασίζεται στην επικοινωνία µεταξύ των switches, µε στόχο να γίνουν γνωστοί οι φυσικοί βρόχοι του δικτύου και να αφαιρεθούν θέτοντας συγκεκριµένες περιττές θύρες σε κατάσταση µπλοκαρίσµατός ή αναµονής. [9] Η επικοινωνία αυτή γίνεται µέσω της ανταλλαγής κάποιων µηνυµάτων που περιέχουν δεδοµένα. [4] Τα µηνύµατα ανταλλάσσονται µε τη µορφή πλαισίων των Bridge Protocol Data Units (BPDUs). Τα µηνύµατα αυτά περνούν µεταξύ των switches με σκοπό να βοηθήσουν το STP να υπολογίσει και να μάθει τη τοπολογία του δικτύου. [4] Τα switches στέλνουν ένα πλαίσιο BPDU χρησιµοποιώντας τη µοναδική φυσική διεύθυνση (MAC address) της ίδιας της θύρας ως τη διεύθυνση της πηγής. To switch που στέλνει το πλαίσιο από τη θύρα δεν γνωρίζει για τα υπόλοιπα switches γύρω από αυτό. [4] Τα μηνύματα BPDU προωθούνται από όλα τα switches, µεταξύ αυτών, προς όλες τις θύρες των switches µε αποτέλεσµα οι πληροφορίες να εξαπλώνονται σε όλα τα switches του δικτύου. Εποµένως, ένα µήνυµα BPDU έχει µια διεύθυνση προορισµού, τη γνωστή διεύθυνση πολλαπλής διανοµής του STP 01-80 c2-00-00-00 ώστε να φτάσει σε όλα τα switches που βρίσκονται σε κατάσταση ακρόασης.[5] Τα µηνύµατα αυτά αποστέλλονται τυπικά ανά 1 ως 4 δευτερόλεπτα.[3] Από προεπιλογή, τα µηνύµατα BPDU αποστέλλονται κάθε 2 δευτερόλεπτα σε κάθε θύρα για να εξασφαλίσουν ένα σταθερό δίκτυο χωρίς τυχαίους βρόχους δεδοµένων. [3] Αυτά τα µηνύµατα ελέγχου περιέχουν πληροφορίες σχετικά µε το switch που έστειλε το µήνυµα και θα χρησιµοποιηθούν από τον παραλήπτη switch για να πάρει αποφάσεις του πρωτόκολλου αν αυτό είναι απαραίτητο.[9]

Υπάρχουν τρεις τύποι µηνυµάτων BPDUs : το configuration BPDU (CBPDU) που χρησιµοποιείται για τον υπολογισµό σχεδίασης της τοπολογίας δέντρου του STP, και το Topology Change Notification (TCN) BPDU που χρησιµοποιείται για να αναφέρει αλλαγές που έχουν συµβεί στη τοπολογία του δικτύου και το Topology Notification Acknowledgement (TCA).[26]

Παρακάτω βλέπουµε τα πεδία ενός configuration BPDU µηνύµατος καθώς και το µέγεθος του κάθε πεδίου.
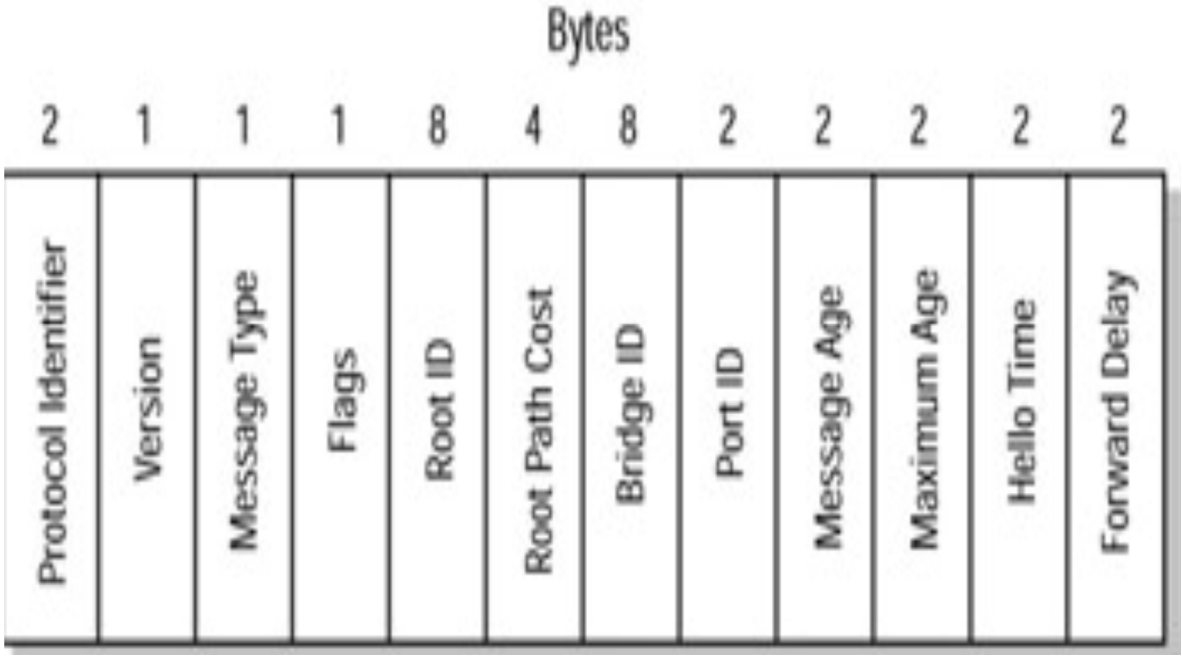

*Εικόνα 3.1: Πεδία του µηνύµατος Configuration BPDU[4]* 

- **Protocol Identifier** (2 bytes): Περιέχει τη τιµή 0000 για το πρότυπο IEEE 802.1d.[3]
- **Version Identifier** (1 byte): Περιέχει τη τιµή 0.[3]
- **Message Type** (1 byte): Περιέχει το τύπου του µηνύµατος του BPDU, Configuration ή TCN BPDU.[3]
- **Flags** (1 byte): Περιέχει 8 bit. Από τα 8 αυτά bit µόνο τα δύο χρησιμοποιούνται. Το 1º bit που περιέχει τη πληροφορία για το αν υπάρχει αλλαγή στη τοπολογία ( Topology Change bit: TC) και το 8<sup>ο</sup> bit που περιέχει τη πληροφορία βεβαίωσης (Topology Change Acknowledgement: TCA) για το αν έχει υπάρξει αλλαγή στο τοπολογία.[3]

1:Topology Change Flag 2:unused 0 3:unused 0 4:unused 0 5:unused 0 6:unused 0 7:unused 0 8:Topology Change Ack

- **Root ID** (8 bytes): Περιέχει το µοναδικό αναγνωριστικό του switch, που ο αποστολέας πιστεύει πως είναι το switch ρίζα (root switch) καταγράφοντας τον αριθµό προτεραιότητας (2 bytes) ακολουθούµενο από τη φυσική διεύθυνση (MAC Address) (6 bytes).[3]
- **Root Path Cost** (4 bytes): Περιέχει τη πληροφορία του κόστους της διαδροµής από τη θύρα µετάδοσης προς το root switch.[3]
- **Bridge ID ή Switch ID** (8 bytes): Περιέχει το µοναδικό αναγνωριστικό του switch που μεταδίδει το μήνυμα.[3]
- **Port ID** (2 bytes): Περιέχει το αναγνωριστικό της θύρας του switch µέσω του οποίου µεταδόθηκε το µήνυµα.[3]
- **Message Age** (2 bytes): Περιέχει το συνολικό χρόνο που έκανε το μήνυμα BPDU να µεταδοθεί από το root switch προς το επόµενο switch. Το root switch στέλνει το BPDU µήνυµα µε µια τιµή 0 και κάθε επόµενο switch που δέχεται το µήνυµα προσθέτει 1 σε αυτή τη τιµή.[3][31]
- **Maximum Age ή Max Age** (2 bytes): Περιέχει τη τιµή του χρονικού ορίου που θέτει το root switch και χρησιµοποιείται για να περιοριστεί το χρονικό διάστηµα για το οποίο θεωρείται έγκυρο το τελευταίο µήνυµα και µετά διαγράφεται. Η προεπιλεγµένη τιµή είναι 20 δευτερόλεπτα.[3]
- **Hello Time** (2 bytes): Περιέχει τη χρονική στιγµή για το πόσο συχνά στέλνονται τα µηνύµατα από το root switch. Η προεπιλεγµένη τιµή είναι 2 δευτερόλεπτα.[3]
- **Forward Delay** (2 bytes): Περιέχει το χρονικό όριο για το οποίο τα switches θα πρέπει να περιµένουν πριν µεταβούν σε µια νέα κατάσταση αφού έχει προηγηθεί κάποια αλλαγή στη τοπολογία του δικτύου. Η προεπιλεγµένη τιµή είναι 15 δευτερόλεπτα.[3]

# **3.2.2 ΕΚΛΟΓΗ ΤΟΥ SWITCH ROOT**

Σε ένα δίκτυο για να συµφωνούν όλα τα switches σε µια τοπολογία χωρίς βρόχους, πρέπει να υπάρχει ένα κοινό σηµείο αναφοράς που θα το χρησιµοποιούν για καθοδήγηση. Το σηµείο αναφοράς αυτό ονοµάζεται Root Switch ή Root Bridge. [4]

Το root switch επιλέγεται µέσω µιας διαδικασίας εκλογής µεταξύ όλων των συνδεδεµένων switches στο δίκτυο. Κάθε switch έχει µια µοναδική ταυτότητα, το αναγνωριστικό του switch, το Switch ID, που χρησιµοποιούν για να ξεχωρίζει το καθένα τον εαυτό του από τα υπόλοιπα. Το αναγνωριστικό αποτελείται από τιµή των 8 byte και περιέχει δύο πεδία.[4] Την προτεραιότητα γέφυρας ή την προτεραιότητα µεταγωγέα (Bridge Priority ή Switch Priority) (2 bytes). Είναι η προτεραιότητα ή το βάρος ενός switch σε σχέση µε τα άλλα switches. Το πεδίο προτεραιότητας έχει ένα εύρος τιμής από το  $0 - 65,535$ . Η προεπιλεγμένη τιμή για όλες τις συσκευές που εκτελούν το πρότυπο IEEE STP version είναι 32,768. Η τιµή αυτή µπορεί να αλλαχτεί από τον χρήστη.[4] Και τη φυσική διεύθυνση (MAC Address) (6 bytes). Η διεύθυνση αυτή, είναι µία µοναδική ταυτότητα που αποδίδεται στα switches για την επικοινωνία. Αυτή η διεύθυνση µπορεί να προκύψει είτε από τον ίδιο τον κατασκευαστή της συσκευής είτε από ένα πλήθος 1024 διευθύνσεων που έχουν ανατεθεί σε κάθε κατασκευαστή, εξαρτώντας το µοντέλο του switch. Σε κάθε περίπτωση, η διεύθυνση αυτή είναι µόνιµη, µοναδική και δεν µπορεί να αλλαχτεί από τον χρήστη.[4]

Όταν ένα switch έρθει σε λειτουργία για πρώτη φορά δεν έχει πλήρη εικόνα για το ποιες άλλες συσκευές υπάρχουν γύρω του και έτσι θεωρεί τον εαυτό του ως root switch. Αυτό όπως είναι λογικό αλλάζει καθώς και άλλα switches µπαίνουν σε λειτουργία και µπαίνουν στην διαδικασία της εκλογής στέλνοντας τα δικά τους µηνύµατα BPDU. Παρόλα αυτά, µόνο τα µηνύµατα που έχουν πληροφορίες για το πραγµατικό root switch εξακολουθούν να προωθούνται µέσω των switches. Τα υπόλοιπα µηνύµατα θεωρούνται τελικά κατώτερα σε σχέση µε αυτά που έχουν τις πληροφορίες του πραγµατικού root switch µε αποτέλεσµα να µην προωθούνται πλέον και ως εκ τούτου να χάνονται από το δίκτυο. [4]

Η λειτουργία της εκλογής του Root Bridge ή του Root Switch έχει ως εξής: Κάθε switch ξεκινάει τη λειτουργία του στέλνοντας µηνύµατα BPDUs που περιέχουν το αναγνωριστικό γέφυρας ρίζας (Root Bridge ID) ίδιο µε το δικό του αναγνωριστικό γέφυρας (Bridge ID) και το αναγνωριστικό αποστολέα γέφυρας (Sender Bridge ID) που είναι ίδιο µε το αναγνωριστικό γέφυρας (Bridge ID) του. Το αναγνωριστικό αποστολέα γέφυρας ενηµερώνει τα υπόλοιπα switches για το ποιος είναι ο αποστολέας του BPDU µηνύµατος.

Τα λαµβανόµενα µηνύµατα BPDU αναλύονται για να ανακοινωθεί το καλύτερο root switch. Καλύτερο switch root είναι το switch που έχει τη χαµηλότερη τιµή του root bridge ID. Όπως αναφέραµε το root bridge ID περιέχει δύο πεδία. Αν δύο switches έχουν ίδια προτεραιότητα γέφυρας τότε καλύτερο είναι το switch µε τη µικρότερη φυσική διεύθυνση.[4] Εποµένως, όταν ένα switch λάβει ένα µήνυµα BPDU στο οποίο αναφέρεται καλύτερο root bridge ID, τότε το switch αντικαθιστά το δικό του root bridge ID µε αυτό του µηνύµατος BPDU που έλαβε. Επίσης απαιτείται να ορίσει το νέο root bridge ID στο µήνυµα BPDU που θα προωθήσει διατηρώντας το δικό του αναγνωριστικό αποστολέα γέφυρας.[4]

Όταν όλα τα switches στείλουν µεταξύ τους µηνύµατα BPDU η εκλογή θα συγκλίνει και όλα τα switches θα συµφωνούν στην ιδέα πως κάποιο από αυτά είναι η γέφυρα ρίζα. Είναι προφανές πως αν ένα switch µπει σε λειτουργία µε χαµηλότερη τιµή προτεραιότητας ή ίσης τιµής προτεραιότητας και χαµηλότερης τιµής της φυσικής διεύθυνσης θα στέλνει µηνύµατα BPDU υποστηρίζοντας πως αυτό είναι η νέα γέφυρα ρίζα. Λόγω του ότι όντως καινούργια switches έχουν µικρότερη τιµή αναγνωριστικού γέφυρας, όλα τα switches θα το θεωρούν και θα το καταγράψουν ως τη νέα γέφυρα ρίζα. Η εκλογή γέφυρας ρίζας είναι µια συνεχόµενη διαδικασία η οποία προκαλείται σε αλλαγές της τιµής του αναγνωριστικού γέφυρας ρίζας στα µηνύµατα BPDU κάθε δύο δευτερόλεπτα.[4]

Ένα παράδειγµα εκλογής του root switch µπορούµε να δούµε στην εικόνα που ακολουθεί:[4]

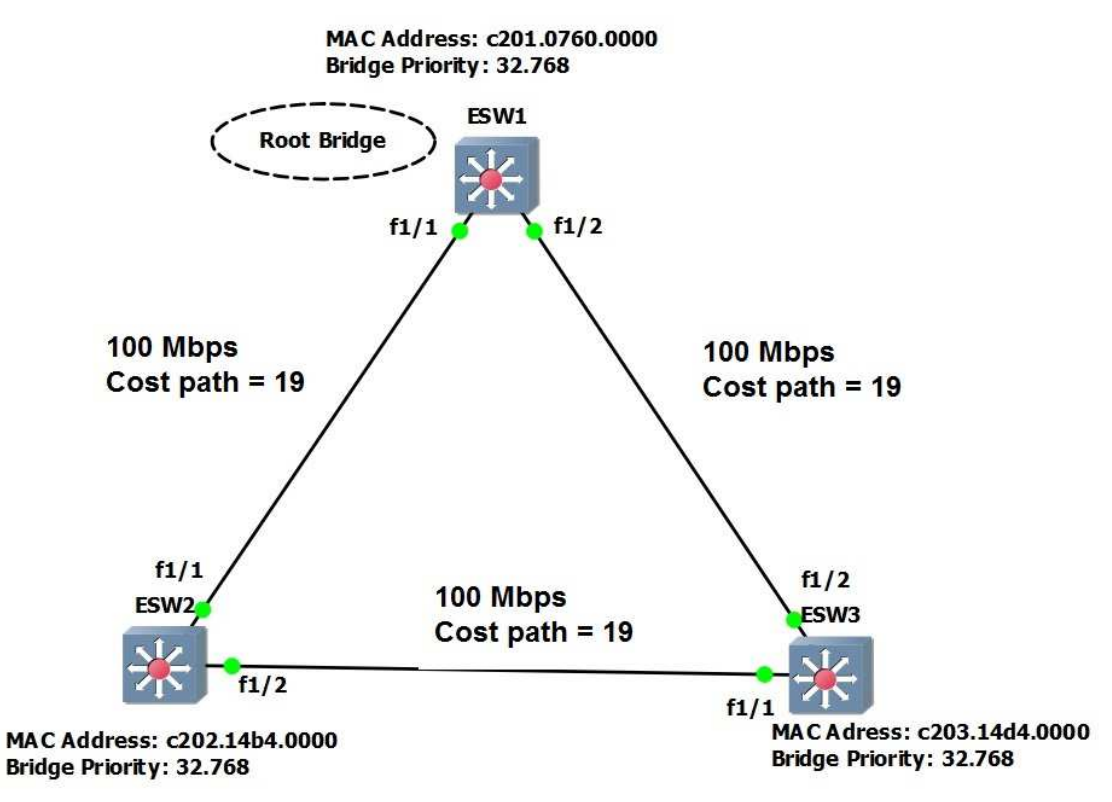

*Εικόνα 3.2: Παράδειγµα εκλογής του root switch*.

Σε αυτό το δίκτυο έχουµε τρία switches τα οποία έχουν την ίδια τιµή προτεραιότητας γέφυρας 32,768. ∆ιασυνδέονται µεταξύ τους µε συνδέσεις FastEthernet και έχουν τη προεπιλεγμένη τιμή κόστους διαδρομής 19. Τα τρία switches προσπαθούν να εκλέξουν τον εαυτό τους ως γέφυρα ρίζα αλλά έχουν ίδια τιµή προτεραιότητα γέφυρας. Συνεπώς η εκλογή γίνεται µε κριτήριο τη χαµηλότερη φυσική διεύθυνση µεταξύ αυτών, και προφανώς τη µικρότερη φυσική διεύθυνση κατέχει το switch ESW1.[4]

## **3.2.3 ΕΠΙΛΟΓΗ ΤΩΝ ROOT PORTS**

Αφού ολοκληρωθεί η εκλογή του switch root ως σηµείο αναφοράς για όλο το δίκτυο, πρέπει κάθε ένα από τα υπόλοιπα switch να κατανοήσει ποια είναι η σχέση του µε το σηµείο αναφοράς δηλαδή το root switch. Για να επιτευχθεί κάτι τέτοιο επιλέγεται µία από τις θύρες κάθε switch ως θύρα ρίζας (Root Port). Η root port έχει κατεύθυνση πάντα προς το τρέχον switch root, και η θύρα που θα επιλεχτεί είναι αυτή που θα έχει το μικρότερο cost path προς το root switch. Το STP χρησιμοποιεί τον όρο «κόστος» για να καθορίσει αρκετά πράγµατα. Η επιλογή µιας root port συνεπάγεται την αξιολόγηση του κόστους διαδροµής της ρίζας (Root Path Cost). Το root path cost του κάθε switch προσδιορίζεται µε τον εξής τρόπο: [4]

Πρώτον το root switch στέλνει ένα µήνυµα BPDU µε ένα root path cost ίσο µε το 0 διότι οι θύρες που στέλνουν το µήνυµα είναι οι θύρες του root switch. Στη συνέχεια όταν το επόµενο κοντινό switch παραλάβει αυτό το µήνυµα προσθέτει το path cost της ίδιας της θύρας που έφτασε το µήνυµα. Έπειτα προωθεί το µήνυµα BPDU µε το νέο αθροιστικό κόστος ως το root path cost. Τέλος το root path cost αυξάνεται από την είσοδο του cost path της θύρας καθώς λαµβάνονται τα µηνύµατα BPDU σε κάθε επόμενο switch. [4] Μετά την προσαύξηση του root path cost, τα switches καταγράφουν τις τιμές αυτές στη μνήμη. Όταν ένα BPDU μήνυμα λαµβάνεται από µια άλλη θύρα και το νέο root path cost είναι µικρότερο από την προηγούµενη τιµή που είχε αποθηκεύσει η θύρα, αυτή η χαµηλότερη τιµή γίνεται το νέο path cost του switch. Επιπρόσθετα το χαµηλότερο κόστος της τιµής ενηµερώνει το switch πως η διαδροµή προς το root switch είναι καλύτερη χρησιµοποιώντας αυτή θύρα σε σχέση µε τις άλλες θύρες. Ως εκ τούτου η νέα root port είναι η θύρα που έχει τη µικρότερη τιµή του root path cost.[4]

Ένα switch µπορεί να έχει ενεργή µόνο µία θύρα ρίζας. Το root path cost προς το root switch υπολογίζεται από το άθροισµα των path cost που έχουν εκχωρηθεί εξ ορισµού σε κάθε θύρα για το ελάχιστο path cost. Οι εκχωρήσεις γίνονται συνήθως ως συνάρτηση του εύρους ζώνης των συνδέσεων. Όσο πιο µεγάλο είναι το εύρος ζώνης τόσο πιο µικρό είναι το path cost.[4] Το µικρότερο path cost προτιµάται διότι είναι το καλύτερο.[5]

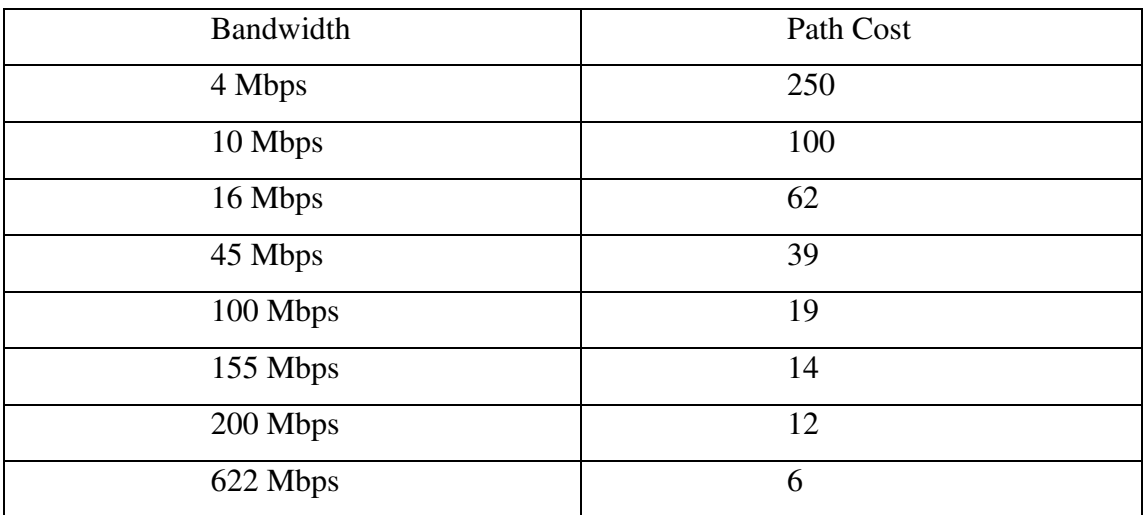

| 1 Gbps  |  |
|---------|--|
| 2 Gbps  |  |
| 10 Gbps |  |

*Πίνακας 3.1: Αντιστοιχία εύρους ζώνης µε κόστος διαδροµής.* 

# **3.2.4 ΕΠΙΛΟΓΗ ΤΩΝ DESIGNATED PORTS**

Μετά την επιλογή των root ports, το STP κάνει έναν επιπλέον υπολογισµό και αναγνωρίζει µία καθορισµένη θύρα (Designated Port) σε κάθε switch του δικτύου µε παρόµοιο τρόπο όπως και τις θύρες ρίζας.[5]

Τα switches επιλέγουν τη designated port σε σχέση µε το συνολικό path cost προς τη root port. Αν υπάρχει ισοπαλία µεταξύ δύο switches ή παραπάνω, τότε γίνεται έλεγχος για το Bridge ID και επιλέγουν µε βάση το κριτήριο αυτό τη designated port. Το ίδιο ισχύει και για την επιλογή της root port.[5]

Η θύρα αυτή χρησιµοποιείται για την προώθηση κίνησης από και προς τα switches στο δίκτυο. Επιπλέον, είναι η θύρα που συνδέει το switch στο φυσικό σηµείο σύνδεσης του ορισµένου switch. Κάθε switch έχει µόνο µία designated port. [9] Οι υπόλοιπες θύρες που δεν έχουν οριστεί ως root port ή designated port θεωρούνται ως εναλλακτικές (Alternative Ports ή Non Designated Ports), µπαίνουν σε κατάσταση µπλοκαρίσµατος (blocking) και δεν προωθείται κίνηση µέσω αυτών των θυρών.[5]

# **3.2.5 PORT STATES**

Στα τοπικά δίκτυα µεταγωγών επειδή η τοπολογία των switches µπορεί να αλλάξει σε διαφορετικές χρονικές στιγµές και σε διαφορετικά σηµεία του δικτύου µε αποτέλεσµα τα switches να προσαρµόζονται σε αυτές τις αλλαγές. Η προσαρµογή γίνεται µε τη µετάβαση σε διαφορετικές καταστάσεις των θυρών των switches. Οι θύρες µπορούν να µεταβούν σε πέντε διαφορετικές καταστάσεις:[4]

• **Blocking:** Όλες οι θύρες των switches όταν ενεργοποιούνται για πρώτη φορά είναι εξ ορισµού σε κατάσταση µπλοκαρίσµατος. Οι θύρες σε αυτή τη κατάσταση δεν µπορούν να προωθήσουν κίνηση ούτε να προσθέσουν τις φυσικές διευθύνσεις από άλλες συσκευές στο πίνακα των φυσικών διευθύνσεων. Μπορούν να ακούν µόνο τα BPDUs µηνύµατα από τα γειτονικά switches για να µαθαίνουν αλλαγές που γίνονται στο δίκτυο. Σκοπός αυτής της κατάστασης είναι να αποτρέψει τη δηµιουργία βρόχων.[4]

- **Listening:** Μία θύρα µεταβαίνει σε αυτή τη κατάσταση όταν το switch πιστεύει ότι η θύρα αυτή µπορεί να επιλεχτεί ως root port ή designated port. Με άλλα λόγια προετοιµάζεται η θύρα στη προώθηση δεδοµένων. Σε αυτή τη κατάσταση δεν µπορεί ούτε να λάβει ούτε να στείλει δεδοµένα. Επιτρέπεται όµως να δέχεται και να στέλνει BPDUs µηνύµατα για να πάρει µέρος στη διαδικασία της δηµιουργίας της τοπολογίας του STP. Τότε η θύρα µπορεί να χαρακτηριστεί ως root port ή designated port αφού το switch ενηµερώνει τα υπόλοιπα switches στέλνοντας BPDUs µηνύµατα. Αν η θύρα δεν χαρακτηριστεί ως root port ή designated port τότε επιστρέφει στη κατάσταση blocking.[4]
- **Learning:** Αν η θύρα χαρακτηριστεί ως root port ή designated port, μετά από µια χρονική περίοδο που λέγεται forward delay, στη κατάσταση listening, επιτρέπεται να µεταβεί στη κατάσταση learning. Η θύρα εξακολουθεί να στέλνει και να δέχεται BPDUs µηνύµατα όπως και πριν. Σε αυτή τη κατάσταση επιπλέον µπορεί να µαθαίνει και να προσθέτει στο πίνακα του τις φυσικές διευθύνσεις άλλων συσκευών. Forward delay είναι ο χρόνος που χρειάζεται για τη µετάβαση από τη κατάσταση learning στη κατάσταση listening, η οποία εξ ορισμού είναι δεκαπέντε δευτερόλεπτα.[4]
- **Forwarding:** Μετά από άλλη µια χρονική περίοδο forward delay στη κατάσταση learning επιτρέπεται στη θύρα να µεταβεί στη κατάσταση forwarding. Σε αυτή τη κατάσταση η θύρα µπορεί να στέλνει και να δέχεται πακέτα δεδοµένων, να συλλέγει τις φυσικές διευθύνσεις και να τις προσθέτει στο πίνακα του, να στέλνει και να δέχεται BPDUs µηνύµατα. Η θύρα πλέον σε πλήρη λειτουργικότητα. [4]
- **Disabled:** Οι θύρες µεταβαίνουν σε αυτή τη κατάσταση όταν απενεργοποιούνται από τον διαχειριστή του δικτύου ή από το ίδιο το σύστηµα εξαιτίας κάποιου ελαττώµατος. Η κατάσταση αυτή είναι ιδιαίτερη και δεν αποτελεί µέρος της φυσιολογικής εξέλιξης του STP για µια θύρα. [4]

#### **3.2.6 TOPOLOGY CHANGE NOTIFICATION**

Σε ένα τοπικό δίκτυο µεταγωγής, αν συµβούν αλλαγές στη τοπολογία τότε πρέπει να ληφθούν υπόψη οι αλλαγές στη διαδικασία εκµάθησης των φυσικών διευθύνσεων. Με την οποιαδήποτε αλλαγή ή τροποποίηση του δικτύου µπορεί να επιφέρει αλλαγές στις διαδροµές που ακολουθούν οι µεταδόσεις των δεδοµένων διαµέσου των θυρών των switches. Για το λόγο αυτό είναι αναγκαίος ένας µηχανισµός µε σκοπό την ενηµέρωση της νέας επικοινωνίας µεταξύ των θυρών και των φυσικών διευθύνσεων που απαιτείται. Αυτός ο µηχανισµός ονοµάζεται Topology Change. Στόχος του είναι να ενηµερώνει όλα τα switches για τις αλλαγές που έχουν συµβεί στη τοπολογία του δικτύου και τα αναγκάζει να διαγράψουν όλες τις φυσικές διευθύνσεις των συσκευών που είχαν αποθηκεύσει. [9]

Η ενηµέρωση για την οποιαδήποτε αλλαγή στη τοπολογία ενός ενεργού δικτύου γίνεται µε την µετάδοση των TCN BPDUs µηνυµάτων από τα switches µέσω των root ports προς το root switch. Σε αυτό το περιεχόµενο του µηνύµατος δεν περιέχονται πεδία πληροφοριών γιατί είναι προειδοποιητικό µήνυµα για το root switch. Ωστόσο, διαφέρει από το configuration BPDU μήνυμα και δεν εμπεριέχεται σε κάποιο από τα πεδία του διότι τα Configuration BPDUs µηνύµατα προέρχονται από τα non-designated switches και δεν παραµένουν στη µνήµη των switches αλλά διαγράφονται. Γι' αυτό το λόγο χρησιµοποιούνται για τη διαδικασία αυτή τα TCN BPDUs µηνύµατα. [9]

Υπάρχουν δύο περιπτώσεις στις οποίες συµβαίνει ανίχνευση αλλαγή της τοπολογίας ενός δικτύου. Όταν ένα switch αλλάξει τη κατάσταση µιας θύρας σε κατάσταση forwarding και είναι ταυτόχρονα και designated ή όταν το switch αλλάξει τη κατάσταση µιας θύρα σε κατάσταση blocking. ∆ηλαδή όταν µια θύρα γίνεται ενεργή ή παύει να λειτουργεί. Τότε το switch στέλνει µέσω του root port ένα TCN BPDU µήνυµα έτσι ώστε να το λάβει το root switch και να ενηµερωθεί για την αλλαγή που προέκυψε. [5][9]

Έτσι λοιπόν, κάθε switch όταν ανιχνεύει µία αλλαγή ή δέχεται ένα τέτοιο µήνυµα, αρχίζει και στέλνει το ίδιο µήνυµα κάθε δύο δευτερόλεπτα που είναι ο χρόνος hello time µέχρι να παραλάβει επιβεβαίωση από κάποιο γειτονικό switch που βρίσκεται από πάνω του. Όταν τα γειτονικά switches λάβουν το TCN BPDU µήνυµα τότε θα το διαδώσουν προς το root switch. Αφού λάβει το µήνυµα το root switch, τότε θα στείλει πίσω ένα µήνυµα επιβεβαίωσης µέσω των designated ports. Άλλωστε, τα TCN BPDUs µηνύµατα αποστέλλονται προς το root switch. Επιπλέον, προσθέτει το topology change flag στο configuration BPDU µήνυµα που διαδίδει έτσι ώστε όλα τα υπόλοιπα switches να ενηµερωθούν για την αλλαγή που έγινε και πως τις φυσικές διευθύνσεις που έχουν µάθει οι θύρες τους πλέον µπορεί να είναι λανθασµένες. Με αυτό τον τρόπο, το topology change flag, αναγκάζει τα switches να µειώσουν το µέγιστο χρόνο εκµάθησης του πίνακα διευθύνσεων από τη προεπιλεγµένη τιµή (300 δευτερόλεπτα) στη τιµή του χρόνου του forward delay. Με αυτό τον τρόπο τα switches αναγκάζονται να διαγράψουν συντομότερα από το κανονικό χρονικό όριο τις φυσικές διευθύνσεις που έχουν µάθει, διευκολύνοντας την αλλοίωση του πίνακα διευθύνσεων που θα µπορούσε να συµβεί µε την αλλαγή της τοπολογίας του δικτύου. Ωστόσο, οι φυσικές διευθύνσεις των συσκευών που επικοινωνούν ενεργά κατά τη διάρκεια αυτής της ενέργειας, θα παραµείνουν στο πίνακα των switches. Η ενέργεια αυτή διαρκεί 15+20=35 δευτερόλεπτα (forward delay + max age).[5][9]

# **3.2.7 CONVERGENCE TIME**

Το κοµµάτι αυτό συγκεκριµένα υπολογίζει ποια ακριβώς είναι η χρονική στιγµή την οποία όλα τα switches έχουν φτάσει στη τελική τους διαµόρφωση στη τοπολογία του STP, και συνεπώς την ολοκλήρωση της λειτουργίας του πρωτοκόλλου.[9]

Υπάρχουν αρκετές και διαφορετικές περιπτώσεις στις οποίες το STP εκτελεί µια επαναδιαµόρφωση των switches, που µπορεί να είναι είτε µερική είτε ολική. Η πιο απλή περίπτωση είναι όταν ξεκινούµε τη λειτουργία ενός δικτύου και τα switches θα ενεργοποιηθούν για πρώτη φορά και θα πρέπει να συµφωνήσουν σε µια νέα τοπολογία και βάση δεδοµένων. Με απλά λόγια είναι το χρονικό διάστηµα που απαιτείται για τις θύρες των switches όταν έρχονται για πρώτη φορά σε λειτουργία να µεταβούν από τη κατάσταση blocking σε κατάσταση forwarding και να ξεκινήσει η προώθηση των δεδοµένων. Ο συνολικός χρόνος σύγκλισης των θυρών από τη µετάβαση της κατάσταση τους από listening σε learning και forwarding είναι συνολικά 30 δευτερόλεπτα (15+15 ή 2\* forward delay). Αυτό συµβαίνει διότι οι θύρες δεν βρίσκονταν σε κατάσταση blocking µε αποτέλεσµα να εξοικονοµούν 20 δευτερόλεπτα που είναι ο χρόνος max age. Αν οι θύρες βρίσκονται στη κατάσταση blocking τότε ο χρόνο µετάβασης σε κατάσταση forwarding είναι 50 δευτερόλεπτα (15+15 ή 2\* forwarding delay + 20 (max age)) που είναι και ο προεπιλεγµένος χρόνος των switches.[25] Ο χρόνος αυτός γίνεται να αλλαχτεί από τον διαχειριστή του δικτύου αλλά δεν συνιστάται. Αυτή η χρονική σύγκλιση ονοµάζεται Initial Convergence.[9]

Μια άλλη περίπτωση είναι όταν έχουµε επαναδιαµόρφωση της τοπολογίας του δέντρου του STP όταν µια ενεργή σύνδεση παθαίνει κάποια βλάβη και καταρρέει.[9] Αυτού του είδους η επαναδιαµόρφωση της τοπολογίας µπορεί να είναι µερική γιατί αν έχει καταρρεύσει µια σύνδεση θα πρέπει να αντικατασταθεί από κάποια άλλη. Τέτοιου είδος σύγκλισης ονοµάζεται Convergence After a Failure.[9]

Ακόµη και µια διακοπή σύνδεσης στο δίκτυο έχει διαφορετικές επιπτώσεις και επιδράσεις στο χρόνο επανασύγκλισης του STP ανάλογα σε ποιο σηµείο της τοπολογίας έχει συµβεί η βλάβη. Ωστόσο, δεν είναι θέµα της φυσικής τοποθεσίας, αλλά θέµα αντίληψης των switches. Το STP αναφέρεται σε δύο ειδών βλάβες. Την άµεση βλάβη (Direct Failure) και την έµµεση βλάβη (Indirect Failure).[5]

Για να καταλάβουµε τι ακριβώς είναι το direct failure και τι το indirect failure, και από ποια προοπτική βλέπει τη κάθε βλάβη ένα switch ας δούµε το παρακάτω δίκτυο και θα εξηγήσουµε πως αντιλαµβάνεται το STP τις βλάβες.[5]

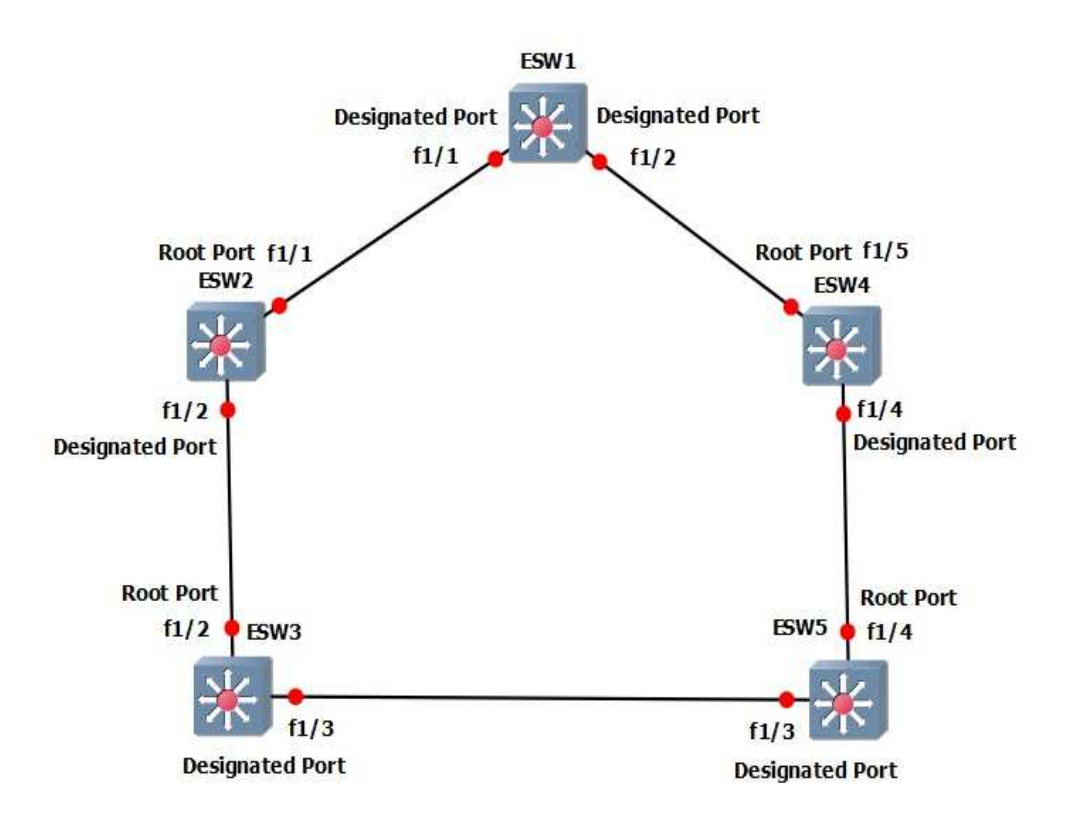

*Εικόνα 3.3: ∆ίκτυο παραδείγµατος.* 

Αν για παράδειγµα το root port του switch ESW2 έχει κάποια βλάβη το ίδιο το switch θα θεωρήσει τη βλάβη αυτή ως direct failure. Το switch θα εντοπίσει άμεσα πως η φυσική του θύρα δεν λειτουργεί και το STP θα ενεργήσει αναλόγως για να επιλύσει το πρόβληµα. Την ίδια βλάβη αντίστοιχα το switch ESW3 θα την αντιµετωπίσει ως indirect failure. Αυτό θα συµβεί, γιατί η θύρα που έχει το πρόβληµα ανήκει στο switch ESW2 και όχι στο switch ESW3. To switch ESW3 θα χάσει το δρόµο του προς root switch που είναι το switch ESW1 και θα πρέπει να ενηµερωθεί µέσω των BPDUs µηνυµάτων από τα γειτονικά switch για την αλλαγή που έχει συµβεί στη τοπολογία αφού δεν µπορεί πλέον να προωθήσει πληροφορίες µέσω του ESW2.[5]

Εποµένως καταλαβαίνουµε πως όταν µία θύρα ενός switch έχει κάποια βλάβη και δεν λειτουργεί, το ίδιο το switch την θεωρεί ως direct failure ενώ αντίθετα τα γειτονικά switch την αντιµετωπίζουν ως indirect failure.Και στις δύο περιπτώσεις, κατά τη διάρκεια της σύγκλισης δεν έχουµε προώθηση της κίνησης δεδοµένων µέσω των switches.[5]

# **3.3 RAPID SPANNING TREE PROTOCOL**

Μέχρι τώρα έχουµε αναφερθεί στο αρχικό STP. Το STP για εκείνη την εποχή που χρησιµοποιήθηκε δούλεψε σωστά. Με το πέρασµα των χρόνων και την εξέλιξη της τεχνολογίας, συνεπώς και την εξέλιξη των δικτύων και των τηλεπικοινωνιών, η ανάγκη για αναβάθµιση των διάφορων πρωτοκόλλων ήταν απαραίτητη µιας και οι απαιτήσεις της τεχνολογίας των τοπικών δικτύων αυξάνονταν παράλληλα.[29] Έτσι και το STP δέχτηκε κάποιες βελτιώσεις. Μία από τις βελτιώσεις που δέχτηκε στη πάροδο του χρόνου ήταν η εισαγωγή του Rapid Spanning Tree Protocol (RSTP) που εισήχθη ως το πρότυπο IEEE 802.1w.[29] Αρχικά η IEEE δηµοσίευσε τη τροποποίηση του πρότυπου 802.1w το 2001. Έπειτα, το 2004 η επιτροπή του IEEE ενηµερώνει το πρότυπο 802.1d και στη συνέχεια παίρνει τις λεπτοµέρειες του τροποποιηµένου προτύπου 802.1w και τις προσθέτουν στο πρότυπο 802.1d-2004. [9][10][6][27]

# **3.3.1 ΣΥΓΚΡΙΣΗ RSTP ME STP ΚΑΙ ΕΠΙΠΛΕΟΝ ΧΑΡΑΚΤΗΡΙΣΤΗΚΑ**

Εάν συγκρίνουµε τα δύο πρωτόκολλα STP και RSTP θα δούµε ότι έχουν πάρα πολλές οµοιότητες και ουσιαστικά το RSTP λειτουργεί όπως και το αυθεντικό STP.[29]

- Εκλέγει το root switch χρησιµοποιώντας τις ίδιες παραµέτρους και τις ίδιες προϋποθέσεις.[29]
- Επιλέγει το root port σε κάθε switch με τους ίδιους κανόνες.[29]
- Επιλέγει τις designated ports σε κάθε τοµέα του τοπικού δικτύου µε τους ίδιους κανόνες.
- Τοποθετεί τις θύρες των switches στις διάφορες καταστάσεις, από forwarding ή blocking.[29]

Παρ' όλο που τα δυο πρωτόκολλα φαίνεται να δουλεύουν ακριβώς µε τον ίδιο τρόπο, έχουν µια σηµαντική διαφορά, που είναι και ο κύριος λόγος που δηµιουργήθηκε το RSTP. Η διαφορά αυτή είναι ο χρόνος σύγκλισης. Το STP για να συγκλίνει χρειάζεται 30-50 δευτερόλεπτα ανάλογα µε το είδος της βλάβης στο δίκτυο, µε τις προεπιλεγµένες ρυθµίσεις όταν πρέπει να ακολουθούνται όλοι οι χρόνοι αναµονής. Χρόνος αρκετά µεγάλος και σηµαντικός που είναι απαράδεκτος για την εποχή µας. Το RSTP έρχεται να βελτιώσει αυτή τη σύγκλιση, όταν υπάρξουν αλλαγές στη τοπολογία του δικτύου, µέσα σε λίγα δευτερόλεπτα (ή σε αργές συνθήκες, σε περίπου 10 δευτερόλεπτα).[29]

Το RSTP αλλάζει και προσθέτει στο STP τρόπους µε τους οποίους αποφεύγει να περιµένει τους χρόνους του STP, µε αποτέλεσµα τις γρήγορες µεταβολές των καταστάσεων των θυρών των switches από forward σε blocking και το αντίστροφο. Πιο συγκεκριµένα, το RSTP ορίζει περισσότερες περιπτώσεις στις οποίες ένα switch µπορεί να αποφύγει την αναµονή των χρονοµέτρων ως την λήξη τους, όπως είναι οι ακόλουθες.[29]

- Προσθέτει έναν νέο µηχανισµό στο να αντικαταστεί το root port, χωρίς να περιµένει να φτάσει σε κατάσταση forwarding (σε ορισµένες περιπτώσεις).[29]
- Προσθέτει έναν νέο μηγανισμό στο να αντικαταστεί το designated port, γωρίς να περιµένει να φτάσει σε κατάσταση forwarding (σε ορισµένες περιπτώσεις).[29]

• Μειώνει τους χρόνους αναµονής σε περίπτωση που το RSTP πρέπει να περιµένει.[29]

Με το RSTP, κάθε switch ξεχωριστά, αναπαράγει RSTP Configuration BPDUs µηνύµατα κάθε δύο δευτερόλεπτα (hello time). Αντιθέτως, στο STP κάθε switch αναμεταδίδει ένα hello μήνυμα το οποίο αναπαράγεται από το root switch. Το τοπικά παραγόµενο BPDU µήνυµα εξυπηρετεί το ρόλο του "διασώστη" που επαληθεύει τη συνδεσιµότητα µεταξύ των γειτονικών switches. Για παράδειγµα, όταν ένα switch σταµατήσει να δέχεται hellos από ένα άλλο γειτονικό συνδεδεµένο switch, τότε µπορεί να υποθέσει µε σιγουριά πως έχει χαθεί η συνδεσιµότητα σε αυτή τη θύρα χωρίς να περιµένει να λήξουν τα χρονόµετρα του πρωτοκόλλου. Απώλεια συνδεσιµότητας θεωρείται όταν τρία συνεχόµενα hellos µηνύµατα έχουν χαθεί. Ένα switch µπορεί να επιταχύνει περαιτέρω τη διαδικασία ανακατεύθυνσης παρακολουθώντας τις διασυνδέσεις του ώστε να ανιχνεύσει θύρες και συνδέσεις που δεν λειτουργούν χωρίς να χρειάζεται να περιµένει για τα χαµένα RSTP Hellos.[25]

# **3.3.2 RSTP PORT ROLES**

Ο καλύτερος τρόπος για να καταλάβουµε πως λειτουργούν οι µηχανισµοί που αναφέραµε προηγουµένως, είναι να εξηγήσουµε πως η εναλλακτική θύρα (alternate port) και η εφεδρική θύρα (backup port) δουλεύουν. Είναι δύο νέοι ρόλοι που το RSTP προσθέτει επιπλέον στο αρχικό STP.[25][9][25][29]

# **3.3.3 ΛΕΙΤΟΥΡΓΙΑ ΕΝΑΛΛΑΚΤΙΚΗΣ ΘΥΡΑΣ**

Όπως µε το STP, τα switches καθόριζαν µία από τις θύρες τους ως root port έτσι και το RSTP ακολουθεί την ίδια συνθήκη µε τους ίδιους ακριβώς κανόνες για να επιλέξει το root port. Έπειτα όµως το RSTP προχωράει κάνοντας ένα ακόµη βήµα, επιλέγοντας µία ή παραπάνω θύρες ως εναλλακτικές πιθανές root ports. Για να οριστεί µία θύρα ως εναλλακτική θα πρέπει και το root port και το alternate port να δέχονται hellos µηνύµατα που θα αναγνωρίζουν το ίδιο root switch. Μία alternate port ουσιαστικά δουλεύει ως τη δεύτερη καλύτερη επιλογή για το root port. H alternate port μπορεί να αναλαμβάνει τον ρόλο του root port, συχνά πολύ γρήγορα, χωρίς να απαιτείται αναµονή σε άλλες ενδιάµεσες καταστάσεις του RSTP.[29]

Για παράδειγµα, όταν ένα root port καταρρεύσει, ή όταν σταµατήσει να δέχεται hellos, τότε το switch αλλάζει το ρόλο του root port σε disable port και την κατάσταση του από forwarding σε discarding. Στη συνέχεια, χωρίς να περιµένει άλλα χρονόµετρα, το switch αλλάζει το ρόλο του alternate port σε root port και τη κατάστασή του σε forwarding. Επίσης σηµαντικό είναι να σηµειωθεί πως το νέο root port δεν χρειάζεται επίσης να ξοδέψει χρόνο σε άλλες καταστάσεις όπως τη learning, αλλά αντιθέτως µπαίνει απευθείας σε κατάσταση forwarding.[29]

# **3.3.4 ΛΕΙΤΟΥΡΓΙΑ ΕΦΕ∆ΡΙΚΗΣ ΘΥΡΑΣ**

Παρόµοια µε το RSTP alternate port έτσι και το RSTP backup port, δίνει τη δυνατότητα στο RSTP να αντικαταστήσει γρήγορα την designated port ενός switch µε µία εφεδρική θύρα. Η ανάγκη για χρήση του backup port συµβαίνει πολύ σπάνια στις µέρες µας , και ο λόγος είναι πως η σχεδίαση θα πρέπει να περιέχει hubs, τα οποία επιτρέπουν τη πιθανότητα ένα switch να συνδέει περισσότερες από µια θύρα στην ίδια περιοχή σύγκρουσης.[29]

Στην εικόνα 3.4 µπορούµε να δούµε ένα τέτοιο παράδειγµα.[33]

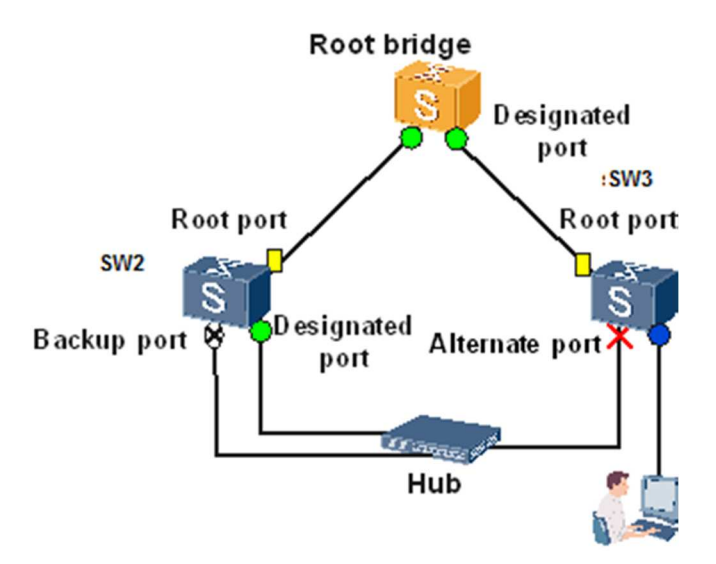

*Εικόνα 3.4: ∆ίκτυο παραδείγµατος της λειτουργίας εφεδρικής θύρας.* 

Τα switches SW2 και SW3 συνδέονται και τα δύο στο ίδιο hub. To SW2 τυχαίνει να κερδίσει την εκλογή ως το designated port. H άλλη θύρα του SW2 που συνδέεται στο ίδιο πεδίο σύγκρουσης λειτουργεί ως backup port. Με την εφεδρική αυτή θύρα, αν καταρρεύσει η designated port τότε το switch SW2 µπορεί να ξεκινήσει να χρησιµοποιεί την εφεδρική θύρα µε πολύ γρήγορη σύγκλιση. Με αυτό τον τρόπο θα µπορέσει να κάνει τη µετάβαση του backup port σε designated port χωρίς καµία καθυστέρηση στη µετακίνηση της κατάστασης από discarding σε forwarding.[29]

# **3.3.5 RSTP PORT STATES**

Και το RSTP και το STP χρησιµοποιούν port states αλλά µε κάποιες διαφορές. Το RSTP παρέχει µια σαφή διαφοροποίηση µεταξύ της κατάστασης µιας θύρας (π.χ forwarding or blocking) και το ρόλο τον οποίο παίζει στη λειτουργία του STP (π.χ root port, ή designated port). Με το RSTP υπάρχουν µόνο τρεις καταστάσεις στις οποίες µπορεί να βρεθεί µια θύρα.[29]

- **Discarding:** Σε αυτήν τη κατάσταση η θύρα δέχεται πακέτα δεδοµένων, αλλά δεν τα προωθεί. ∆εν µαθαίνει τις φυσικές διευθύνσεις και ακούει για τα BPDUs µηνύµατα. Σε αυτή τη κατάσταση έχουν ενσωµατωθεί οι τρεις καταστάσεις του STP, blocking, listening και disabled.[29]
- **Learning:** Σε αυτή τη κατάσταση η θύρα δέχεται και µεταδίδει BPDUs µηνύµατα και µαθαίνει φυσικές διευθύνσεις, αλλά δεν µπορεί να προωθήσει πακέτα δεδοµένων.[29]
- **Forwarding:** Σε αυτή τη κατάσταση η θύρα δέχεται και στέλνει πακέτα δεδοµένων, δέχεται και µεταδίδει BPDUs µηνύµατα, µαθαίνει φυσικές διευθύνσεις και βρίσκεται σε πλήρη λειτουργικότητα.[29]

Το RSTP επίσης αλλάζει κάποιες διαδικασίες και περιεχόµενα των µηνυµάτων σε σχέση µε αυτά του STP, για να επιτύχει πιο γρήγορη σύγκλιση. Για παράδειγµα, το STP περιµένει για ένα χρονικό διάστηµα (forward delay) στις καταστάσεις learning και listening. Το RSTP για να κάνει τη σύγκλιση ταχύτερα αποφεύγει να χρησιµοποιεί αυτούς τους χρόνους. Αυτό συµβαίνει διότι τα switches που υποστηρίζουν το RSTP χρησιµοποιούν µηνύµατα για να επικοινωνήσουν µεταξύ τους όταν υπάρχει αλλαγή στη τοπολογία του δικτύου. Αυτά τα µηνύµατα κατευθύνουν τα switches να ξεφορτωθούν τις φυσικές διευθύνσεις που έχουν αποθηκεύσει στο πίνακα τους µε τέτοιο τρόπο ώστε να αφαιρέσει όλες τις πιθανές εγγραφές που µπορεί να προκαλέσουν βρόχους, χωρίς να περιµένει κάποιο χρονικό

διάστηµα. Ως αποτέλεσµα, το RSTP δηµιουργεί περισσότερα σενάρια στα οποία µία πρώην απορριπτόµενη θύρα να µπορεί να µεταβάλει τη κατάσταση της σε κατάσταση forward αµέσως, χωρίς να περιµένει και χωρίς να χρειαστεί να περάσει από τη κατάσταση learning.[29]

# **3.3.6 RSTP PORT LINK TYPES**

Μία ακόµη έννοια που περιέχει το RSTP σχετίζεται µε κάποιους όρους που χρησιµοποιεί το πρωτόκολλο για να αναφερθεί σε διάφορα είδη θυρών και συνδέσεις, που συνδέουν τις θύρες αυτές.[29]

Τα switches σε ένα τοπικό δίκτυο µπορεί να συνδέονται µε άλλα switches, µε τερµατικούς σταθµούς όπως υπολογιστές ή servers ή ακόµη και µε hubs. Το RSTP θεωρεί τις συνδέσεις αυτές ως συνδέσεις από σηµείο σε σηµείο (point-to-point links) και τις θύρες που είναι συνδεδεµένες ως θύρες από σηµείο σε σηµείο (point-to-point ports) διότι οι συνδέσεις αυτές διασυνδέουν ακριβώς δύο συσκευές (points). To RSTP επιπλέον ταξινοµεί τις θύρες από σηµείο σε σηµείο σε δύο κατηγορίες. Οι θύρες από σηµείο σε σηµείο που διασυνδέουν δύο switches και δεν είναι ακριανά σηµεία του δικτύου ονοµάζονται απλά θύρες από σηµείο σε σηµείο. Αν όµως οι θύρες συνδέουν µόνο µία συσκευή (PC ή Server) στην άκρη του δικτύου, τότε οι θύρες ονοµάζονται point-to-point edge ports ή πιο απλά edge ports.[29]

Αν µια θύρα λαµβάνει µηνύµατα BPDUs τότε δεν µπορεί να είναι edge port. Οι edge ports µπορούν να µεταβούν σε κατάσταση forward αµέσως χωρίς να προκαλέσουν αλλαγή στη τοπολογία του δικτύου διότι η αλλαγή δεν επηρεάζει τα άλλα switches.[25] H άµεση µετάβαση σε κατάσταση forward των θυρών των switches με το RSTP είναι πιθανή κάτω από ορισμένες συνθήκες:

- H θύρα είναι Alternate Port (το τµήµα του τοπικού δικτύου στο οποίο είναι συνδεδεµένο µπορεί να είναι είτε από σηµείο σε σηµείο ή διαµοιραζόµενο).[25]
- Η θύρα είναι Designated Port και είναι συνδεδεμένη με κάποιο τμήμα του δικτύου από σηµείο σε σηµείο (και µπορεί να συνδεθεί το πολύ ακόµη ένα switch σε αυτό το τμήμα).[25]
- Η θύρα είναι Edge Port.[25]

Τέλος, το RSTP καθορίζει µε τον όρο διαµοιραζόµενο (shared) για να περιγράψει τις θύρες που συνδέονται σε κάποιο hub. Ο όρος αυτός προήλθε από το γεγονός πως τα hubs δηµιουργούν κοινής χρήσης δίκτυο Ethernet. Επίσης τα hubs εξαναγκάζουν το switch που είναι διασυνδεδεµένο πάνω του να χρησιµοποιεί ηµιαµφίδροµη λογική. Το RSTP θεωρεί πως όλες οι ηµι-αµφίδροµες θύρες που µπορεί να συνδέονται σε hub, τις µεταχειρίζεται ως κοινόχρηστες θύρες (shared ports). To RSTP συγκλίνει πιο αργά σε τέτοιου είδους θύρες σε σχέση με τις point-to-point ports.[29]

Στα σηµερινά δίκτυα µεταγωγής, οι περισσότερες διασυνδέσεις λειτουργούν σε πλήρη διπλή κατεύθυνση και αντιµετωπίζονται από το RSTP ως συνδέσεις pointto-point.[25]

# **3.3.7 TOPOLOGY CHANGE PROCESS**

Το RSTP µπορεί και χειρίζεται τις µεταβολές στην τοπολογία του δικτύου πολύ πιο αποτελεσµατικά σε σχέση µε το STP, το οποίο παράγει ειδοποιήσεις για τις αλλαγές που έχουν προκύψει στο τοπολογία σε δύο περιπτώσεις. Όταν µια θύρα µεταβεί στην κατάσταση forwarding ή όταν µια θύρα µεταβεί στην κατάσταση blocking ή down.<sup>[5]</sup>

Στο RSTP, αλλαγή της τοπολογίας συµβαίνει µόνο όταν µία θύρα που δεν είναι edge port µεταβεί στη κατάσταση forward. Επίσης, κάθε switch µπορεί να εντοπίσει αλλαγή στη τοπολογία, να δηµιουργήσει και να προωθήσει TC BPDUs µηνύµατα για να ενηµερώσει τα γειτονικά switches για τις αλλαγές και να επιτευχθεί σύγκλιση πιο γρήγορα. Ωστόσο, µία χαλάρωση στη συνδεσιµότητα δεν θεωρείται ως αλλαγή τοπολογίας στο RSTP.[5]

Στη περίπτωση που ένα γειτονικό switch λάβει ένα TC BPDU µήνυµα, διαγράφει τη µνήµη των φυσικών διευθύνσεων σε όλες του τις θύρες εκτός της θύρας που δέχτηκε το TC BPDU µήνυµα και αποστέλλει το δικό του µήνυµα TC BPDU στο root port και σε όλες τις designated ports με αποτέλεσμα η ειδοποίηση για την αλλαγή της τοπολογία να εξαπλωθεί πολύ γρήγορα σε όλο το δίκτυο χωρίς να βασιστεί στο root switch. Επιπλέον, σε µια τέτοια περίπτωση, το RSTP επιτρέπει σε όλες τις θύρες που είναι alternate ports ή backup ports να µπουν σε κατάσταση forward.[25]

Η αντιµετώπιση των switches σε µια τέτοια ειδοποίηση είναι άµεση καθώς χρειάζονται µόλις µερικά hello times ώστε να διαγράψουν όλες τις διευθύνσεις που έχουν αποθηκεύσει στη µνήµη τους σε όλο το δίκτυο.[25]

## **3.3.8 RSTP CONVEGRENCE**

Η σύγκλιση στο RSTP επιτυγχάνεται αµέσως και χωρίς χρονικούς περιορισµούς. Οι θύρες των switches µπορούν να µεταβαίνουν σε κατάσταση discarding χωρίς να υπάρχει το ρίσκο για δημιουργία βρόχων στο δίκτυο. Αφ' ετέρου, όµως η µεταβολή της κατάστασης των θυρών σε κατάσταση forwarding είναι πιο ριψοκίνδυνες διότι θα πρέπει να συµφωνούν µε τις καταστάσεις των θυρών των γειτονικών switches.[25]

Το RSTP όπως έχουµε µπορεί να µεταβάλει µια alternate port σε κατάσταση forwarding αµέσως µόλις εντοπίσει βλάβη σε µια root port γιατί η µόνη αλλαγή που θα προκύψει στο δίκτυο και είναι αναγκαία, είναι διαγραφή των διευθύνσεων στο προς τα πάνω γειτονικό switch στο διάγραµµα του δέντρου.[25]

Για τη µεταβολή της κατάστασης όµως µιας designated port σε κατάσταση forwarding, η συµφωνία µεταξύ των ρόλων που θα έχουν οι θύρες ενός switch επιτυγχάνεται µέσω µιας ρητής "χειραψίας" µεταξύ των γειτονικών switches. Αυτή η διαδικασία της χειραψίας περιέχει τρία βήµατα.

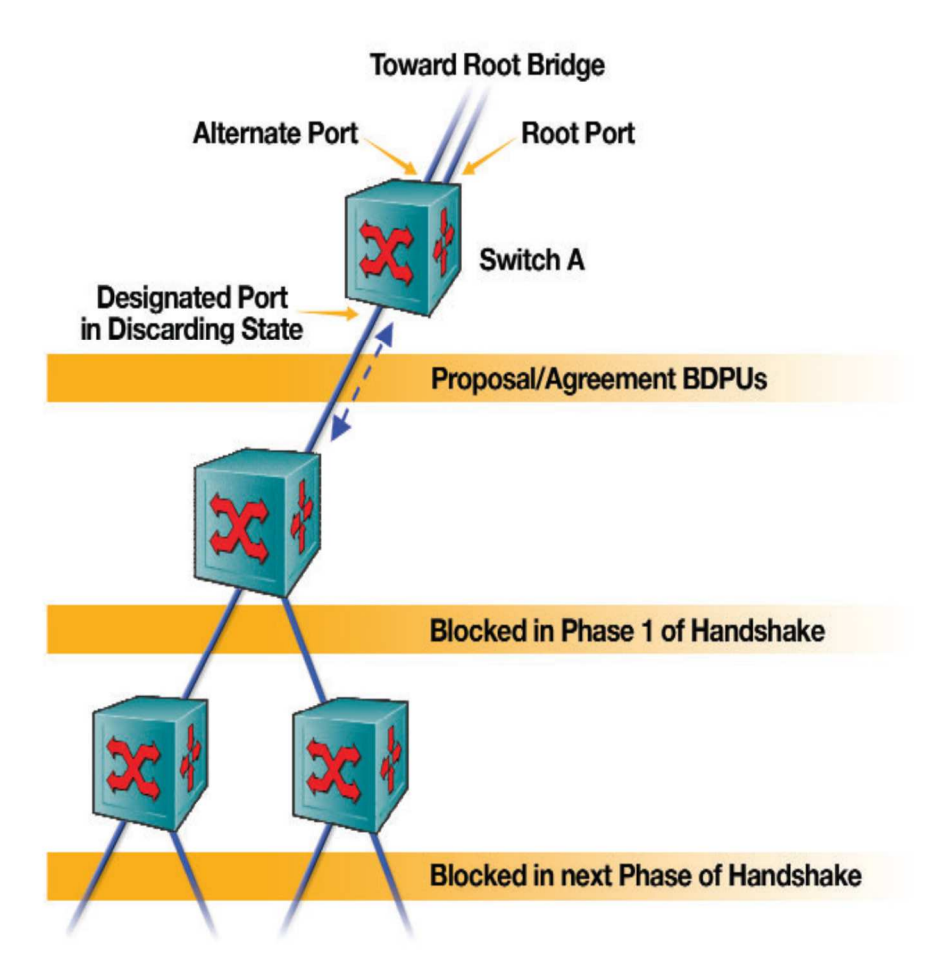

*Εικόνα 3.5: Παράδειγµα της διαδικασίας handshake.* 

Παρατηρούµε στην εικόνα 3.5, αρχικά ότι το switch Α στέλνει µία αίτηση προς το από κάτω του, γειτονικό switch µε τη µορφή ενός BPDU µηνύµατος. Όταν το switch δεχτεί το µήνυµα τότε θα ελέγξει αν οι υπόλοιπες θύρες του συµφωνούν και είναι σε συντονισµό µε τις θύρες του αποστολέα switch A. Οι θύρες είναι συντονισµένες όταν βρίσκονται σε κατάσταση discarding ή είναι edge ports. Αυτό σηµαίνει πως το switch που δέχτηκε την αίτηση θα πρέπει να µεταβάλλει τη κατάσταση, των designated ports που είναι ήδη σε κατάσταση forward, σε κατάσταση discarding ή blocking. Αφού γίνει αυτό, θα στείλει ένα μήνυμα BPDU συμφωνίας πίσω στο switch A, και η αντίστοιχη θύρα θα µπει σε κατάσταση forward. Στη συνέχεια, το ενδιάµεσο switch θα ξεκινήσει τη διαδικασία χειραψίας µε τα γειτονικά προς τα κάτω switches προκειµένου να επιχειρήσει να µεταβάλει τις designated ports από τη κατάσταση blocking σε κατάσταση forward. H διαδικασία αυτή επαναλαµβάνεται σταδιακά και τµηµατικά προς τα κάτω σύµφωνα µε το διάγραµµα δέντρου εώς ότου φτάσει στο τέλος. Σε κάθε βήµα, η διαδικασία βεβαιώνει πως δεν προκύπτουν προσωρινοί βρόχοι καθώς οι θύρες σταδιακά µεταβαίνουν σε κατάσταση

forward. Όταν η διαδικασία φτάσει στο τέλος του δέντρου, τότε έχουµε πλήρης σύγκλιση χωρίς να περιµένουµε για τη λήξη των χρονοµέτρων του πρωτοκόλλου όπως συµβαίνει στο STP.[25]

Τέλος το RSTP είναι συµβατό µε το STP. Ωστόσο, αν ένα γειτονικό switch δεν ανταποκριθεί στη διαδικασία χειραψίας του RSTP, τότε η θύρα επανέρχεται πίσω στη µετάβαση καταστάσεων µέσω τις διαδικασίας του STP. Αν συµβεί κάτι τέτοιο, τότε η συγκεκριµένη θύρα χάνει όλα τα οφέλη του RSTP.[25]

# **3.3.9 ΤΡΟΠΟΙ ΕΠΙΤΑΧΥΝΣΗΣ ΧΡΟΝΟΥ ΣΥΓΚΛΙΣΗΣ**

Σε αρκετά περιβάλλοντα, και σε ορισµένα τοπικά δίκτυα, τα 30 δευτερόλεπτα που απαιτούνται για τη σύγκλιση του STP είναι µη αποδεκτά και αποτελούν πρόβληµα για τη σωστή και γρήγορη λειτουργία του δικτύου. Η εταιρία CISCO για να βελτιώσει αυτή τη λειτουργία της σύγκλισης ανέπτυξε και πρόσθεσε στο STP µια σειρά από τρείς διαφορετικές λειτουργίες στα switches. Τη λειτουργία του PortFast, UplinkFast και BackboneFast.[5]

#### *3.3.9.1 PORTFAST*

Εξ' ορισµού όλες οι θύρες ενός switch συµµετέχουν στη τοπολογία του STP. Αυτό περιλαµβάνει και οποιαδήποτε θύρα του switch συνδέει έναν εξυπηρετητή, όπως ένα σταθµό εργασίας. Η θύρα του εξυπηρετητή θα µεταδίδει πληροφορίες µέσω των καταστάσεων του STP. Ωστόσο, ο εξυπηρετητής δεν θα έχει συνδεσιµότητα µε το δίκτυο για 30 δευτερόλεπτα όταν λειτουργήσει για πρώτη φορά.[5]

Αυτό δεν είναι ιδανικό όµως για τρεις λόγους. Πρώτον, οι χρήστες θα ενοχλούνται από τη αναµονή για τη σύνδεση τους στο δίκτυο. ∆εύτερον, ένας εξυπηρετητής συχνά κάνει αίτηση για µία IP διεύθυνση δια µέσου του DHCP (Dynamic Host Configuration Protocol) κατά τη διάρκεια της εκκίνησης του. Αν µία θύρα του switch δεν µεταβεί γρήγορα στη κατάσταση forward αρκετά γρήγορα, η αίτηση του DHCP µπορεί να αποτύχει. Και τρίτον, οι συσκευές που ξεκινούν τη λειτουργία τους από το δίκτυο µπορεί επίσης να αποτύχουν στο να λειτουργήσουν σωστά ή και καθόλου. [5][6]

Η λειτουργία του PortFast, επιτρέπει στη θύρα του switch να προσπεράσει τη τυπική διαδικασία του STP για τη µεταβολή των καταστάσεων των θυρών. Η θύρα µεταβαίνει έτσι αµέσως από τη κατάσταση blocking σε forwarding χωρίς να περάσει από τις καταστάσεις listening και learning, εξαλείφοντας το χρονικό διάστηµα της καθυστέρησης των 30 δευτερολέπτων. [29]

Παρ' όλα αυτά, στις θύρες που µπορούµε µε σιγουριά και ασφάλεια να ενεργοποιήσουµε τη λειτουργία του PortFast είναι στις θύρες τις οποίες γνωρίζουµε πως δεν είναι συνδεδεµένες µε κάποιο άλλο swtich, hub ή συσκευές που παίρνουν µέρος στο STP. Αλλιώς, υπάρχει µεγάλη πιθανότητα να δηµιουργηθούν βρόχοι, και οι θύρες που βρίσκονται σε κατάσταση learning και listening θα αγνοήσουν αυτό το πρόβληµα. Είναι πιο συνετό να χρησιµοποιείται η λειτουργία αυτή για συνδέσεις µεταξύ τερµατικών συσκευών. Αν ενεργοποιήσουµε τη λειτουργία σε θύρες που συνδέονται µε τέτοιες συσκευές, µε την εκκίνηση των συσκευών, θα µεταβούν σε κατάσταση forwarding και θα ξεκινήσουν τη προώθηση κίνησης αµέσως µόλις η κάρτα δικτύου της συσκευής είναι ενεργή. ∆ιαφορετικά, χωρίς το PortFast, κάθε θύρα θα πρέπει να περιµένει την επιβεβαίωση του switch πως η συγκεκριµένη θύρα είναι designated port και μετά να περιμένει καθώς η διεπαφή βρίσκεται προσωρινά στις καταστάσεις learning και listening πριν µεταβεί στη κατάσταση forwarding. [29]

H λειτουργία του PortFast είναι γνωστό χαρακτηριστικό για τις edge ports. Στη πραγµατικότητα το RSTP ενσωµατώνει αυτή την έννοια όπως έχουµε αναφέρει, αφού, από το σχεδιασµό του το πρωτόκολλο συγκλίνει γρήγορα στις θύρες που είναι point-to-point edge ports, προσπερνώντας γρήγορα τη κατάσταση learning, που συνάπτει µε την ιδέα της εταιρίας CISCO που αρχικά είχε εισαχθεί µε το PortFast. Στη πράξη, τα switches της εταιρίας CISCO ενεργοποιούν τις RSTP point-to-point edge ports µε την ενεργοποίηση της λειτουργίας του PortFast. [29]

H ενεργοποίηση της λειτουργίας αυτής σε κάποια θύρα δεν απενεργοποιεί το STP στη θύρα, αλλά επιταχύνει το χρόνο σύγκλισης του STP. Αν σε µια θύρα που έχει ενεργοποιηθεί η λειτουργία PortFast, λάβει ένα BPDU µήνυµα τότε θα µεταβεί στην αρχική κατάσταση της κανονικής λειτουργίας του STP.

Επίσης, το PortFast προσφέρει άλλο ένα πλεονέκτηµα στο STP. Να θυµήσουµε πως όταν η θύρα ενός switch µεταβάλλει τη κατάστασης σε κάποια άλλη τότε το switch δηµιουργεί και αποστέλλει ένα TCN BPDU. [5] Αυτό συµβαίνει ακόµη και αν η θύρα είναι συνδεδεµένη µε κάποιον εξυπηρετητή. Βάζοντας σε λειτουργία για πρώτη φορά τον εξυπηρετητή θα προκαλέσει τη προώθηση μηνυμάτων TCN BPDU προς το Root Switch, το οποίο θα απαντήσει με τη σειρά του µε ένα Configuration BPDU µήνυµα. Αυτό θα συµβεί ακόµη και αν δεν υπάρχει κάποια τεχνική αλλαγή στη τοπολογία του δικτύου ούτε κάποια διακοπή λειτουργίας. Ωστόσο όµως όλα τα switches θα µειώσουν το CAM (Content Addressable Memory) χρονικό όριο στα 15 δευτερόλεπτα, διαγράφοντας τις φυσικές διευθύνσεις πολύ γρήγορα από το πίνακα τους. Αυτό θα αυξήσει την υπερχείλιση των πακέτων και θα µειώσει την αποδοτικότητα του δικτύου.[5]

H λειτουργία του PortFast εξαλείφει την µη αναγκαία µετάδοση BPDU µηνυµάτων και την υπερχείλιση των πακέτων στο δίκτυο. Με την ενεργοποίηση της λειτουργίας σε κάποια θύρα δεν δηµιουργούνται και δεν αποστέλλονται TCN BPDU µηνύµατα.[5]

# *3.3.9.2 UPLINKFAST*

Η λειτουργία UplinkFast βοηθάει επίσης στην ταχύτερη σύγκλιση του STP σε περίπτωση όµως κάποιας αποτυχίας σε κάποια γραµµή σύνδεσης. Όπως και µε τη λειτουργία του PortFast έτσι και µε τη λειτουργία του UplinkFast θα πρέπει να είµαστε σίγουροι σε ποια ή ποιες θύρες των switches θα την ενεργοποιήσουµε. Το UplinkFast έχει σχεδιαστεί στο να λειτουργεί σε δίκτυα τα οποία περιέχουν switches που συνδέονται µεταξύ τους µε δύο οι περισσότερες συνδέσεις και συνδέονται µε κάποιον σταθµό εργασίας. Έχουν δηλαδή τουλάχιστον µία alternate port ή backup port. Γι' αυτό το λόγο συνιστάται να χρησιµοποιείται σε switches που έχουν θύρες σε κατάσταση blocking.[3]

To UplinkFast έχει την ιδιότητα να κρατάει σε κατάσταση αναµονής τις θύρες που βρίσκονται σε κατάσταση blocking ώστε αν η root port υποστεί βλάβη τότε να µπορεί η θύρα που είναι σε κατάσταση blocking να µεταβεί αµέσως στη κατάσταση forwarding ως εναλλακτική λύση. Επιπρόσθετα, το UplinkFast βελτιώνει το χρόνο σύγκλισης σε περίπτωση direct failure στη τοπολογία του STP. Aν υπάρχουν πολλαπλές θύρες σε κατάσταση blocking, θα µεταβεί σε κατάσταση forwarding η θύρα με το μικρότερο root path cost.[5]

To UplinkFast είναι απενεργοποιηµένο εξ' ορισµού. Μπορεί να το ενεργοποιήσει ο διαχειριστής του δικτύου αλλά µόνο αν γνωρίζει σίγουρα την τοπολογία των switches που συνδέονται µε παραπάνω από µια συνδέσεις. Με την ενεργοποίηση της λειτουργία του UplinkFast σε κάποιο switch αυξάνεται το switch priority σε 49,152. Η λειτουργία του UplinkFast δεν υποστηρίζεται από το Root Switch. [5]

# *3.3.9.3 BACKBONEFAST*

H λειτουργία του BackboneFast σε αντίθεση µε τη λειτουργία του UplinkFast, βοηθάει στη ταχύτερη σύγκλιση της τοπολογίας του STP σε περίπτωση indirect failure. Για να γίνει κατανοητή η λειτουργία του BackboneFast θα εξηγήσουμε στην εικόνα που ακολουθεί πως ενεργούν τα switches στα οποία έχει ενεργοποιηθεί η εξής λειτουργία.[3][5]

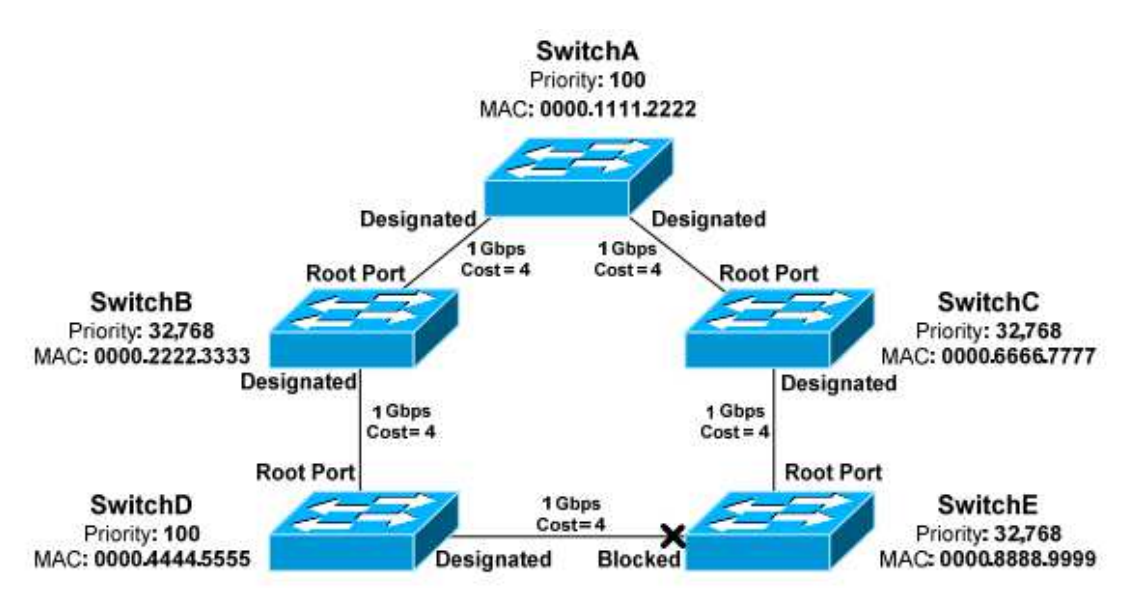

*Εικόνα 3.6: Παράδειγµα λειτουργίας του BackboneFast.*

Ας υποθέσουµε ότι η σύνδεση µεταξύ των switchA και switchB καταρρέει. Τότε το switchD θα αναγκαστεί να υπολογίσει εκ νέου µία διαδροµή προς το switchA, που στη περίπτωση μας είναι το root switch, διαμέσου του switchD. Ωστόσο, το switchD θα πρέπει να περιµένει να λήξει το χρονικό όριο Max Age για να διαγράψει τις πληροφορίες των µηνυµάτων BPDUs που δέχεται από το ανώτερο switchB. Εξ' ορισµού αυτός ο χρόνος είναι 20 δευτερόλεπτα. Αφού περάσει ο χρόνος αυτός, τότε το switchD θα αρχίσει να στέλνει µηνύµατα BPDUs προς το switchE υποστηρίζοντας πως αυτό είναι το root switch. Στη συνέχεια το switchE δέχεται ταυτόχρονα από το switchD και το switchC ξεχωριστά µηνύµατα BPDUs και παίρνει πληροφορίες για δύο root switches. Για να εξακριβώσει το switchE ποιο είναι το πραγµατικό root switch αρχίζει να στέλνει µηνύµατα του τύπου Root Link Queries (RLQs) προς το root switch. Τότε το switchA θα στείλει ως απάντηση ένα RLQ Reply. Αν το switch Ελάβει από το root port του αυτό το μήνυμα τότε θα ξέρει πως αυτό το switch που γνώριζε από πριν ως root switch εξακολουθεί να είναι να το πραγµατικό root switch και διαδροµή που ακολουθεί είναι σταθερή. Αν το λάβει από κάποια άλλη θύρα τότε το switch καταλαβαίνει πως η σύνδεση µε τη διαδροµή προς το root switch έχει καταρρεύσει. Το χρονικό όριο Max Age λήγει απευθείας ώστε να επιτρέψει την εκλογή µιας καινούργιας root port. Έστω λοιπόν, πως το switchE δέχεται από το root port του το RLQ Reply, τότε θα µεταβάλει τη κατάσταση της θύρας που βρίσκεται σε κατάσταση blocked σε κατάσταση forwarding, έτσι ώστε να προωθήσει µηνύµατα BPDUs προς το switchD και να το ενηµερώσει για το ποιο είναι το πραγµατικό root switch. [3][5]

Η λειτουργία λοιπόν του BackboneFast, αν είναι ενεργοποιηµένη στα switches, επιτρέπει τη παράκαμψη του χρονικού ορίου Max Age μειώνοντας ουσιαστικά το χρόνο σύγκλισης από τα 50 δευτερόλεπτα στα 30 σε περίπτωση που συµβεί indirect failure. [8]

Η συγκεκριµένη λειτουργία θα πρέπει να ενεργοποιηθεί από τον διαχειριστή του δικτύου, σε όλα τα switches έτσι ώστε να λειτουργήσει σωστά.[5]

# **3.4 Per Vlan STP AND Per Vlan STP+**

Με την εξέλιξη της τεχνολογίας και την εισαγωγή των Virtual LANs (VLANs) στα δίκτυα µεταγωγής, τα οποία χρησιµοποιούνται πλέον, για περαιτέρω υποδιαίρεση των µεταδιδόµενων ή ανεπαρκών τοµέων, µε σκοπό την αποµόνωση της µεταδιδόµενης κίνησης βάση την οµάδα χρηστών ή τύπο εφαρµογής και να υποστηρίξει την εξισορρόπηση του φορτίου σε όλες τις περιττές συνδέσεις.

Το πρότυπο 802.1D (STP) σε συνδυασµό µε το πρότυπο 802.1Q (vlans) θέτουν αυστηρούς περιορισµούς στη ποικιλοµορφία των vlans που µπορεί να διαµορφωθεί. Πιο συγκεκριµένα, το STP υποθέτει πως θα πρέπει να υπάρχει µία µοναδική λογική τοπολογία στο δίκτυο µεταγωγής. Αυτό σηµαίνει πως η χρήση του STP σε ένα δίκτυο όπου vlans επεκτείνονται σε πολλά switches χρησιμοποιώντας το

πρωτόκολλο πολλαπλών γραµµών (trunking protocol) όπως το 802.1Q προϋποθέτει πως όλα τα vlans µοιράζονται την ίδια τοπολογία. Με τον τρόπο αυτό µειώνεται ο βαθµός αποµόνωσης της κίνησης δεδοµένων που µπορούν να παρέχουν, και σπαταλούν εύρος ζώνης κατά τη διάρκεια της µετάδοσης και υπερχείλισης των πακέτων δεδοµένων. Επιπλέον, η µοναδική τοπολογία εξαναγκάζει κάθε εφεδρική διαδροµή να είναι σε κατάσταση blocking για όλη τη διάρκεια της κίνησης δεδοµένων, σπατάλη της χωρητικότητας του εύρους ζώνης που µπορεί να αποφευχθεί, αν πολλαπλές λογικές τοπολογίες µπορούν να συνυπάρχουν σε κάποιο δίκτυο µεταγωγής.[25]

Η έλλειψη για την επίγνωση των vlans οδήγησε στην ανάπτυξη ενός άλλου συνόλου κατοχυρωµένων βελτιώσεων, από τον οργανισµό IEEE και την εταιρία CISCO, για την επίγνωση των vlans στο STP, όπως το Per-Vlan Spanning Tree (PVST) και το PVST+ .[25]

## **3.4.1 PVST**

Με το PVST µας επιτρέπεται να έχουµε στο δίκτυο µας αρκετές περιπτώσεις του STP που να εκτελούνται. Με την εκτέλεση διαφορετικής περίπτωσης του STP σε µια βάση ανά vlan, µπορούµε να τρέξουµε µερικά vlans σε θύρες που είναι σε κατάσταση blocking από κάποια άλλη περίπτωση του STP που τρέχει σε κάποιο άλλο vlan. Σε µια τέτοια περίπτωση, µπορούµε να ορίσουµε τη προτεραιότητα της κάθε θύρας σε κάθε βάση του vlan, επιτρέποντας µας να χρησιµοποιήσουµε τις εφεδρικές διαδροµές του δικτύου να τρέχουν ίδιο ποσό της κίνησης δεδοµένων σε κάθε σύνδεση. Τα vlans ξεχωριστά καθορίζουν από ποιες συνδέσεις θα προωθήσουν κίνηση και ποιες θα µπλοκάρουν.[3][4]

Όπως µε τον καθορισµό προτεραιότητας των θυρών, η θύρα µε τη µικρότερη τιµή προτεραιότητας για κάθε vlan είναι αυτή που θα προωθεί τα πλαίσια. Αν δύο ή παραπάνω θύρες έχουν την ίδια τιµή προτεραιότητας για ένα συγκεκριµένο vlan, τότε η θύρα µε τη χαµηλότερη τιµή θύρας θα προωθήσει τα πλαίσια για το vlan.[3]

To PVST είναι µια ανεπτυγµένη λύση της εταιρίας CISCO για τα προβλήµατα κλιµάκωσης και σταθερότητας που σχετίζονται µε το STP σε µεγάλης κλίµακας δίκτυα που εκτείνονται στη τοπολογία µορφής δέντρου. Το PVST δηµιουργεί µια ξεχωριστή περίπτωση του STP σε κάθε vlan στο τµήµα του switch. Αυτή η εγκατάσταση δίνει σε κάθε vlan µία µοναδική τοπολογία του STP που περιέχει το δικό του κόστος θύρας, κόστος διαδροµής, προτεραιότητα και root switch.[3]

Χρησιµοποιώντας ξεχωριστές περιπτώσεις του PVST σε κάθε vlan, µειώνουµε το χρόνο σύγκλισης για τον υπολογισµό εκ νέου του STP και αυξάνουµε την αξιοπιστία του δικτύου. Με την εκτέλεση του PVST, το γενικό µέγεθος της τοπολογίας του STP µειώνεται σε σηµαντικό βαθµό. Επιπλέον, βελτιώνει την κλιµάκωση και µειώνει το χρόνο σύγκλισης µε αποτέλεσµα να παρέχει ταχύτερα την επαναφορά του δικτύου σε περίπτωση κατάρρευσης του δικτύου. Επιτρέπει επίσης, τον έλεγχο των διαδροµών που προωθούν κίνηση σε κάθε βάση υποδικτύου.[3]

Το PVST ωστόσο, δηµιουργεί µειονεκτήµατα στη τοπολογία του STP. Χρησιµοποιεί περισσότερη επεξεργαστική ισχύ και καταναλώνει περισσότερο εύρος ζώνης για να µπορεί να υποστηρίξει τη διατήρηση της τοπολογίας του STP και τα µηνύµατα BPDUs για κάθε vlan διότι επιτρέπεται για κάθε vlan να έχουµε ένα root switch. Αυτό δίνει τη δυνατότητα στο STP να αξιοποιήσει με τον καλύτερο τρόπο την κίνηση δεδοµένων για κάθε vlan επιτρέποντας να ρυθµίσουµε το root switch στο κέντρο του κάθε vlan.[3]

Mε το PVST σηµαίνει πως 1.000 vlans θα εκτελούν 1.000 διαφορετικές περιπτώσεις του STP. Λόγω της φύσης του, το PVST χρειάζεται τη χρήση συνδέσεων Cisco Inter-Switch Link (ISL) και κανάλια ενθυλάκωσης µεταξύ των switches. Σε δίκτυα που συνυπάρχουν το STP και το PVSTP, µπορεί να συµβούν προβλήµατα διαλειτουργικότητας. Κάθε ένα από αυτά απαιτεί και διαφορετική µέθοδο ενθυλάκωσης έτσι ώστε τα µηνύµατα BPDUs να µην ανταλάσονται ποτέ µετάξύ των τύπων του STP. Οι συνδέσεις ISL χρησιµοποιούν µια τοπολογία STP για κάθε vlan, χρησιµοποιώντας το PVST πάνω στα κανάλια του ISL. Eπίσης το PVST λειτουργεί εξ' ορισµού στα switches της εταιρίας CISCO, το οποίο σηµαίνει την επιλογή της καλύτερης δυνατής διαδροµής, συνεχίζοντας ο χρόνος σύγκλισης να είναι αργός.[3][25]

#### **3.4.2 PVST+**

Όσο αφορά τη τεχνολογία του PVST+ , η εταιρία CISCO, δεν έχει τεκµηριώσει πολύ ορθά τη λειτουργία της. Το πρότυπο 802.1Q µπορεί να χρησιµοποιήσει το PVST+ για να χαρτογραφήσει πολλαπλές τοπολογίες του STP στη τοπολογία του αυθεντικού προτύπου 802.1Q που υποστηρίζουν τα switches. Ο τύπος σύγκλισης ταιριάζει αρκετά µε το τύπο σύγκλισης του STP, που έχει µόνο µία περίπτωση του STP ανεξαρτήτως του αριθµό των vlan που υπάρχουν στο δίκτυο. Η διαφορά είναι πως µε το PVST+, η σύγκλιση συµβαίνει σε κάθε βάση των vlan, µε κάθε vlan να τρέχει τη δικιά του περίπτωση του STP, το οποίο µας δείχνει πως τώρα έχουµε µια αποτελεσµατική εκλογή του root switch για κάθε vlan.[7]

Για να επιτραπεί στο PVST+ η λειτουργία, υπάρχει ένα πεδίο µέσα στα µηνύµατα BPDUs που δέχεται το εκτεταµένο ID συστήµατος (Extended System ID) ώστε το PVST+ να µπορεί να έχει ένα διαµορφωµένο root switch για κάθε περίπτωση του STP.[7]

Το PVST+ υποστηρίζει αποτελεσµατικά τρεις οµάδες του STP που µπορούν να λειτουργούν σε ένα κοινό δίκτυο. Switches που υποστηρίζουν το PVST, PVST+ και το CST/MST πάνω στο πρότυπο IEEE 802.1Q µπορούν να επικοινωνούν και να δουλεύουν άρτια.[4]

Για να συµβεί αυτό, το PVST+ λειτουργεί ως µεταφραστής µεταξύ των switches που υποστηρίζουν το STP και των switches που υποστηρίζουν PVST. Το PVST+ µπορεί να επικοινωνήσει απευθείας µε το µε PVST µέσω των ISL καναλιών. Για να επικοινωνήσει µε το STP όµως, το PVST+ ανταλλάζει µηνύµατα BPDUs µε το STP στο vlan 1. BPDUs από άλλα vlans εξαπλώνονται διαμέσου των STP τμημάτων του δικτύου από σήραγγες. Το PVST+ στέλνει αυτά τα BPDUs χρησιµοποιώντας µια µοναδική διεύθυνση πολλαπλής διανοµής έτσι ώστε τα CST switches να προωθήσουν τα µηνύµατα αυτά προς τα κατώτερα γειτονικά switches. Τελικά, τα tunneled BPDUs µηνύµατα θα καταλήξουν σε άλλα PVST+ switches που θα τα καταλάβουν.[4]

# **3.5 MULTIPLE SPANNING TREE**

Το Multiple Spanning Tree Protocol (MSTP) θεωρείται ως εξέλιξη του STP και του RSTP. Αρχικά τυποποιήθηκε ως πρότυπο ΙΕΕΕ 802.1s και αργότερα ενσωµατώθηκε στο πρότυπο 802.1Q – 2005. Είναι εµπνευσµένο από την ονοµασία που έδωσε η εταιρία CISCO, Multiple Instances Spanning Tree Protocol (MISTP).[10] Το MSTP αναπτύχθηκε έτσι ώστε να ξεπεραστούν τα προβλήµατα που υπήρχαν σχετικά µε την έλλειψη γνώσεων των vlans γύρω από STP και τις ανεπάρκειες του PVST. ∆εδοµένου πως ο αριθµός των διαφορετικών λογικών

τοπολογιών είναι πολύ µικρότερος σε σχέση µε τον αριθµό των vlans, συγκριτικά, χρειάζονται λίγες µόνο περιπτώσεις RSTP. Για παράδειγµα, ένα τυπικό δίκτυο µπορεί να έχει ανάγκη από δύο περιπτώσεις του RST, όπου κάθε περίπτωση µπορεί να υποστηρίξει 2.048 vlans. To MSTP εποµένως απεικονίζει µια σηµαντική βελτίωση των επεκτάσεων του STP που υποστηρίζουν ξεχωριστές περιπτώσεις του STP για κάθε vlan, και πιο συγκεκριµένα όταν το δίκτυο περιλαµβάνει πάρα πολλά vlans.[25]

#### **3.5.1 ΛΕΙΤΟΥΡΓΙΑ ΤΟΥ MSTP**

Για να µπορέσουν τα δίκτυα µεταγωγής επιπέδου 2 να υποστηρίξουν ένα εύρος ποικιλόµορφων vlans, το MSTP εισάγει την έννοια των περιοχών MST. H περιοχή MST είναι µια οµάδα από switches που βρίσκονται κάτω από µια κοινή διαχείριση διαµοιρασµού ίδιων χαρακτηριστικών του vlan, όπως το όνοµα διαµόρφωσης (32-byte), τον διαµορφωµένο αριθµό ενηµέρωσης (16-byte), και ένα πίνακα διαµόρφωσης που περιέχει ως και 4.096 vlans, και τη σχέση τους µε τις MST περιπτώσεις του RSTP. Επιπρόσθετα, το MST ορίζει ένα Internal Spanning Tree (IST), το οποίο είναι άλλη µία περίπτωση του RSTP που εκτείνεται σε όλα τα switches στη συγκεκριμένη περιοχή. Το IST είναι υπεύθυνο για την διατήρηση της τοπολογίας ολόκληρης της περιοχής και όλων των MSTIs. Κάθε MSTI χτίζει την δικιά του RSTP βάση τοπολογίας, εµπεριέχοντας και την εκλογή δικό του root switch. Ένα vlan μπορεί να αναθετηθεί σε μια περίπτωση. Το MSTP συνδέει όλες τις συσκευές και τοπικά δίκτυα µε ένα Common Internal Spanning Tree (CIST) που υποστηρίζει αυτόµατο σχηµατισµό της κάθε MST περιοχής, και αναθέτει πακέτα σε διαφορετικά vlans να ακολουθήσουν διαφορετικές διαδροµές που βασίζονται σε διαφορετικά MSTs.[25]

Για τα περισσότερα συστήµατα της εταιρίας CISCO, µία περιοχή µπορεί να περιέχει το µέγιστο 16 MSTIs (0-15). Εξ' ορισµού, όλα τα VLANs ανήκουν στη περίπτωση 0. Επίσης, και το IST σχεδιάζεται πάντα στη περίπτωση 0.[34]

Τα όρια τον περιοχών του MST καθορίζονται από της θύρες ορίων (Boundary Ports) που συνδέουν τις περιοχές μεταξύ τους. Οι θύρες ορίων γίνονται γνωστές μέσω ανταλλαγής µηνυµάτων BPDUs. Τα MST BPDUs περιέχουν το όνοµα διαµόρφωσης, τον διαµορφωµένο αριθµό ενηµέρωσης, και ένα πίνακα που περιλαµβάνει συνοπτικά τις πληροφορίες του συσχετισµένου vlan. Όταν δύο switches µεταξύ τους διαφωνήσουν για κάποια από τις παραµέτρους διαµόρφωσης, τότε οι θύρες µεταξύ τους αναγνωρίζονται ως θύρες ορίων. Επίσης, αν δύο switches είναι διαµορφωµένα µε διαφορετικές MST παραµέτρους τότε ανήκουν και σε διαφορετικές MST περιοχές. [25]

Οι περιοχές MST, συνδέονται µεταξύ τους µέσω του STP. Η περίπτωση του IST είναι απλά μία περίπτωση του RSTP που επεκτείνει το STP μέσα σε μια MST περιοχή. Κατά συνέπεια, η περίπτωση IST σε κάθε περιοχή δέχεται και στέλνει µηνύµατα BPDUs προς το STP, και µπορεί να ενθυλακώσει πληροφορίες του MSTI µέσα στα µηνύµατα BPDUs ως µία καταγραφή MST (MST record). To IST αντιπροσωπεύει ολόκληρη τη MST περιοχή ως ένα µοναδικό εικονικό switch που παίρνει µέρος στο STP. Τα µηνύµατα BPDUs των MST περιπτώσεων δεν προωθούνται από τις θύρες ορίων, αλλά µόνο τα STP BPDUs µηνύµατα. [25]

Το MST είναι συµβατό µε όλες τις εφαρµογές του STP. Αν µία MST περιοχή δεν είναι κατανοητή από switches που δεν υποστηρίζουν το MSTP, τότε θα αντιµετωπιστεί ολόκληρη η περιοχή ως µεµονωµένο STP switch ή ως RSTP switch. Αυτό συµβαίνει, διότι τα MST switches ακούν για τα µηνύµατα STP BPDUs στις θύρες τους. Αν λάβουν µηνύµατα τέτοιας µορφής, τότε οι θύρες χρησιµοποιούν συµπεριφορά του STP για να εξασφαλίσουν τη συµβατότητα.[25]

# **3.6 EXTENDED SYSTEM ID**

Καθώς το STP εξελίχθηκε ώστε να είναι συµβατό και µε τα VLANs, ένα µοναδικό Bridge ID έγινε υποχρεωτικό και για κάθε vlan. Αρχικά, αυτό επιτεύχθηκε εκχωρώντας µία µοναδική φυσική διεύθυνση του switch στο bridge ID κάθε vlan. Αυτή η προσέγγιση όµως υπέφερε αρκετά προβλήµατα κλιµάκωσης, καθώς απαιτούσε πως ένα switch θα υποστηρίζει τουλάχιστον 1024 µοναδικές φυσικές διευθύνσεις συστήµατος, µία για κάθε vlan.[5]

Το MSTP µετατρέπει το bridge ID ώστε να περιέχει ένα extended system ID, το οποίο αναγνωρίζει των αριθµό των vlans στις περιπτώσεις του STP. To bridge ID παρέµεινε στα 64 bits, αλλά τώρα αποτελείται από 3 στοιχεία. Το bridge priority (4 bits), το system or vlan ID (12 bits) που μπορούμε να δούμε τη περιέχει λεπτομερώς µέσω µια εντολής εξόδου του STP, και τη MAC Address (48 bits). [5]

Παίρνοντας 12 bits από το bridge priority, το εύρος των προτεραιοτήτων αλλάζει. Το πραγµατικό priority έχει εύρος από 0 – 65,535, µε προεπιλεγµένη τιµή 32,768. Με τα extended system IDs, το νέο priority εύρος είναι από 0–61,440 και πρέπει να είναι κοµµάτια πολλαπλάσια του 4,096, ενώ στο STP είχαµε ένα κοµµάτι μόνο. Η προεπιλεγμένη τιμή παραμένει ίδια.[5]

Τέλος τα extended system IDs είναι ενεργοποιηµένα από προεπιλογή και δεν µπορούν να απενεργοποιηθούν αν το switch δεν υποστηρίζει το σύστηµα για 1024 φυσικές διευθύνσεις. Για τα switches που υποστηρίζουν το σύστηµα αυτό το extended system ID μπορεί να ενεργοποιηθεί και χειροκίνητα. Τα extended system ID μπορεί να αυξήσει τον αριθµό των υποστηριζόµενων vlans για κάποια τοπολογία του STP από 1005 σε 4094.[5]

# **3.7 ΤΡΟΠΟΙ ΠΡΟΣΤΑΣΙΑΣ ΤΟΥ STP**

Το STP είναι ευάλωτο σε επιθέσεις για δύο λόγους. Πρώτον, διότι το STP δηµιουργεί τη τοπολογία του βάση των µηνυµάτων BPDUs που ανταλλάζουν τα switches μεταξύ τους και δεύτερον το root switch καθορίζεται από τη χαμηλότερη του bridge ID. Ένα switch µε χαµηλή τιµή προτεραιότητας µπορεί να είναι κακόβουλο ή κατά λάθος εγκατεστηµένο σε ένα δίκτυο, και να εκλεγεί ως root switch. Αυτό έχει ως αποτέλεσμα το STP να συγκλίνει από την αρχή συχνά κάτι που οδηγεί σε ασταθής και µη βέλτιστη τοπολογία.[5]

Η εταιρία CISCO ενσωµάτωσε τρεις τρόπους αντιµετώπισης πιθανών επιθέσεων για την προστασία της τοπολογίας του STP. Το root guard, το BPDU guard και το BPDU filtering. Και οι τρεις µηχανισµοί µπορούν ρυθµιστούν σε κάθε θύρα των switches ξεχωριστά και είναι εξ' ορισµού απενεργοποιηµένοι. Ο διαχειριστής του δικτύου µπορεί να τους ενεργοποιήσει για την ορθή λειτουργία κατά των επιθέσεων.[5]

#### **3.7.1 Root Guard**

Το root guard προστατεύει το αυθεντικό root switch από την αντικατάσταση του µε κάποιο κακόβουλο. Όταν ένα switch, στου οποίου τις θύρες έχει ενεργοποιηθεί η λειτουργία root guard, δεχτεί από ανώτερα µηνύµατα από ένα κακόβουλο switch, τότε η λειτουργία της θύρα µπαίνει σε µια κατάσταση root-inconsistent state, µε αποτέλεσµα να ενεργοποιείται η θέση του αυθεντικού root switch. Αφού µεταβεί στη κατάσταση root-inconsistent state που είναι παρόµοια µε την κατάσταση listening, παύουν να µεταφέρονται δεδοµένα µέσω της θύρας αυτής. Ωστόσο, αφού τελειώσει η ροή των µηνυµάτων BPDUs του κακόβουλου switch, η κατάσταση της θύρα θα επανέλθει στην αρχική της forwarding κατάσταση. Με άλλα λόγια η λειτουργία root guard στα Cisco switches εµποδίζουν την αλλαγή µιας designated port σε root port. H λειτουργία αυτή µπορεί να ενεργοποιηθεί σε θύρες των switches που συνδέονται µε άλλα switches και δεν προορίζονται να γίνουν ποτέ root switch. [30]

#### **3.7.2 BPDU Guard**

Η λειτουργία του BPDU Guard συνιστάται να ενεργοποιείται σε θύρες στις οποίες έχει ενεργοποιηθεί και η λειτουργία του portfast και σε switches που συνδέονται απευθείας µε υπολογιστές. Αν µια θύρα ενός switch που έχει ενεργοποιηµένες αυτές τις δύο λειτουργίες δεχτεί ένα µήνυµα BPDU, η κατάσταση της θύρα θα µεταβεί σε µια κατάσταση error disable state ή errdisable state ανεξαρτήτως αν το µήνυµα προέρχεται από κάποιο ανώτερο ή κατώτερο switch. Αυτό βοηθάει στην εµπόδιση του ενδεχοµένου του διαχειριστή του δικτύου να συνδέσει κατά λάθος µια οποιαδήποτε θύρα ενός switch ή hub µε κάποια θύρα ενός άλλου switch που έχει ενεργοποιημένη τη λειτουργία portfast. Έτσι προστατεύονται τα switches αλλά και το δίκτυο ολόκληρο. Η λειτουργία του BPDU µπορεί να ενεργοποιηθεί σε διαφορετικές θύρες ξεχωριστά ή και σε όλες τις θύρες µαζί που έχουν ενεργοποιηµένη τη λειτουργία portfast. Μια θύρα µπορεί χειροκίνητα να επανακτηθεί από µια errdisable κατάσταση εκτελώντας τις εντολές shutdown και no shutdown.[5][29]

# **3.7.3 BPDU Filtering**

Η λειτουργία του BPDU filtering επίσης χρησιµοποιείται σε συνδυασµό µε τη λειτουργία portfast. Από τη στιγµή που µια θύρα µε ενεργοποιηµένη τη λειτουργία portfast εξακολουθεί να δέχεται µηνύµατα BPDUs εξ' ορισµού, µπορούµε να χρησιµοποιήσουµε το BPDU filtering ώστε να σταµατήσουµε οριστικά την µετάδοση ή την αποδοχή αυτών των µηνυµάτων από τη συγκεκριµένη θύρα. Αν λοιπόν έχουµε ενεργοποιήσει τη λειτουργία BPDU filtering σε όλο το δίκτυο τότε η θύρα που θα δεχτεί το µήνυµα BPDU, θα απενεργοποιηθεί αµέσως η λειτουργία του portfast στη θύρα και θα µεταβεί κανονικά σε κάποια κατάσταση µέσω των καταστάσεων του STP. Αν έχει ενεργοποιηθεί η λειτουργία BPDU filtering σε ξεχωριστές θύρες, µεµονωµένα τότε το εισερχόµενο BPDU µήνυµα απλά αγνοείται.[5]

Πρέπει να δοθεί ιδιαίτερη προσοχή όταν ενεργοποιούµε χειροκίνητα την λειτουργία BPDU filtering σε κάποια θύρα διότι η θύρα θα αγνοήσει το εισερχόµενο BPDU μήνυμα με αποτέλεσμα το STP να απενεργοποιηθεί στη θύρα. Η θύρα δεν θα βρίσκεται ούτε σε errdisable κατάσταση ούτε θα προχωρήσει µέσω της διαδικασίας του STP. Εποµένως θα είναι ευπαθής σε βρόχους.[5]

# **ΚΕΦΑΛΑΙΟ 4**

# **4.1 ΕΙΣΑΓΩΓΗ**

Σε αυτό το κεφάλαιο θα ασχοληθούµε µε προσοµοιώσεις διαφορετικών περιπτώσεων διασύνδεσης µεταξύ των switches αναλύοντας πως εφαρµόζεται το STP σε ένα δίκτυο, πως αντιµετωπίζει το STP διάφορες αλλαγές που προκύπτουν στο δίκτυο, και τι πληροφορίες µας δίνει το STP για τα switches και το τοπικό δίκτυο µας. Για το σκοπό αυτό θα χρησιµοποιήσουµε το πρόγραµµα GNS3, για εκπαιδευτικούς σκοπούς, το οποίο είναι ένα πρόγραµµα προσοµοιώσεων πολύπλοκων δικτύων που συνδυάζει εικονικές και πραγµατικές συσκευές. Το GNS3 χρησιµοποιεί ένα πρόγραµµα εξοµοιωτή που έχει γραφτεί για να εξοµοιώνει τις δικτυακές συσκευές της εταιρίας Cisco. Στη δική µας περίπτωση θα χρησιµοποιήσουµε το EtherSwitch Router C3725 το οποίο περιέχει µέσα του και τις λειτουργίες ενός switch.

# **4.2 ΕΙΣΑΓΩΓΗ ΣΤΟ GNS3**

Αφού εγκαταστήσουµε την εφαρµογή GNS3, κατά την εκτέλεση της θα µας ανοίξει το παρακάτω παράθυρο.

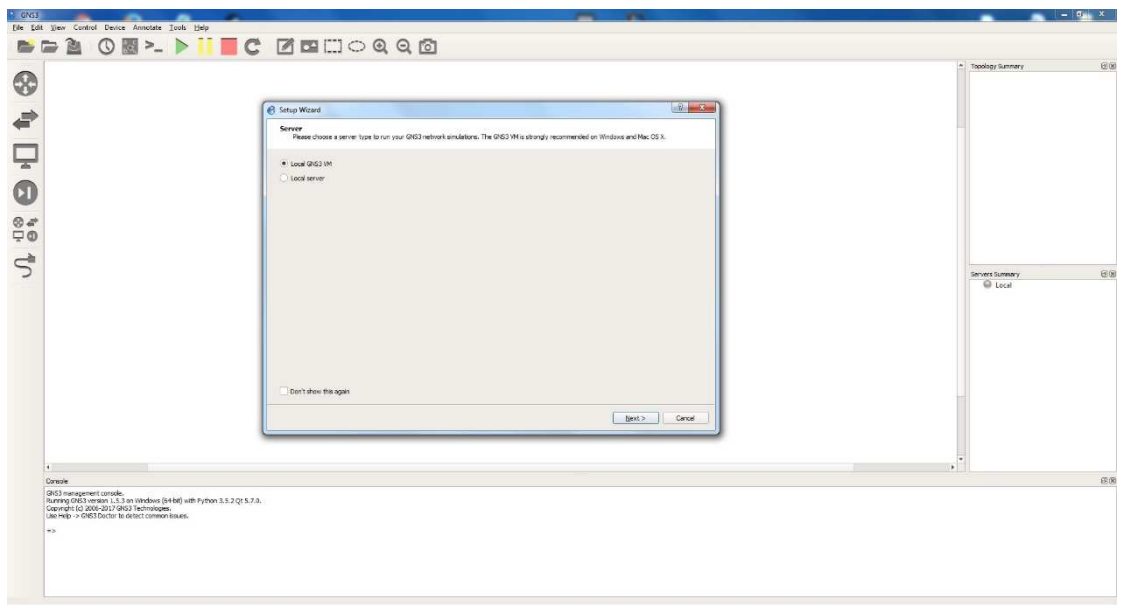

*Εικόνα 4.2.1: Το περιβάλλον εργασίας του GNS3.*

Επιλέγουµε την επιλογή Cancel και στην συνέχεια µας εµφανίζει ένα άλλο παράθυρο για το αν θέλουµε να ανοίξουµε κάποιο υπάρχων project. Επιλέγουµε επίσης Cancel και συνεχίζουµε.

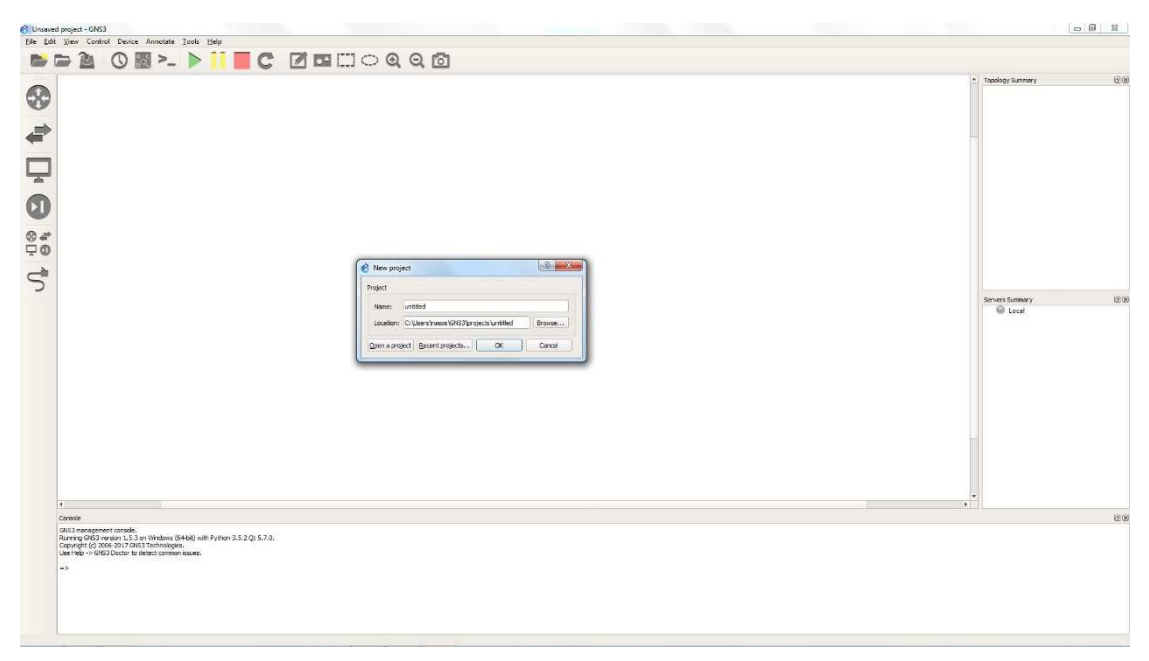

*Εικόνα 4.2.2: Το περιβάλλον εργασίας του GNS3.* 

Έχουµε µεταφερθεί πλέον στο κενό χώρο εργασίας του GNS3 και µπορούµε να προσθέσουµε τα στοιχεία που χρειαζόµαστε για να ετοιµάσουµε τη προσοµοίωση που επιθυµούµε. Στα αριστερά µας υπάρχει ένα menu µε έξι κατηγορίες.

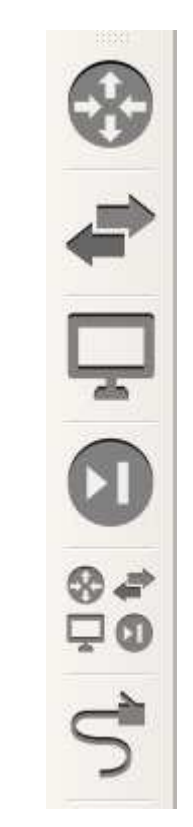

*Εικόνα 4.2.3: Αντικείµενα προς χρήση σε κατηγορίες.*
Από τις κατηγορίες αυτές θα διαλέξουμε τη δεύτερη που περιέχει τα δείγµατα των switches. Από αυτή τη κατηγορία θα επιλέξουµε το EtherSwitch Router

και θα το τοποθετήσουµε στο περιβάλλον µας σύροντας το δύο φορές στο κενό χώρο εργασίας, διότι θα χρειαστούµε δύο switch σε αυτή τη περίπτωση.

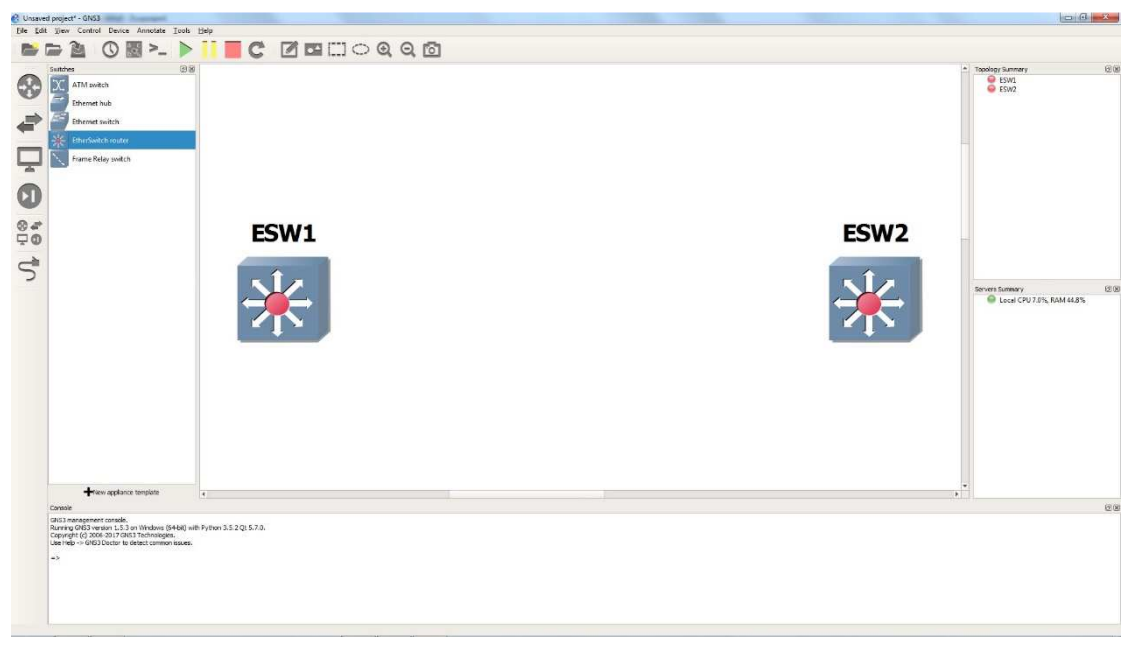

*Εικόνα 4.2.4: Αντικείµενα του παραδείγµατος που θα χρησιµοποιηθούν.* 

Αφού τοποθετήσαµε τα switches θα τα συνδέσουµε κάνοντας µια φορά κλικ

στην έκτη επιλογή από το menu στα αριστερά µας. Στη συνέχεια κάνοντας αριστερό κλικ και διαλέγοντας ένα από τα δύο switches θα µας εµφανιστεί µία λίστα από τις διεπαφές του switch ώστε να διαλέξουµε τις διεπαφές που θέλουµε να συνδέσουµε µεταξύ των switches.

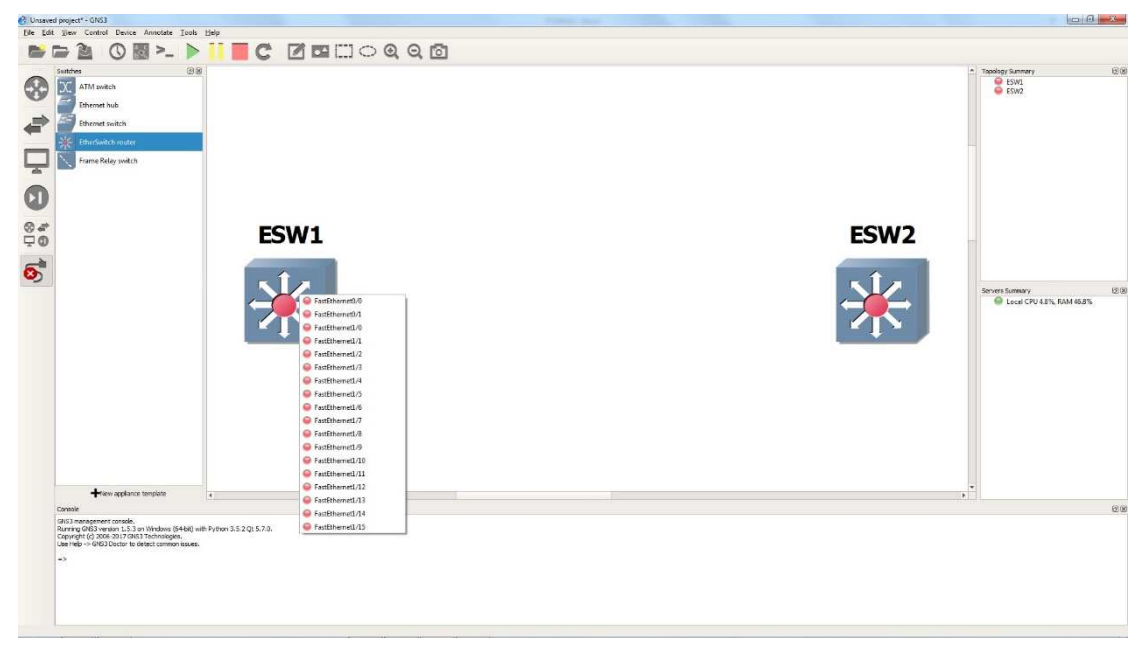

*Εικόνα 4.2.5: Οι διεπαφές ενός ΕtherSwitch Router C3725.* 

Οι διεπαφές έχουν µια αρίθµηση ώστε να ξεχωρίζουν σε περίπτωση πολλαπλών συνδέσεων. Για να εµφανίζεται η ονοµασία και η αρίθµηση των διεπαφών σε κάθε σύνδεση στο χώρο εργασίας µπορείτε να επιλέξετε το κουµπί

್ನಿ $\epsilon$ που βρίσκεται κάτω από το κεντρικό µενού του προγράµµατος.

Στη περιπτώση µας, τυχαία επιλέγουµε τη σύνδεση της διεπαφής f 1/2 του ΕSW1 µε την διεπαφή f 1/2 του ΕSW2 και τη σύνδεση της διεπαφής f 1/10 του switch ΕSW1 µε την διεπαφή f 1/10 του switch ΕSW2.

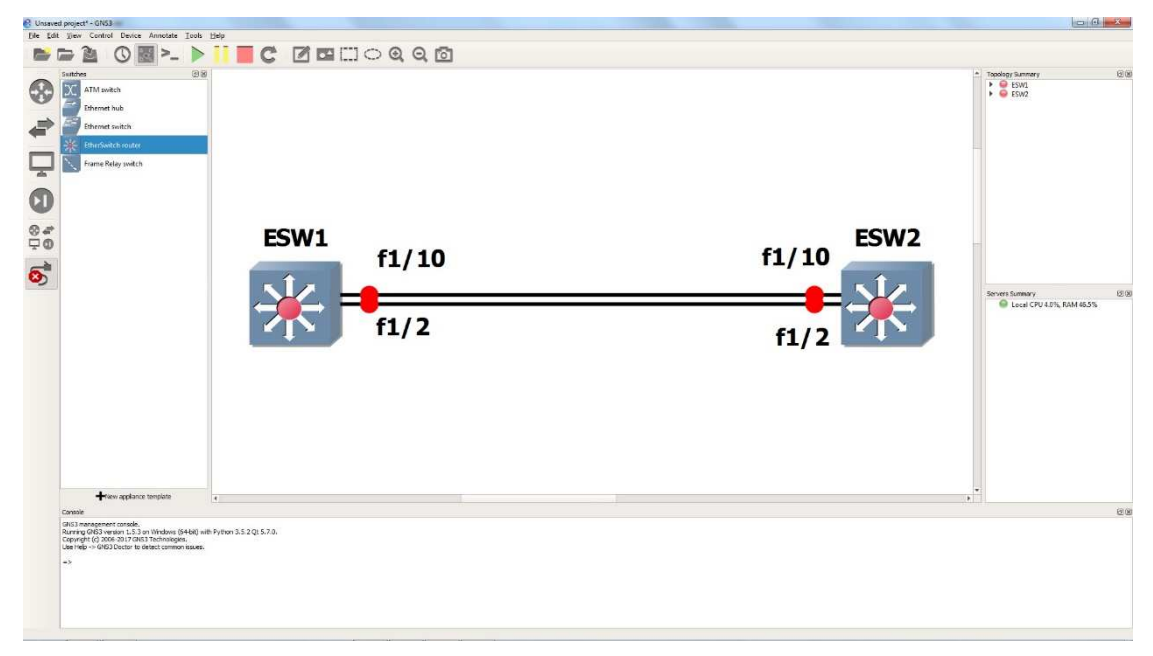

*Εικόνα 4.2.6: Το δίκτυο του παραδείγµατος.* 

Παρατηρούµε πως µετά την σύνδεση των διεπαφών µεταξύ των δύο switches εµφανίζονται 4 κόκκινες κουκίδες δίπλα σε κάθε switch. Αυτό σηµαίνει πως οι διεπαφές είναι εκτός λειτουργίας. Για να ενεργοποιήσουµε τις διεπαφές αρκεί να επιλέξουµε το κουµπί που βρίσκεται επίσης κάτω από το µενού του προγράµµατος. Αµέσως µόλις κάνουµε κλικ στο κουµπί µπορούµε να δούµε πως οι κουκίδες από κόκκινες έγιναν πράσινες που σηµαίνει πως έχουν ενεργοποιηθεί.

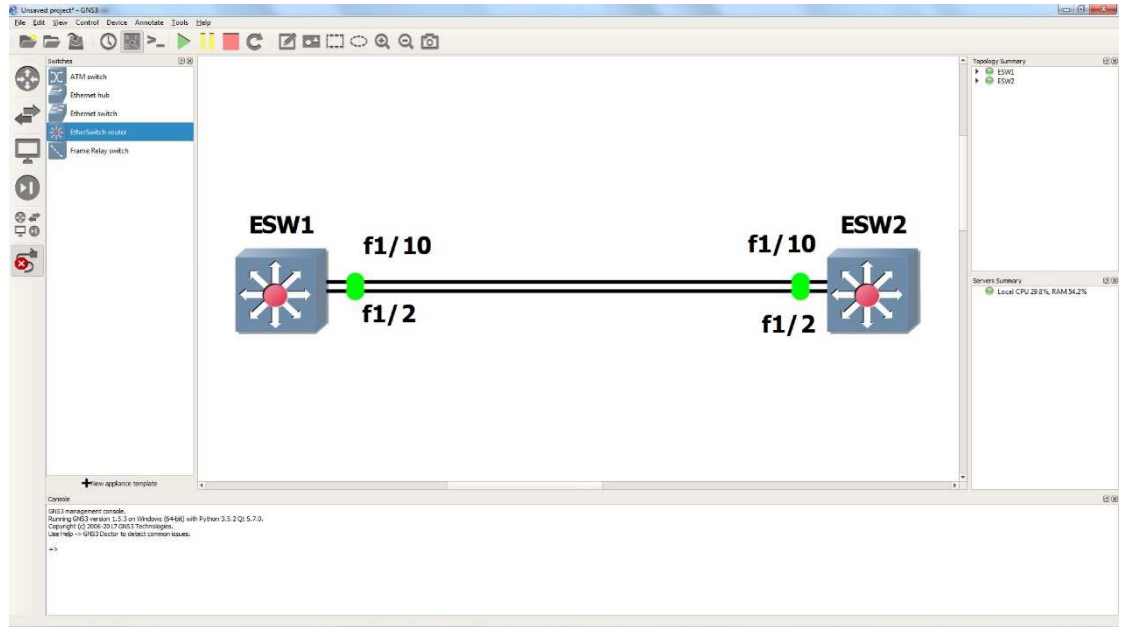

*Εικόνα 4.2.7: Ενεργοποίηση του δικτύου του παραδείγµατος.* 

Για να τις απενεργοποιήσουµε ξανά, αν θέλουµε, µπορούµε να επιλέξουµε το κουµπί .

Έχοντας συνδέσει τα switches κατάλληλα και έχουµε ενεργοποιήσει τις διεπαφές τους, µπορούµε πλέον, µε διπλό κλικ σε ένα από τα δύο switches να µεταφερθούµε στο λειτουργικό τους σύστηµα το οποίο ονοµάζεται IOS. Όπως φαίνεται στις εικόνες 4.2.8 και 4.2.9 έχουµε µεταφερθεί στο λειτουργικό σύστηµα του ESW1.

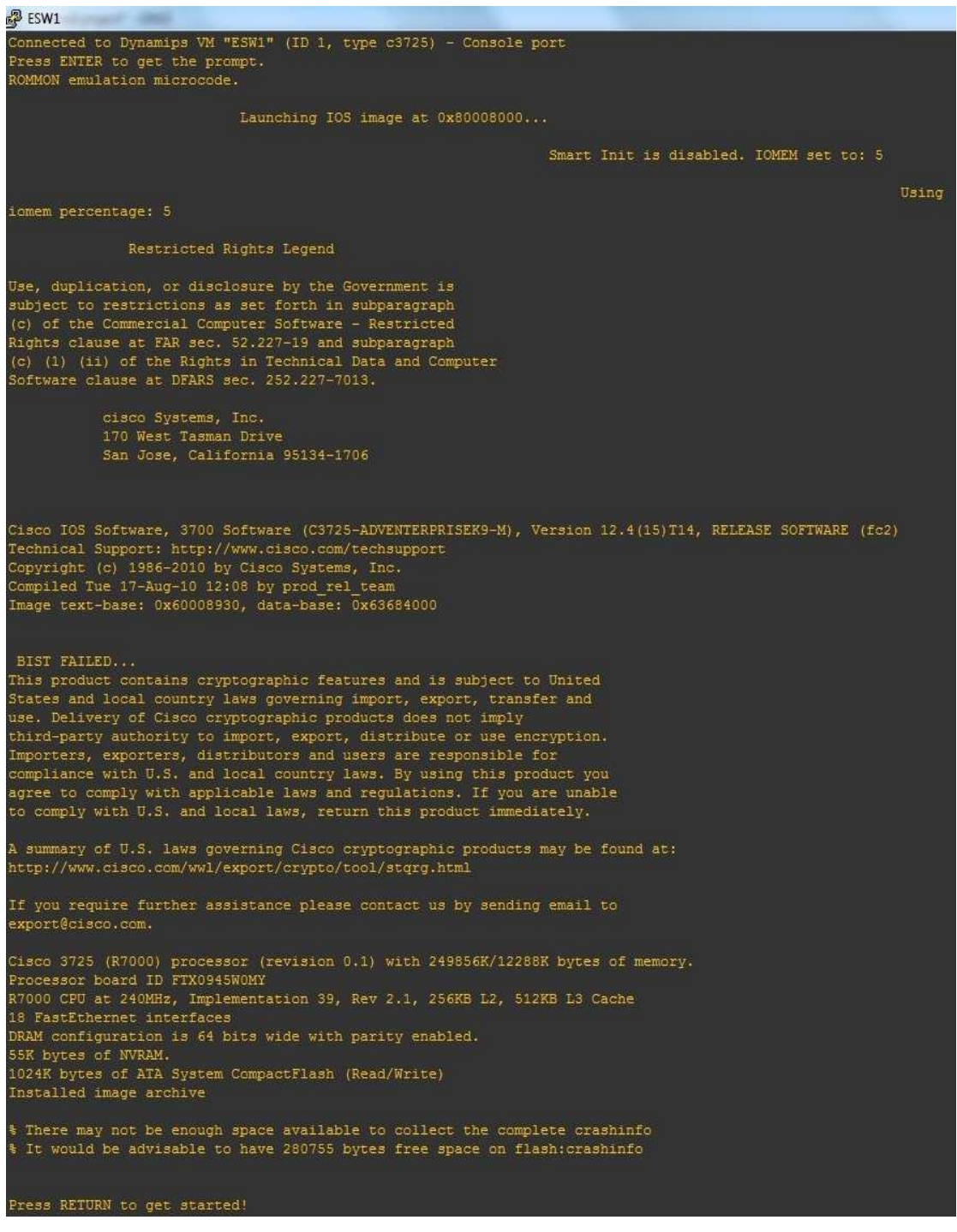

*Εικόνα 4.2.8: Λειτουργικό Σύστηµα του ESW1 του παραδείγµατος.* 

Στην εικόνα 4.2.8 φαίνονται τα νοµικά δικαιώµατα της εταιρίας Cisco, η έκδοση του λογισµικού που χρησιµοποιεί το EtherSwitch Router C3725 καθώς και τα τεχνικά χαρακτηριστικά του.

| $\mathbb{Z}^2$ ESW1 |                                                                                                    |
|---------------------|----------------------------------------------------------------------------------------------------|
|                     | *Mar 1 00:00:04.039: %LINEPROTO-5-UPDOWN: Line protocol on Interface VoIP-Null0, changed state to up                                                                              |
|                     | Mar 1 00:00:04.039: %LINEPROTO-5-UPDOWN: Line protocol on Interface IPv6-mpls, changed state to up*                                                                               |
|                     | *Mar 1 00:00:04.051: %LINK-3-UPDOWN: Interface FastEthernet1/0, changed state to down                                                                                             |
|                     | *Mar 1 00:00:04.055; *LINK-3-UPDOWN: Interface FastEthernet1/1, changed state to down                                                                                             |
|                     | *Mar 1 00:00:04.055: %LINK-3-UPDOWN: Interface FastEthernet1/2, changed state to down                                                                                             |
|                     | *Mar 1 00:00:04.059: %LINK-3-UPDOWN: Interface FastEthernet1/3, changed state to down                                                                                             |
|                     | *Mar 1 00:00:04.059: %LINK-3-UPDOWN: Interface FastEthernet1/4, changed state to down                                                                                             |
|                     | *Mar 1 00:00:04.063: %LINK-3-UPDOWN: Interface FastEthernet1/5, changed state to down                                                                                             |
|                     | "Mar 1 00:00:04.063: %LINK-3-UPDOWN: Interface FastEthernet1/6, changed state to down                                                                                             |
|                     | *Mar 1 00:00:04.067; %LINK-3-UPDOWN: Interface FastEthernet1/7, changed state to down                                                                                             |
|                     | *Mar 1 00:00:04.067: %LINK-3-UPDOWN: Interface FastEthernet1/8, changed state to down                                                                                             |
|                     |                                                                                                    |
|                     |                                                                                                    |
|                     | *************Mar 1 00:00:04.067: %LINK-3-UPDOWN: Interface EastEthernet1/9, changed state to down                                                                                 |
|                     | *Mar 1 00:00:04.067: %LINK-3-UPDOWN: Interface FastEthernet1/10, changed state to down                                                                                            |
|                     | "Mar 1 00:00:04.067: %LINK-3-UPDOWN: Interface FastEthernet1/11, changed state to down                                                                                            |
|                     | *Mar 1 00:00:04.067; *LINK-3-UPDOWN: Interface FastEthernet1/12, changed state to down<br>*Mar 1 00:00:04.067: \$LINK-3-UPDOWN: Interface FastEthernet1/13, changed state to down |
|                     | "Mar 1 00:00:04.067: ALINK-3-UPDOWN: Interface FastEthernet1/14, changed state to down                                                                                            |
|                     | Mar 1 00:00:04.067: \$LINK-3-UPDOWN: Interface FastEthernet1/15, changed state to down                                                                                            |
|                     | *Mar 1 00:00:04.427: %SYS-5-CONFIG I: Configured from memory by console                                                                                                    |
|                     | Mar 1 00:00:04.595: 4LINK-5-CHANGED: Interface PastEthernet0/1, changed state to administratively down*                                                                           |
|                     | "Mar 1 00:00:04.599: %LINK-5-CHANGED: Interface FastEthernet0/0, changed state to administratively down                                                                           |
|                     | *Mar 1 00:00:04.723: *SYS-5-RESTART: System restarted --                                                                                                    |
|                     | Cisco IOS Software, 3700 Software (C3725-ADVENTERPRISEK9-M), Version 12.4(15)T14, RELEASE SOFTWARE (fc2)                                                                          |
|                     | Technical Support: http://www.cisco.com/techsupport                                                                                                    |
|                     | Copyright (c) 1986-2010 by Cisco Systems, Inc.                                                                                                    |
|                     | Compiled Tue 17-Aug-10 12:08 by prod rel team                                                                                                    |
|                     | *Mar 1 00:00:04.735: \SNMP-5-COLDSTART: SNMP agent on host ESW1 is undergoing a cold start                                                                                        |
|                     | *Mar 1 00:00:04.747: *PCMCIAF5-5-DIBERR: PCMCIA disk 0 is formatted from a different router or PC. A format in this router is required before an image can be bo                  |
|                     | *Mar 1 00:00:04 795: *CRYPTO-6-ISAKMP ON OFF: ISAKMP is OFF                                                                                                    |
|                     | "Mar 1 00:00:04.795: &CRYPTO-6-GDOI ON OFF: GDOI is OFF                                                                                                    |
|                     | "Mar 1 00:00:05.595; \$LINEFROTO-5-UPDOWN; Line protocol on Interface FastEthernet0/1, changed state to down                                                                      |
|                     | *Mar 1 00:00:05.599: \LINEPROTO-5-UPDOWN: Line protocol on Interface FastEthernet0/0, changed state to down                                                                       |
|                     | Mar 1 00:00:06.375: %LINK-5-CHANGED: Interface Vlan1, changed state to administratively down*                                                                                     |
|                     | "Mar :1 00:00:06.451; %LINK-3-UPDOWN; Interface FastEthernet1/15, changed state to up                                                                                             |
|                     | *Mar 1 00:00:06.455: *LINK-3-UPDOWN: Interface FastEthernet1/14, changed state to up                                                                                              |
|                     | *Mar 1 00:00:06.463: %LINK-3-UPDOWN: Interface FastEthernet1/13, changed state to up                                                                                              |
|                     | *Mar 1 00:00:06.463: &LINK-3-UPDOWN: Interface FastEthernet1/12, changed state to up                                                                                              |
|                     | *Mar 1 00:00:06.467; %LINK-3-UPDOWN: Interface FastEthernet1/11, changed state to up                                                                                              |
|                     | *Mar 1 00:00:06.471: \$LINK-3-UPDOWN: Interface FastEthernet1/9, changed state to up                                                                                              |
|                     | "Mar 1 00:00:06.475: %LINK-3-UPDOWN: Interface FastEthernet1/8, changed state to up                                                                                               |
|                     | "Mar 1 00:00:06.475: %LINK-3-UPDOWN: Interface FastEthernet1/7, changed state to up<br>*Mar 1 00:00:06.479: %LINK-3-UPDOWN: Interface FastEthernet1/6, changed state to up        |
|                     | *Mar 1 00:00:06.479: %LINK-3-UPDOWN: Interface FastEthernet1/5, changed state to up                                                                                               |
|                     | *Mar 1 00:00:06.479: %LINK-3-UPDOWN: Interface FastEthernet1/4, changed state to up                                                                                               |
|                     | *Mar 1 00:00:06.483: *LINK-3-UPDOWN: Interface FastEthernet1/3, changed state to up                                                                                               |
|                     | *Mar 1 00:00:06.487: %LINK-3-UPDOWN: Interface FastEthernet1/1, changed state to up                                                                                               |
|                     | "Mar 1 00:00:06.491: %LINK-3-UPDOWN: Interface FastEthernet1/0, changed state to up                                                                                               |
|                     | Mar 1 00:00:07.375; %LINEPROTO-5-UPDOWN; Line protocol on Interface Vlan1, changed state to down***                                                                               |
|                     | *Mar 1 00:00:07.451: *LINEPROTO-5-UPDOWN: Line protocol on Interface FastEthernet1/15, changed state to down                                                                      |
|                     | "Mar 1 00:00:07.455: \LINEPROTO-5-UPDOWN: Line protocol on Interface FastEthernet1/14, changed state to down                                                                      |
|                     | *Mar 1 00:00:07.463: *LINEPROTO-5-UPDOWN: Line protocol on Interface FastEthernet1/13, changed state to down                                                                      |
|                     | *Mar 1 00:00:07.463: %LINEPROTO-5-UPDOWN: Line protocol on Interface FastEthernet1/12, changed state to down                                                                      |
|                     | "Mar 1 00:00:07.467: \LINEPROTO-5-UPDOWN: Line protocol on Interface FastEthernet1/11, changed state to down                                                                      |
|                     | "Mar 1 00:00:07.467: %LINEPROTO-5-UPDOWN: Line protocol on Interface FastEthernet1/10, changed state to up                                                                        |
|                     | *Mar 1 00:00:07.471: *LINEPROTO-5-UPDOWN: Line protocol on Interface FastEthernet1/9, changed state to down                                                                       |
|                     | *Mar 1 00:00:07.479: %LINEPROTO-5-UPDOWN: Line protocol on Interface FastEthernet1/8, changed state to down                                                                       |
|                     |                                                                                                    |
|                     | This is a normal Router with a Switch module inside (NM-16E5W)                                                                                                    |
|                     | It has been pre-configured with hard-coded speed and duplex                                                                                                    |
|                     |                                                                                                    |
|                     | To create vlans use the command "vlan database" in exec mode                                                                                                    |
|                     | After creating all desired vians use "exit" to apply the config                                                                                                    |

*Εικόνα 4.2.9: Λειτουργικό Σύστηµα του ESW1 του παραδείγµατος.* 

Στην εικόνα 4.2.9 φαίνονται οι καταστάσεις των διεπαφών του ESW1, αν είναι ενεργές ή όχι. Στην αρχή ενεργοποιούνται όλες οι διεπαφές και έπειτα απενεργοποιεί όσες δεν είναι συνδεδεµένές µε άλλες διεπαφές και δεν χρησιµοποιούνται.

Παρόµοια στοιχεία θα εµφανιστούν στην περίπτωση που κάνουµε διπλό κλικ και ανοίξουµε το λειτουργικό σύστηµα του ESW2.

## **4.3 ΠΡΟΣΟΜΟΙΩΣΗ 1**

Στη πρώτη προσοµοίωση που θα εκτελέσουµε, θα χρησιµοποιήσουµε το δίκτυο από το προηγούµενο παράδειγµα, που αποτελείται από δύο EtherSwitch Routers C3725, για να δείξουμε τα βασικά χαρακτηριστικά του STP ενός απλού δικτύου. Ωστόσο λόγω της έκδοσης λογισµικού του συγκεκριµένου µοντέλου χρησιµοποιεί αυτόµατα και την έκδοση του STP, το PVST+ .

Έχοντας δει τα βασικά στοιχεία που µας είναι απαραίτητα στην εφαρµογή του GNS3, είµαστε πλέον σε θέση να επεξεργαστούµε τις ρυθµίσεις του ESW1 καθώς και να δούµε συγκεκριµένα στοιχεία του ή στοιχεία του δικτύου πληκτρολογώντας στην γραµµή prompt τις κατάλληλες εντολές.

Στη συγκεκριµένη περίπτωση, µας ενδιαφέρει να δούµε τις πληροφορίες του STP και τα στοιχεία των switches που συμμετέχουν στο STP.

Για να εµφανίσουµε λοιπόν, τα χαρακτηριστικά του STP για το ESW1 αρκεί να πληκτρολογήσουµε στη γραµµή prompt την εντολή «show spanning-tree brief» όπως φαίνεται στην εικόνα 4.3.1.

| VLAN1     |                                     |  |  |                                                                 |         |
|-----------|-------------------------------------|--|--|-----------------------------------------------------------------|---------|
|           | Spanning tree enabled protocol ieee |  |  |                                                                 |         |
|           | Root ID Priority 32768              |  |  |                                                                 |         |
|           | Address c201.0d94.0000              |  |  |                                                                 |         |
|           | This bridge is the root             |  |  |                                                                 |         |
|           |                                     |  |  | Hello Time 2 sec Max Age 20 sec Forward Delay 15 sec            |         |
|           |                                     |  |  |                                                                 |         |
|           | Bridge ID Priority 32768            |  |  |                                                                 |         |
|           | Address c201.0d94.0000              |  |  |                                                                 |         |
|           |                                     |  |  | Hello Time 2 sec Max Age 20 sec Forward Delay 15 sec            |         |
|           |                                     |  |  |                                                                 |         |
|           | Aging Time 300                      |  |  |                                                                 |         |
| Interface |                                     |  |  | Designated                                                      |         |
| Name      |                                     |  |  | Port ID Prio Cost Sts Cost Bridge ID                            | Port ID |
|           |                                     |  |  | FastEthernet1/2 128.43 128 19 FWD 0 32768 c201.0d94.0000 128.43 |         |

*Εικόνα 4.3.1: Εκτέλεση της εντολής show spanning-tree brief και τα αποτελέσµατα για το ESW1.* 

Τα αποτελέσµατα που παίρνουµε από την εκτέλεση της εντολής µας αναφέρουν αναλυτικά τη κατάσταση του ESW1. Αρχικά, βλέπουµε πως το STP είναι ενεργοποιηµένο εξ' ορισµού. Επίσης βλέπουµε πως ανήκει σε ένα Vlan µε αριθµό ID

το 1. Αυτό οφείλεται στην έκδοση του λογισµικού του ΕtherSwitch που υποστηρίζει την έκδοση του STP, το PVST+. Στη συνέχεια φαίνονται αναλυτικά τα περιεχόµενα των πεδίων Root ID και Βridge ID.

Το Root ID είναι το Bridge ID του Root Switch. Περιέχει τη τιµή προτεραιότητας (Priority = 32,768) που είναι η προεπιλεγµένη τιµή για όλα τα cisco switches. Χρησιμοποιείται για την εκλογή του switch root και ακολουθείται από τη φυσική διεύθυνση του ESW1 (Mac Address : c201.0d94.0000). Έπειτα µας ενηµερώνει πως το ESW1 είναι η ρίζα του STP.

Τέλος, µας εµφανίζει τρία χρονόµετρα, το Hello Time, το Max Age και το Forward Delay. Το Hello time είναι ίσο µε δύο δευτερόλεπτα, που είναι η προεπιλεγµένη τιµή, και αναφέρεται στη συχνότητα αποστολής µηνυµάτων του switch root προς τα άλλα switches. To Max Age είναι το χρονικό όριο που θέτει το root switch και έτσι ώστε να περιορίσει το χρονικό διάστηµα για το οποίο θεωρείται έγκυρο το τελευταίο µήνυµα που έχει δεχτεί και µετά διαγράφεται. Η προεπιλεγµένη τιµή είναι 20 δευτερόλεπτα. Το Forward Delay, που είναι το χρονικό όριο για το οποίο τα switches θα πρέπει να περιµένουν πριν µεταβούν σε µια νέα κατάσταση αφού έχει προηγηθεί κάποια αλλαγή στη τοπολογία του δικτύου. Η προεπιλεγµένη τιµή είναι 15 δευτερόλεπτα.

Τα πεδία του Bridge ID όπως µπορούµε να παρατηρήσουµε είναι ακριβώς ίδια µε τα πεδία του Root ID και αυτό οφείλεται στο ότι το ESW1 είναι το root switch. Τέλος το Aging Time είναι ο χρόνος που διαρκεί για να µάθει το switch τις φυσικές διευθύνσεις των τερµατικών σταθµών ενός δικτύου. Αυτός ο χρόνος ισούται µε 300 δευτερόλεπτα και είναι ο προεπιλεγµένος χρόνος.

Στη συνέχεια φαίνονται οι πληροφορίες για τις διεπαφές του ESW1. To ESW1 όπως είχαµε δει στην εικόνα 4.2.6 συνδέεται µε το ESW2 µε δύο συνδέσεις. Το ίδιο, µας δείχνει και η εικόνα 3.10. Το ESW1 συνδέεται µε το ESW2 µέσω των διεπαφών FastEthernet 1/2 και FastEthernet 1/10. H διεπαφή FastErthernet 1/2 έχει ως αναγνωριστικό ταυτότητας τη τιµή 43, τιµή προτεραιότητας τη τιµή 128 που είναι η προεπιλεγµένη τιµή και κόστος διαδροµής ίσο µε 19 αφού το εύρος ζώνης των διεπαφών είναι 100Mbps. Βρίσκεται σε κατάσταση forwarding που σηµαίνει πως µπορεί να λαµβάνει και να µεταδίδει µηνύµατα. Το designated cost είναι 0 αφού το ESW1 είναι το root switch και το κόστος διαδρομής επομένως προς τις designated ports του είναι 0. Τέλος ακολουθεί το αναγνωριστικό Βridge ID που όπως είπαµε περιλαµβάνει τη τιµή προτεραιότητας ακολουθούµενη από τη φυσική διεύθυνση του ESW1.

Η διεπαφή FastErthernet 1/10 έχει ως αναγνωριστικό ταυτότητας τη τιµή 51, τιµή προτεραιότητας τη τιµή 128 που είναι η προεπιλεγµένη τιµή και κόστος διαδροµής ίσο µε 19 αφού το εύρος ζώνης των διεπαφών είναι 100Mbps. Βρίσκεται σε κατάσταση forwarding που σηµαίνει πως µπορεί να λαµβάνει και να µεταδίδει µηνύµατα. Το designated cost είναι επίσης 0 αφού το ESW1 είναι το root switch και το κόστος διαδροµής εποµένως προς τις designated ports του είναι 0. Τέλος ακολουθεί το αναγνωριστικό Βridge ID που περιλαµβάνει τη τιµή προτεραιότητας ακολουθούµενη από τη φυσική διεύθυνση του ESW1. Αυτά εποµένως είναι τα στοιχεία για το ESW1.

Για να δούµε τα στοιχεία του ESW2 αρκεί να κάνουµε διπλό κλικ πάνω στο ESW2 ώστε να µετακινηθούµε στο λειτουργικό σύστηµα του και να πληκτρολογήσουµε ξανά στη γραµµή prompt την εντολή «show spanning-tree brief» όπως φαίνεται στην εικόνα 4.3.2.

| Spanning tree enabled protocol ieee<br>Root ID Priority 32768<br>Address c201.0d94.0000<br>Cost 19<br>Port 43 (FastEthernet1/2)<br>Hello Time 2 sec Max Age 20 sec Forward Delay 15 sec<br>Bridge ID Priority 32768<br>Address c202.1450.0000<br>Hello Time 2 sec Max Age 20 sec Forward Delay 15 sec<br>Aging Time 300<br><b>Contractor of Development</b><br>Designated<br>Port ID Prio Cost Sts Cost Bridge ID | VLAN1 |  |  |  |  |         |
|----------------------------------------------------------------------------------------------------|-------|--|--|--|--|---------|
|                                                                                                    |       |  |  |  |  |         |
|                                                                                                    |       |  |  |  |  |         |
| Interface<br>Name<br>FastEthernet1/2   128.43   128   19   FWD   0   32768   c201.0d94.0000   128.43                                                                                                    |       |  |  |  |  |         |
|                                                                                                    |       |  |  |  |  |         |
|                                                                                                    |       |  |  |  |  | Port ID |
|                                                                                                    |       |  |  |  |  |         |
| FastEthernet1/10  128.51  128  19 BLK  0 32768  c201.0d94.0000  128.51                                                                                                    |       |  |  |  |  |         |

*Εικόνα 4.3.2: Εκτέλεση της εντολής show spanning-tree brief και τα αποτελέσµατα για το ESW2.*

Παρατηρούµε πως οι πληροφορίες που παίρνουµε για το ESW2 είναι παρόµοιες µε τις πληροφορίες του ESW1. Αρχικά, βλέπουµε πως και στο ESW2 είναι ενεργοποιηµένο το STP εξ' ορισµού. Στο πεδίο Root ID έχουµε τις ίδιες τιµές για τη προτεραιότητα και για τη φυσική διεύθυνση του Root Switch. Επιπλέον, τώρα µας εµφανίζει το κόστος διαδροµής προς το Root Switch που είναι 19 λόγο του εύρους ζώνης των διεπαφών. Επίσης, µας δείχνει µε ποια θύρα του ESW1 είναι συνδεδεµένο το ESW2 και τον αριθµό της διεπαφής. Παρ' όµοια µε το ESW1 έχουµε τους χρόνους Hello Time, Max Age και Forward Delay που είναι κοινοί για όλα τα switches και προεπιλεγµένοι.

Το πεδίο Bridge ID περιλαµβάνει τη προεπιλεγµένη τιµή προτεραιότητας του ESW2 που είναι ίδια με αυτή του ESW1 καθώς και τη φυσική του διεύθυνση. Παρατηρούµε πως η φυσική διεύθυνση του ESW2 είναι µεγαλύτερη σε σύγκριση µε τη φυσική διεύθυνση του ESW1 και για αυτό το λόγο εκλέχτηκε το ESW1 ως Root Switch. Οι χρόνοι Hello Time, Max Age και Forward Delay είναι κοινοί με το ESW1.

Έπειτα βλέπουµε τις ονοµασίες των διεπαφών και τις πληροφορίες τους. Για την διεπαφή FastEthernet 1/2 του ESW2 παρατηρούµε πως ισχύουν οι ίδιες τιµές και χαρακτηριστικά όπως και στο ESW1. Για την διεπαφή FastEthernet 1/10 του ESW2 επίσης όλα τα χαρακτηριστικά και οι τιµές είναι ίδιες µε αυτά του ESW1 εκτός από τη κατάσταση στην οποία βρίσκεται η διεπαφή. Η θύρα βρίσκεται σε κατάσταση blocking. ∆ηλαδή, δεν µπορεί να δεχτεί δεδοµένα από το ESW1, ούτε να µεταδώσει προς το ESW1. Επίσης δεν µπορεί να προσθέσει τις φυσικές διευθύνσεις από τερµατικούς σταθµούς στο πίνακα διευθύνσεων του ESW2.

Συµπεραίνουµε λοιπόν, πως παρόλο που έχουµε συνδέσει δύο switches µεταξύ τους, µε δύο διασυνδέσεις, το STP εφαρµόζεται από µόνο του, και µπλοκάρει τη µία εκ των δύο συνδέσεων µεταξύ τους όπως φαίνεται στην εικόνα 4.3.3, διότι την θεωρεί ως επιπλέον σύνδεση και την κρατάει ως εφεδρική σε περίπτωση που αυτή η ενεργή σύνδεση µεταξύ των switch υποστεί κάποια βλάβη.

82

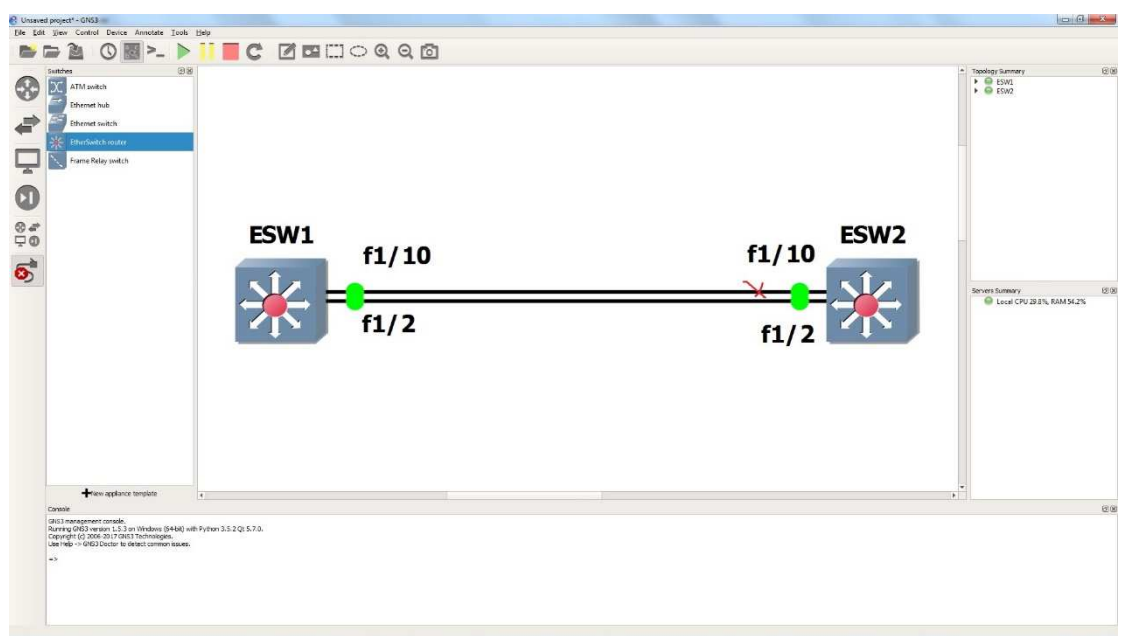

*Εικόνα 4.3.3: Κατάσταση διεπαφής f1/10 του ESW2.* 

## **4.4 ΠΡΟΣΟΜΟΙΩΣΗ 2**

Στη δεύτερη προσοµοίωση θα χρησιµοποιήσουµε τρία EtherSwitch Router C3725, θα τα συνδέσουµε µεταξύ τους και θα δείξουµε πως µπορούµε να αλλάξουµε τις τιµές προτεραιότητας σε κάθε switch, και πώς αυτές οι αλλαγές επηρεάζουν την εκλογή του root switch στο STP.

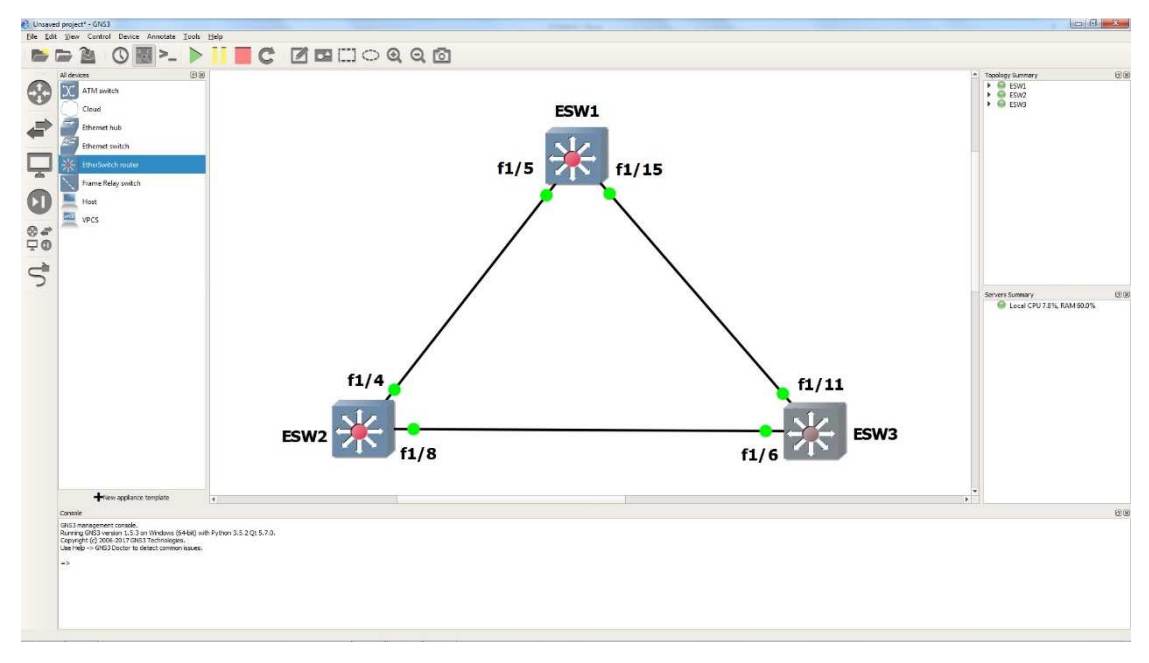

*Εικόνα 4.4.1: Κύκλωµα δεύτερης προσοµοίωσης.* 

Όπως βλέπουµε στην εικόνα 4.4.1, έχουµε προσθέσει στο χώρο εργασίας του GNS3 τρία EtherSwitch Routers τύπου C3725, το ESW1, το ESW2 και το ESW3 που είναι συνδεδεµένα σε µορφή τριγώνου. Το ESW1 συνδέεται µε το ESW2 µέσω της διεπαφής f1/5 και µε το ESW3 µέσω της διεπαφής f1/15. Το ESW2 συνδέεται µε το ESW1 μέσω της διεπαφής f1/4 και με το ESW3 μέσω της διεπαφής f1/8. Το ESW3 συνδέεται µε το ESW1 µέσω της διεπαφής f1/11 και µε το ESW2 µέσω της διεπεφής f1/6. Παρατηρούµε πως όλες οι διεπαφές είναι ενεργές οπότε µπορούµε να συνεχίσουµε στην εκτέλεση της προσοµοίωσης.

Μεταβαίνοντας στο λειτουργικό σύστηµα σε κάθε switch, θα εκτελέσουµε την εντολή «show spanning-tree brief» για να δούµε ποιό είναι το root switch, αν συµφωνούν τα υπόλοιπα switches µε την εκλογή του root switch και στη συνέχεια θα συγκρατήσουµε τις τιµές των προτεραιοτήτων τους καθώς και τις φυσικές διευθύνσεις τους ώστε να δούµε µε ποιο κριτήριο εκλέχτηκε το root switch και έπειτα θα επεξεργαστούµε τις τιµές αυτές, έτσι ώστε εσκεµµένα να αναγκάσουµε τα switches να προχωρήσουν σε µια νέα εκλογή του root switch.

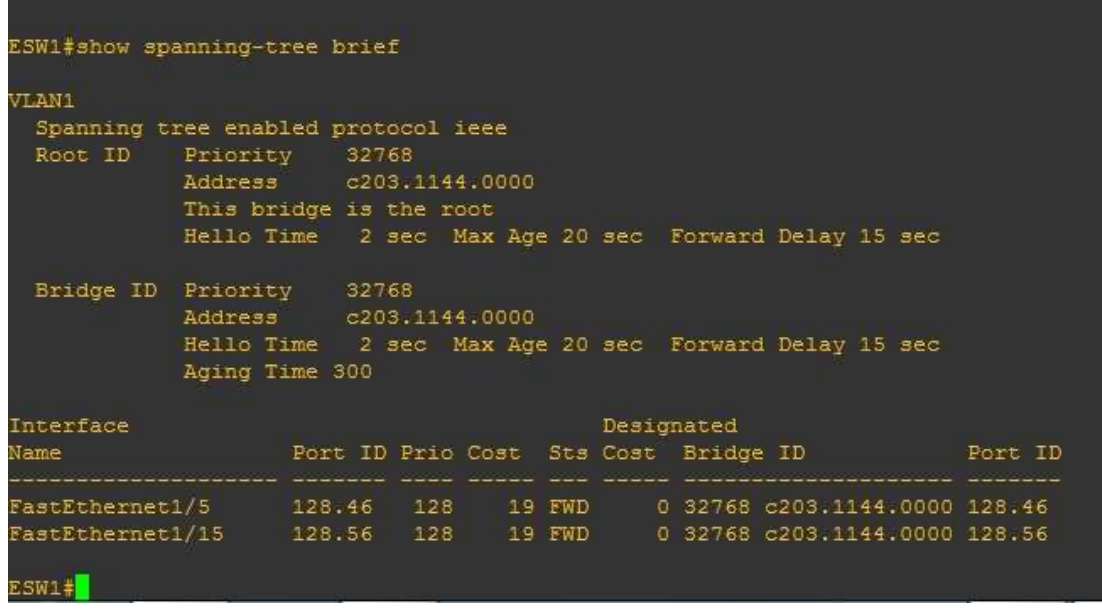

Τα στοιχεία του ESW1 φαίνονται στην εικόνα 4.4.2

*Εικόνα 4.4.2: Αποτελέσµατα εντολής για το ESW1.*

Τα στοιχεία του ESW2 φαίνονται στην εικόνα 4.4.3.

| ESW2#show spanning-tree brief                                          |                                          |                                  |  |            |                                                                  |  |
|------------------------------------------------------------------------|------------------------------------------|----------------------------------|--|------------|------------------------------------------------------------------|--|
| VLAN1<br>Spanning tree enabled protocol ieee<br>Root ID Priority 32768 |                                          |                                  |  |            |                                                                  |  |
|                                                                        | Address c203.1144.0000<br>Cost 19        |                                  |  |            |                                                                  |  |
|                                                                        | Port 45 (FastEthernet1/4)                |                                  |  |            | Hello Time 2 sec Max Age 20 sec Forward Delay 15 sec             |  |
| Bridge ID Priority 32768                                               | Address c204.11fc.0000<br>Aging Time 300 |                                  |  |            | Hello Time 2 sec Max Age 20 sec Forward Delay 15 sec             |  |
| Interface                                                              |                                          |                                  |  | Designated |                                                                  |  |
| Name                                                                   |                                          | . Socialización social component |  |            | Port ID Prio Cost Sts Cost Bridge ID Port ID                     |  |
|                                                                        |                                          |                                  |  |            | FastEthernet1/4 128.45 128 19 FWD 0 32768 c203.1144.0000 128.46  |  |
|                                                                        |                                          |                                  |  |            | FastEthernet1/8 128.49 128 19 FWD 19 32768 c204.11fc.0000 128.49 |  |
| ESW2#                                                                  |                                          |                                  |  |            |                                                                  |  |

*Εικόνα 4.4.3: Αποτελέσµατα εντολής για το ESW2.* 

Τα στοιχεία του ESW3 φαίνονται στην εικόνα 4.4.4.

| ESW3#show spanning-tree brief                                          |                                                                 |                                      |  |            |                                                                                                    |         |
|------------------------------------------------------------------------|-----------------------------------------------------------------|--------------------------------------|--|------------|----------------------------------------------------------------------------------------------------|---------|
| VLAN1<br>Spanning tree enabled protocol ieee<br>Root ID Priority 32768 | Address c203.1144.0000<br>Cost 19<br>Port 52 (FastEthernet1/11) |                                      |  |            | Hello Time 2 sec Max Age 20 sec Forward Delay 15 sec                                                                                         |         |
| Bridge ID Priority 32768                                               | Address c205.0c10.0000<br>Aging Time 300                        |                                      |  |            | Hello Time 2 sec Max Age 20 sec Forward Delay 15 sec                                                                                         |         |
| Interface<br>Name                                                      |                                                                 | Port ID Prio Cost Sts Cost Bridge ID |  | Designated |                                                                                                    | Port ID |
| ESW3#                                                                  |                                                                 |                                      |  |            | FastEthernet1/6 128.47 128 19 BLK 19 32768 c204.11fc.0000 128.49<br>FastEthernet1/11  128.52  128  19  FWD  0  32768  c203.1144.0000  128.56 |         |

*Εικόνα 4.4.4: Αποτελέσµατα εντολής για το ESW3.* 

Από τα αποτελέσµατα στις εικόνες παρατηρούµε πως το ESW1 είναι το root switch. Εκλέχτηκε σύµφωνα µε το µέγεθος της φυσικής του διεύθυνσης λόγω του ότι και τα τρία switches έχουν την ίδια τιµή προτεραιότητας. Έχει τη µικρότερη φυσική διεύθυνση και συµφωνούν τα υπόλοιπα switches ως προς την εκλογή του root switch.

| <b>SWITCH</b>    | <b>MAC ADDRESS</b> | <b>PRIORITY</b> |
|------------------|--------------------|-----------------|
| ESW1             | c203.1144.0000     | 32768           |
| ESW <sub>2</sub> | c203.11fc.0000     | 32768           |
| ESW <sub>3</sub> | c205.0c10.0000     | 32768           |

*Πίνακας 4.4.1: Συγκεντρωτικά στοιχεία των βασικών χαρακτηριστικών των switches.* 

Έχοντας συγκεντρώσει τα στοιχεία που αφορούν στην εκλογή του root switch, µπορούµε να επηρεάσουµε την εκλογή και να αναγκάσουµε ένα από τα τρία switches της επιλογής µας, να γίνει το root switch, αφού αλλάξουµε τη τιµή της προτεραιότητας πρώτα. Για να το επιτύχουµε αυτό χρειάζεται να µπούµε αρχικά στο λογισµικό του ESW2 ή του ESW3 και στη συνέχεια να µπούµε σε κατάσταση διαµόρφωσης της συσκευής. Έστω πως επιλέγουµε να κάνουµε το ESW3 root switch, και να αλλάξουμε τη τιμή προτεραιότητας του. Αφού μπούμε στο λογισμικό του, γράφοντας στη γραµµή prompt την εντολή «configure terminal» µπαίνουµε αµέσως στην κατάσταση διαµόρφωσης της συσκευής. Με το που εισέλθουµε σε αυτή

τη κατάσταση µας ενηµερώνει το λογισµικό πως οι εντολές που θα χρησιµοποιηθούν θα πρέπει να γράφονται και να εκτελούνται ανά γραµµή, και για την έξοδο της κατάστασης αυτής θα πρέπει να πληκτρολογήσουµε την εντολή «exit» ή πατώντας τα πλήκτρα Ctrl+Z όπως θα δείτε στην εικόνα που ακολουθεί.

```
ESW3#config terminal
Enter configuration commands, one per line. End with CNTL/Z.
```
*Εικόνα 4.4.5: Εκτέλεση εντολής config terminal και αποτελέσµατα.* 

Στη συνέχεια για να δούµε το εύρος ζώνης της προτεραιότητας σε περίπτωση που δεν το θυμόμαστε ή δεν το γνωρίζουμε μπορούμε να χρησιμοποιήσουμε την εντολή «spanning-tree vlan 1 priority ?». Με τη χρήση του «?» θα µας εµφανίσει το εύρος ζώνης των τιµών που µπορούµε να δώσουµε στην τιµή της προτεραιότητας. Εάν δεν θέλουµε να εµφανίσουµε το εύρος ζώνης των τιµών αλλά θέλουµε απευθείας να εκχωρήσουµε µια τιµή µπορούµε να το κάνουµε µε τη χρήση κάποιας τιµής, που να ανήκει στο εύρος ζώνης των τιµών που µπορεί να δεχτεί, στη θέση του «?».

```
ESW3 (config) #spanning-tree vlan 1 priority ?
 <0-65535> bridge priority
ESW3 (config) #spanning-tree vlan 1 priority 10000
ESW3 (config)#exit
ESW3#
*Mar 1 01:20:13.371: %SYS-5-CONFIG I: Configured from console by console
ESW3#
```
*Εικόνα 4.4.6: Εµφάνιση εύρους ζώνης τιµών προτεραιότητας, εκχώρηση τιµής προτεραιότητας και έξοδος από τη κατάσταση διαµόρφωσης συσκευής.* 

Από την εικόνα 4.4.6 διαπιστώνουµε πως το εύρος ζώνης των τιµών είναι από το 0-65535 όπως είχαµε αναφέρει στο κεφαλαίο 2. Πλέον του έχουµε δώσει τη τιµή προτεραιότητας 10000, και επιστρέφοντας στην κατάσταση που µπορούµε να εκτελέσουµε και να δούµε κάποιες ρυθµίσεις βλέπουµε πως έχει γίνει η αλλαγή σωστά. Αν είχαµε δώσει κάποια τιµή εκτός του εύρους ζώνης των επιτρεπόµενων τιµών θα εµφανιζόταν στην οθόνης µας το εξής αποτέλεσµα της εικόνας 4.4.7 πως δεν είναι έγκυρη η τιµή. και θα έπρεπε να ξαναγράψουµε την εντολή µε κάποια τιµή εντός του εύρους ζώνης. Επίσης θα εκτελέσουµε ακόµη µια φορά την εντολή « show spanning-tree brief» για να ελέγξουμε αν όντως έγινε η αλλαγή στη τιμή

προτεραιότητας του ESW3 και αν όντως καταφέραµε να επηρεάσουµε την εκλογή του root switch.

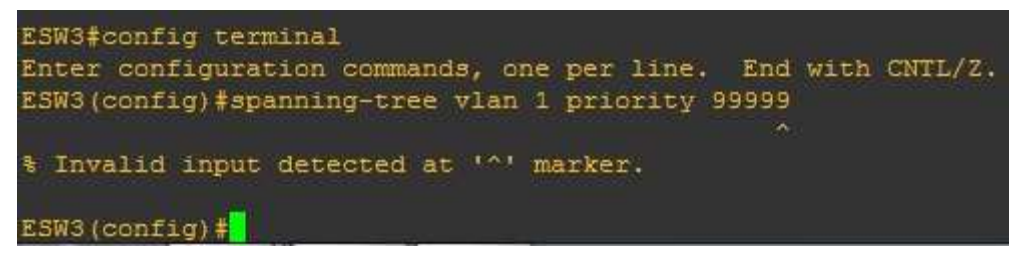

*Εικόνα 4.4.7: Αποτέλεσµα εκχώρησης µη έγκυρης τιµής προτεραιότητας.*

| ESW3#show spanning-tree brief       |                         |  |                                      |            |                                                      |         |
|-------------------------------------|-------------------------|--|--------------------------------------|------------|------------------------------------------------------|---------|
| VLAN1                               |                         |  |                                      |            |                                                      |         |
| Spanning tree enabled protocol ieee |                         |  |                                      |            |                                                      |         |
| Root ID                             | Priority 10000          |  |                                      |            |                                                      |         |
|                                     | Address c205.0c10.0000  |  |                                      |            |                                                      |         |
|                                     | This bridge is the root |  |                                      |            |                                                      |         |
|                                     |                         |  |                                      |            | Hello Time 2 sec Max Age 20 sec Forward Delay 15 sec |         |
| Bridge ID                           | Priority 10000          |  |                                      |            |                                                      |         |
|                                     | Address c205.0c10.0000  |  |                                      |            |                                                      |         |
|                                     |                         |  |                                      |            | Hello Time 2 sec Max Age 20 sec Forward Delay 15 sec |         |
|                                     | Aging Time 300          |  |                                      |            |                                                      |         |
| Interface                           |                         |  |                                      | Designated |                                                      |         |
| Name                                |                         |  | Port ID Prio Cost Sts Cost Bridge ID |            |                                                      | Port ID |
| FastEthernet1/6 128.47 128          |                         |  | 19 FWD                               |            | 0 10000 c205.0c10.0000 128.47                        |         |
| FastEthernet1/11 128.52 128         |                         |  | 19 FWD                               |            | 0 10000 c205.0c10.0000 128.52                        |         |
| ESW3:                               |                         |  |                                      |            |                                                      |         |

*Εικόνα 4.4.8: Εµφάνιση στοιχείων του ESW3.* 

Από την εικόνα 4.4.8, πράγµατι βλέπουµε πως έχει εκχωρηθεί η τιµή 10000 στη τιµή προτεραιότητας, και έχουµε καταφέρει να επηρεάσουµε την εκλογή του root switch και να αναγκάσουμε το STP να εκλέξει ένα switch της επιλογής μας ως root switch και στο οποίο συµφωνούν και τα άλλα δύο switches βλέποντας τις επόµενες εικόνες.

```
ESW1#show spanning-tree brief
VLAN1
  Spanning tree enabled protocol ieee
              Priority 10000<br>Address c205.0c10.0000
  Root ID
                      rac{621}{19}Cost
                            56 (FastEthernet1/15)
               Port
               Hello Time 2 sec Max Age 20 sec Forward Delay 15 sec
                            32768
  Bridge ID Priority
                            c203.1144.0000
               Address
               Hello Time 2 sec Max Age 20 sec Forward Delay 15 sec
               Aging Time 300
Interface
                                                    Designated
Name
                        Port ID Prio Cost Sts Cost Bridge ID
                                                                                     Port ID
                              --- ---- ----
                                                - -FastEthernet1/5    128.46    128    19    FWD    19    32768    c203.1144.0000    128.46<br>FastEthernet1/15    128.56    128    19    FWD    0    10000    c205.0c10.0000    128.52
ESW1#
```
*Εικόνα 4.4.9: Εµφάνιση στοιχείων του ESW1.* 

```
ESW2#show spanning-tree brief
VLAN1
  Spanning tree enabled protocol ieee
  Root ID
               Priority 10000
               Address
                              c205:0c10:0000
                Cost
                              19
               Cost 19<br>Port 49 (FastEthernet1/8)
               Hello Time 2 sec Max Age 20 sec Forward Delay 15 sec
  Bridge ID Priority
                             32768
               Priority 32768<br>Address c204.11fc.0000<br>Hello Time 2 sec Max Age 20 sec Forward Delay 15 sec<br>Aging Time 300
Interface
                                                     Designated
                Designated<br>Port ID Prio Cost Sts Cost Bridge ID
Name
                                                                                      Port ID
FastEthernet1/4 128.45 128 19 BLK 19 32768 c203.1144.0000 128.46<br>FastEthernet1/8 128.49 128 19 FWD 0 10000 c205.0c10.0000 128.47
ESW2#
```
*Εικόνα 4.4.10: Εµφάνιση στοιχείων του ESW2.* 

Τέλος, µε την παρέµβαση µας στην εκλογή ενός νέου root switch, το STP αναγκάστηκε από µόνο του να αλλάξει και την κατάσταση της θύρας, της οποίας τη σύνδεση θεωρούσε ως επιπλέον σύνδεση µε βάση το προηγούµενο εκλεγόµενο root switch. Αν παρατηρήσουμε τις εικόνες 4.4.2 και 4.4.4 θα δούμε πως όσο ήταν root switch το ESW1, το STP θεωρούσε ως επιπλέον σύνδεση, τη σύνδεση µεταξύ του ESW3 και του ESW2 οπότε και µετέβαλε τη κατάσταση της διεπαφής f1/6 σε κατάσταση blocking. Μετά την εκλογή όµως του ESW3 ως root switch που φαίνεται

στην εικόνα 4.4.8, η σύνδεση αυτή ενεργοποιήθηκε και µεταβλήθηκε η κατάσταση της διεπαφής f1/6 σε κατάσταση forwarding. Έτσι το STP αποφάσισε πως πλέον η περιττή σύνδεση βρίσκεται µεταξύ των switches ESW1 και ESW2 και µεταβάλλει τη κατάσταση της διεπαφής f1/4 του ESW2 σε κατάσταση blocking όπως µπορούµε να δούµε στην εικόνα 4.4.10.

## **4.5 ΠΡΟΣΟΜΟΙΩΣΗ 3**

Στη τρίτη προσοµοίωση θα δείξουµε µε ποιον τρόπο καθορίζεται η εκλογή των ρόλων των θυρών από τα switches που συµµετέχουν στο STP και πως µπορούµε να το δούµε στην εφαρµογή GNS3.

Το δίκτυο µας, σε αυτή τη περίπτωση, αποτελείται από τέσσερα switches, το ESW1, το ESW2 το ESW3 και το ESW4.

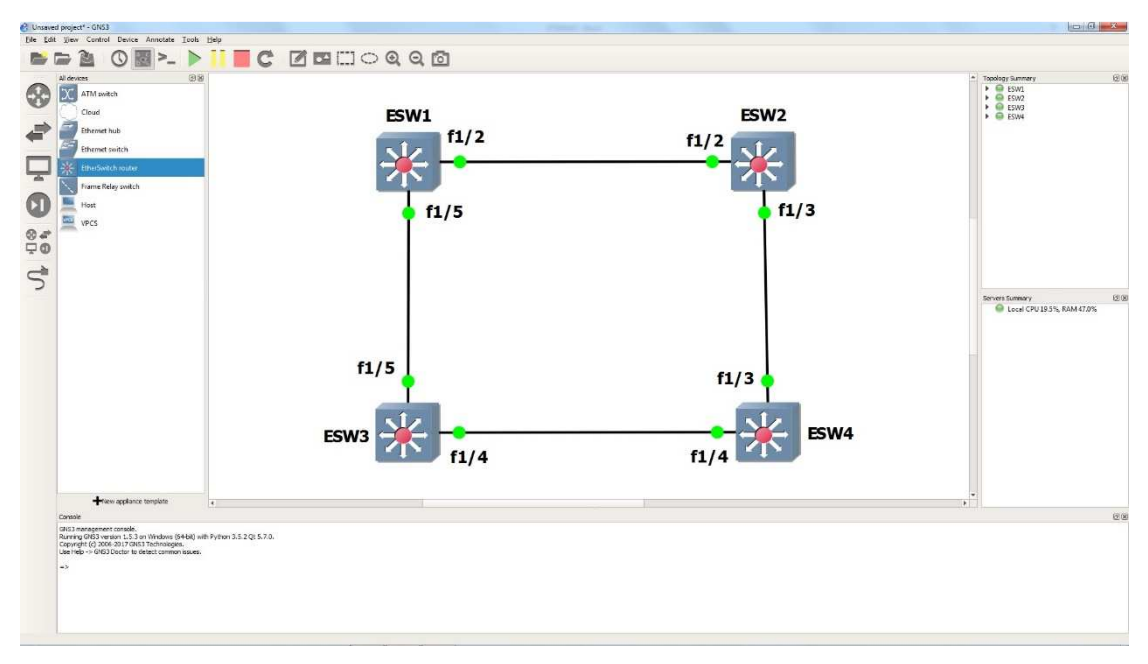

*Εικόνα 4.5.1: ∆ίκτυο προσοµοίωσης 3.* 

Στη συνέχεια, θα µεταβούµε στο λειτουργικό σύστηµα του κάθε switch και θα εκτελέσουµε στη γραµµή prompt την εντολή «show spanning-tree». Η εντολή θα µας εµφανίσει ως αποτέλεσµα, αναλυτικά τις πληροφορίες για το συγκεκριµένο switch που έχει εκτελεστεί η εντολή καθώς και τις πληροφορίες για τις θύρες των διεπαφών του switch. Τα στοιχεία φαίνονται αναλυτικά στις παρακάτω εικόνες.

#### ESW1#show spanning-tree

VLAN1 is executing the ieee compatible Spanning Tree protocol Bridge Identifier has priority 32768, address c201.04e0.0000 Configured hello time 2, max age 20, forward delay 15 We are the root of the spanning tree Topology change flag not set, detected flag not set Number of topology changes 1 last change occurred 00:01:56 ago from FastEthernet1/2 Times: hold 1, topology change 35, notification 2 hello 2, max age 20, forward delay 15 Timers: hello 0, topology change 0, notification 0, aging 300 Port 43 (FastEthernet1/2) of VLAN1 is forwarding Port path cost 19, Port priority 128, Port Identifier 128.43. Designated root has priority 32768, address c201.04e0.0000 Designated bridge has priority 32768, address c201.04e0.0000 Designated port id is 128.43, designated path cost 0 Timers: message age 0, forward delay 0, hold 0 Number of transitions to forwarding state: 1 BPDU: sent 73, received 1 Port 46 (FastEthernet1/5) of VLAN1 is forwarding Port path cost 19, Port priority 128, Port Identifier 128.46. Designated root has priority 32768, address c201.04e0.0000 Designated bridge has priority 32768, address c201.04e0.0000 Designated port id is 128.46, designated path cost 0 Timers: message age 0, forward delay 0, hold 0 Number of transitions to forwarding state: 1 BPDU: sent 73, received 1

*Εικόνα 4.5.2: Πληροφορίες διεπαφών του ESW1.* 

#### ESW2#show spanning-tree

VLAN1 is executing the ieee compatible Spanning Tree protocol Bridge Identifier has priority 32768, address c202.0a14.0000 Configured hello time 2, max age 20, forward delay 15 Current root has priority 32768, address c201.04e0.0000 Root port is 43 (FastEthernet1/2), cost of root path is 19 Topology change flag not set, detected flag not set Number of topology changes 1 last change occurred 00:02:07 ago from FastEthernet1/2 Times: hold 1, topology change 35, notification 2 hello 2, max age 20, forward delay 15 Timers: hello 0, topology change 0, notification 0, aging 300 Port 43 (FastEthernet1/2) of VLAN1 is forwarding Port path cost 19, Port priority 128, Port Identifier 128.43. Designated root has priority 32768, address c201.04e0.0000 Designated bridge has priority 32768, address c201.04e0.0000 Designated port id is 128.43, designated path cost 0 Timers: message age 2, forward delay 0, hold 0 Number of transitions to forwarding state: 1 BPDU: sent 1, received 79 Port 44 (FastEthernet1/3) of VLAN1 is forwarding Port path cost 19, Port priority 128, Port Identifier 128.44. Designated root has priority 32768, address c201.04e0.0000 Designated bridge has priority 32768, address c202.0a14.0000 Designated port id is 128.44, designated path cost 19 Timers: message age 0, forward delay 0, hold 0 Number of transitions to forwarding state: 1 BPDU: sent 80, received 0

*Εικόνα 4.5.3: Πληροφορίες διεπαφών του ESW2.*

ESW3#show spanning-tree

VLAM1 is executing the ieee compatible Spanning Tree protocol Bridge Identifier has priority 32768, address c203.1540.0000 Configured hello time 2, max age 20, forward delay 15 Current root has priority 32768, address c201.04e0.0000 Root port is 46 (FastEthernet1/5), cost of root path is 19 Topology change flag not set, detected flag not set Number of topology changes 1 last change occurred 00:02:16 ago from FastEthernet1/4 Times: hold 1, topology change 35, notification 2 hello 2, max age 20, forward delay 15 Timers: hello 0, topology change 0, notification 0, aging 300 Port 45 (FastEthernet1/4) of VLAN1 is forwarding Port path cost 19, Port priority 128, Port Identifier 128.45. Designated root has priority 32768, address c201.04e0.0000 Designated bridge has priority 32768, address c203.1540.0000 Designated port id is 128.45, designated path cost 19 Timers: message age 0, forward delay 0, hold 0 Number of transitions to forwarding state: 1 BPDU: sent 85, received 1 Port 46 (FastEthernet1/5) of VLAN1 is forwarding Port path cost 19, Port priority 128, Port Identifier 128.46. Designated root has priority 32768, address c201.04e0.0000 Designated bridge has priority 32768, address c201.04e0.0000 Designated port id is 128.46, designated path cost 0 Timers: message age 1, forward delay 0, hold 0 Number of transitions to forwarding state: 1 BPDU: sent 1, received 85

*Εικόνα 4.5.4: Πληροφορίες διεπαφών του ESW3.* 

#### ESW4#show spanning-tree

| VLAN1 is executing the ieee compatible Spanning Tree protocol<br>Bridge Identifier has priority 32768, address c204.0c74.0000<br>Configured hello time 2, max age 20, forward delay 15<br>Current root has priority 32768, address c201.04e0.0000<br>Root port is 44 (FastEthernet1/3), cost of root path is 38<br>Topology change flag not set, detected flag not set<br>Number of topology changes 0 last change occurred 00:02:55 ago<br>Times: hold 1, topology change 35, notification 2<br>hello 2, max age 20, forward delay 15<br>Timers: hello 0, topology change 0, notification 0, aging 300 |
|----------------------------------------------------------------------------------------------------|
| Port 44 (FastEthernet1/3) of VLAN1 is forwarding<br>Port path cost 19, Port priority 128, Port Identifier 128.44.<br>Designated root has priority 32768, address c201.04e0.0000<br>Designated bridge has priority 32768, address c202.0a14.0000<br>Designated port id is 128.44, designated path cost 19<br>Timers: message age 3, forward delay 0, hold 0<br>Number of transitions to forwarding state: 1<br>BPDU: sent 0, received 88                                                                                                    |
| Port 45 (FastEthernet1/4) of VLAN1 is blocking<br>Port path cost 19, Port priority 128, Port Identifier 128.45.<br>Designated root has priority 32768, address c201.04e0.0000<br>Designated bridge has priority 32768, address c203.1540.0000<br>Designated port id is 128.45, designated path cost 19<br>Timers: message age 2, forward delay 0, hold 0<br>Number of transitions to forwarding state: 0<br>BPDU: sent 1, received 90                                                                                                    |

*Εικόνα 4.5.5: Πληροφορίες διεπαφών του ESW4.*

Στην εικόνα 4.5.2 παίρνουµε ως αποτέλεσµα τις εξής πληροφορίες για το switch ESW1. Τη τιµή της προτεραιότητας του, τη φυσική του διεύθυνση, τις προκαθορισµένες τιµές των χρονοµέτρων hello time, max age και forward delay. Έπειτα εµφανίζει τις αλλαγές που έχουν συµβεί στη τοπολογία του δικτύου (στη περίπτωση µας έχουν συµβεί 35 αλλαγές) και πόσες ειδοποιήσεις έχει δεχτεί για τις αλλαγές που έχουν συµβεί.

Τέλος, εµφανίζονται αναλυτικά οι πληροφορίες για τη θύρα της διεπαφής f1/3 του ESW1 οι οποίες είναι κατάσταση στην οποία βρίσκεται η διεπαφή, το κόστος διαδροµής προς το root switch, η τιµή προτεραιότητας της θύρας, το ID της θύρας, το κόστος διαδροµής προς τη designated port του root switch, τον αριθµό των µεταβολών των καταστάσεων που έγιναν ώστε να φτάσει η θύρα στη κατάσταση forwarding και τέλος τον αριθµό των απεσταλµένων και λαµβανοµένων BPDU

µηνυµάτων της θύρας. Παρόµοια είναι και τα στοιχεία της θύρας της διεπαφής f1/4 του ESW1.

Στο κεφαλαίο 2, αναφέραµε πως οι θύρες ενός root switch χαρακτηρίζονται όλες ως designated ports διότι όλες οι θύρες προωθούν δεδοµένα προς τα άλλα switches. Πράγμα που δεν εμφανίζεται στης πληροφορίες που παίρνουμε. Μας ενηµερώνει ωστόσο, πως το συγκεκριµένο switch είναι το root switch οπότε εννοείται πως οι θύρες του χαρακτηρίζονται ως designated. Επίσης παρόµοιες είναι οι πληροφορίες που παίρνουμε στις εικόνες 4.5.3, 4.5.4, και 4.5.5 για τα switches ESW2 ESW3 και ESW4 αντίστοιχα. Η μόνη διαφορά που μπορούμε να διακρίνουμε παρατηρώντας τα στοιχεία που παίρνουµε για τα υπόλοιπα switches είναι η ενηµέρωση για το ποια θύρα χαρακτηρίζεται ως root port και σε ποια διεπαφή ανήκει. Για το ESW2, στην εικόνα 4.5.3, µας ενηµερώνει πως η θύρα 43 της διεπαφής f1/2 είναι η root port και το κόστος διαδροµής είναι 19. Αντίστοιχα η πληροφορία αυτή φαίνεται στην εικόνα 4.5.4 για το switch ESW3 και στην εικόνα 4.5.5 για το switch ESW4.

Γνωρίζοντας αυτές τις πληροφορίες, µπορούµε να τις εισάγουµε στο δίκτυο µας για να φαίνεται πιο παραστατικό.

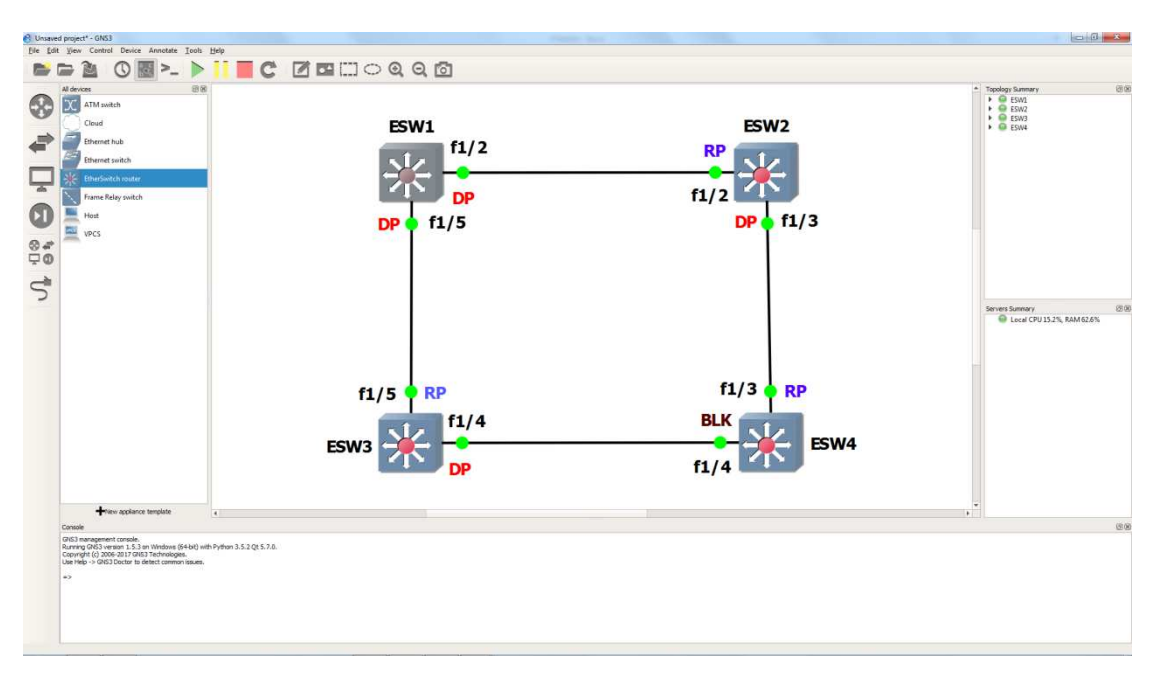

*Εικόνα 4.5.6: ∆ίκτυο προσοµοίωσης 3 συµπεριλαµβανοµένων των ρόλων των θυρών.* 

## **4.6 ΠΡΟΣΟΜΟΙΩΣΗ 4**

Σε αυτή τη περίπτωση θα δείξουµε πως µεταβάλλονται οι καταστάσεις των θυρών ενός switch, όταν ενεργοποιείται για πρώτη φορά το switch και οι διεπαφές του. Επίσης θα δείξουµε τον χρόνο που απαιτείται για τη µεταβολή από τη µία κατάσταση στην άλλη και αν αυτός χρόνος είναι σύµφωνος µε τη θεωρία του STP καθώς και το πώς επηρεάζεται το STP από αυτές τις µεταβολές. Για το σκοπό αυτό, το δίκτυο που θα σχεδιάσουµε θα αποτελείται από τρία switches συνδεδεµένα σύµφωνα µε την εικόνα 4.6.1.

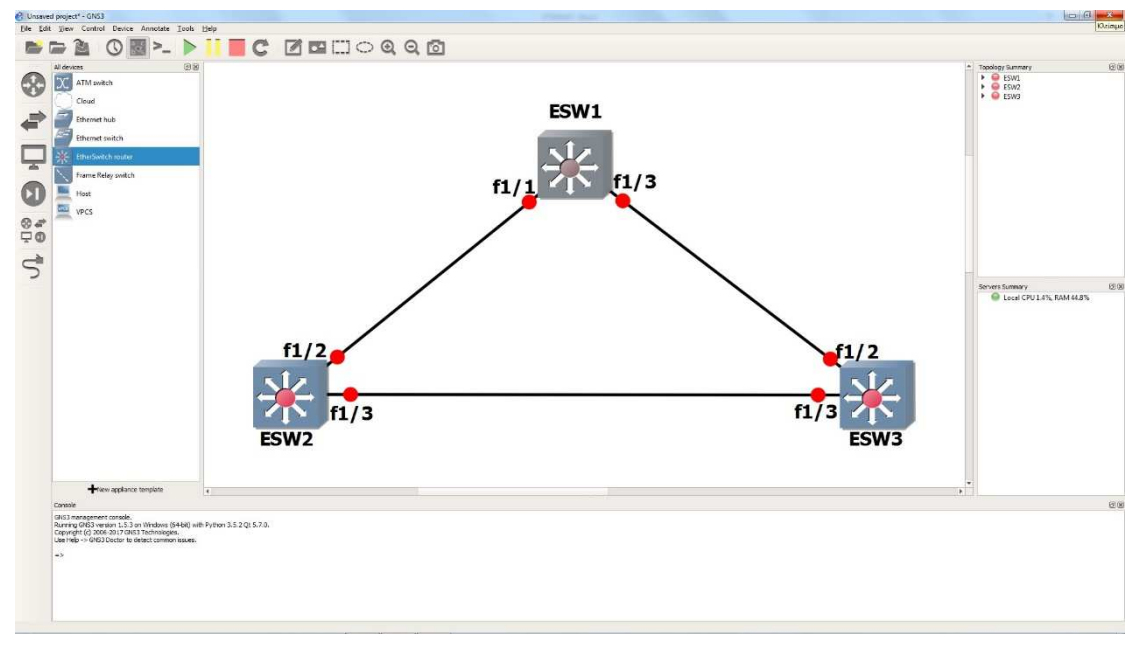

*Εικόνα 4.6.1: ∆ίκτυο προσοµοίωσης 4.* 

Αφού ενεργοποιήσουµε τα switches και τις διεπάφες του δικτύου µας, στη συνεχεία θα µεταβούµε στο λειτουργικό σύστηµα του κάθε switch. Με την µετάβαση µας στο λειτουργικό σύστηµα χρειάζεται να περάσει ένα διάστηµα λίγων δευτερολέπτων ώστε να µπορούµε να γράψουµε κάποια εντολή στη γραµµή prompt. Σε αυτό το διάστηµα οι διεπαφές των switches έχουν ήδη καταλήξει στη τελική τους κατάσταση και δεν µπορούµε να δούµε τη διαδικασία που πραγµατοποιήθηκε για να φτάσουν σε αυτή τη κατάσταση.

Για αυτό το λόγο θα εκτελέσουµε τη εντολή «debug spanning-tree events» σε κάθε switch. Με την εντολή αυτή, ενεργοποιούµε την ιδιότητα του εντοπισµού οποιασδήποτε αλλαγής προκύψει σε κάποιο από τα switches και θα εµφανιστεί στο λειτουργικό σύστηµα σε κάθε ένα από αυτά.

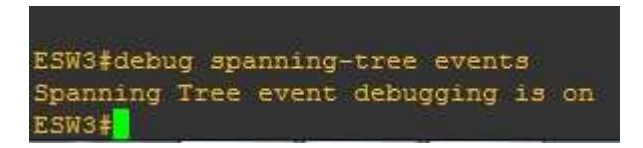

*Εικόνα 4.6.2: Εκτέλεση εντολής «debug spanning-tree events» για το ESW3.* 

Παρόµοια εκτελούµε την ίδια εντολή για το ESW1 και το ESW2.

Στη συνέχεια θα χρειαστεί να απενεργοποιήσουµε και να ενεργοποιήσουµε εκ νέου µία από τις διεπαφές, αφού όπως αναφέραµε βρίσκονται είδη στη τελική τους κατάσταση, για να δούµε αναλυτικά τις µεταβολές των καταστάσεων τους.

Εσκεµµένα θα δείξουµε τη διαδικασία για το switch ESW3. Θα εξηγήσουµε το λόγο στη συνέχεια. Η ίδια διαδικασία µπορεί να χρησιµοποιηθεί και στα υπόλοιπα switches. Οι καταστάσεις των διεπαφών του switch ESW3 αρχικά φαίνονται στην εικόνα 4.6.3.

| ESW3#show spanning-tree brief       |                                                                |                                      |  |            |                                                                 |         |
|-------------------------------------|----------------------------------------------------------------|--------------------------------------|--|------------|-----------------------------------------------------------------|---------|
| VLAN1                               |                                                                |                                      |  |            |                                                                 |         |
| Spanning tree enabled protocol ieee |                                                                |                                      |  |            |                                                                 |         |
| Root ID Priority 32768              | Address c201.0d98.0000<br>Cost 19<br>Port 43 (FastEthernet1/2) |                                      |  |            |                                                                 |         |
| Bridge ID                           | Priority 32768<br>Address c203.0c88.0000                       |                                      |  |            | Hello Time 2 sec Max Age 20 sec Forward Delay 15 sec            |         |
|                                     | Aging Time 300                                                 |                                      |  |            | Hello Time 2 sec Max Age 20 sec Forward Delay 15 sec            |         |
| Interface                           |                                                                |                                      |  | Designated |                                                                 |         |
| Name                                |                                                                | Port ID Prio Cost Sts Cost Bridge ID |  |            |                                                                 | Port ID |
|                                     |                                                                |                                      |  |            | FastEthernet1/2 128.43 128 19 FWD 0 32768 c201.0d98.0000 128.44 |         |
| FastEthernet1/3 128.44 128          |                                                                |                                      |  |            | 19 BLK 19 32768 c202.1424.0000 128.44                           |         |

*Εικόνα 4.6.3: Εµφάνιση πληροφοριών του ESW3.* 

Βλέπουµε πως η διεπαφή f1/2 βρίσκεται σε κατάσταση forwarding και η διεπαφή f1/3 βρίσκεται σε κατάσταση blocking. Στην εικόνα 4.6.4 διαπιστώνουµε πως η διεπαφή f1/2 αποτελεί τη root port του switch ESW3.

ESW3#show spanning-tree

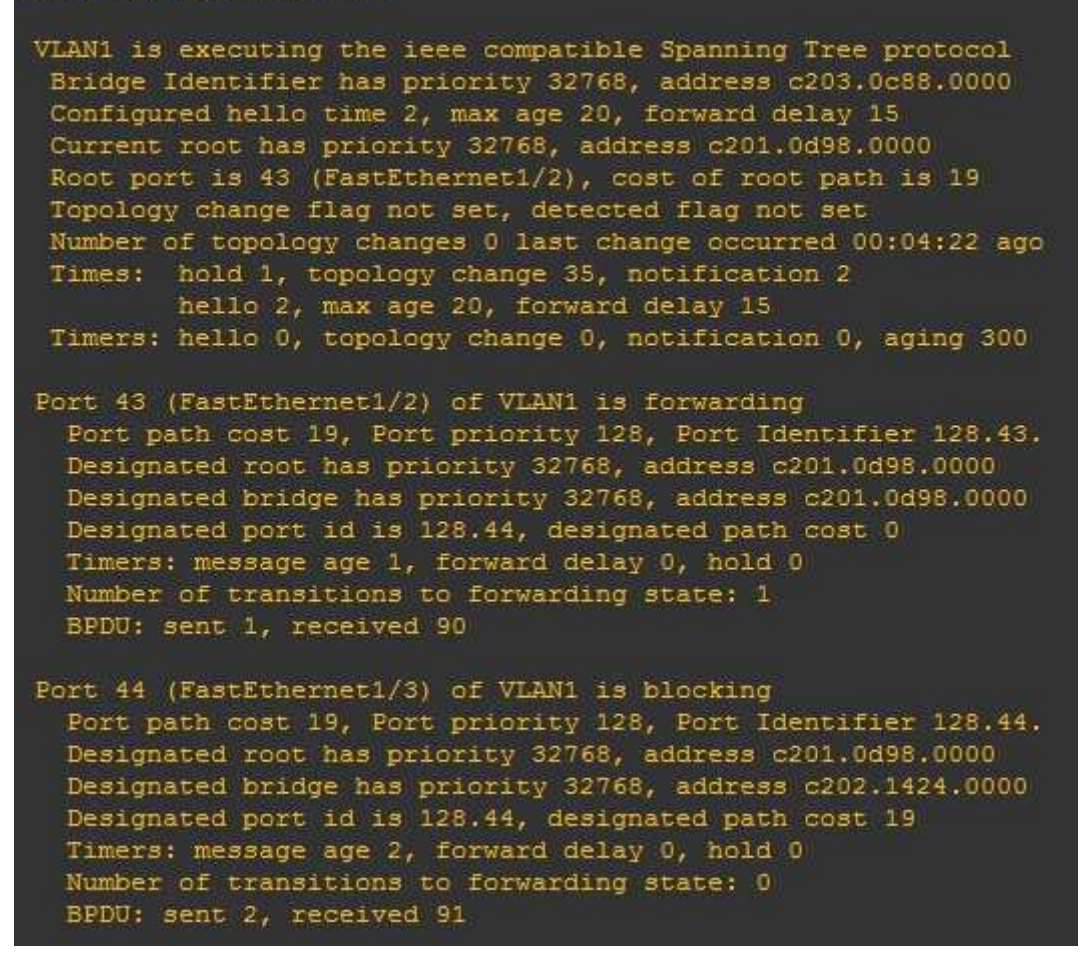

*Εικόνα 4.6.4: Εµφάνιση πληροφοριών διεπαφών του ESW3.* 

Για να ενεργοποιήσουµε ή να απενεργοποιήσουµε µία διεπαφή ενός switch, θα πρέπει να µεταβούµε στη κατάσταση διαµόρφωσης του συγκεκριµένου switch και έπειτα στη κατάσταση διαµόρφωσης της διεπαφής, την οποία θέλουµε να επεξεργαστούµε. Για επιτύχουµε κάτι τέτοιο, στη περίπτωση µας για το switch ESW3, πρέπει να εκτελέσουμε την εντολή «configure terminal» που θα μας επιτρέψει να µπούµε στη κατάσταση διαµόρφωσης του switch και στη συνέχει να εκτελέσουµε την εντολή «interface (τύπο διεπαφής) (αριθµό διεπαφής» για να µεταβούµε στη κατάσταση διαµόρφωσης της διεπαφής.

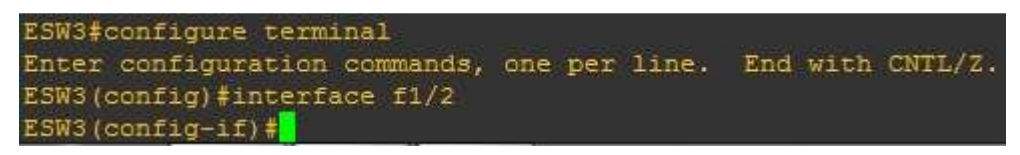

*Εικόνα 4.6.5: Μετάβαση στη κατάσταση διαµόρφωσης του ESW3 και µετάβαση στη κατάσταση διαµόρφωσης διεπαφής f1/2.* 

Όπως φαίνεται στην εικόνα 4.6.5, έχουµε µεταφερθεί από τη κατάσταση περιορισµένης πρόσβασης, στη κατάσταση διαµόρφωσης του switch, και έπειτα της διεπαφής. Είµαστε σε θέση πλέον να επεξεργαστούµε τη διεπαφή µας. Στη περίπτωση µας θα επανεκκινήσουµε την διεπαφή f1/2 πρώτα και στη συνέχεια την διεπαφή f1/3. Για την απενεργοποίηση μιας διεπαφής χρειάζεται να πληκτρολογήσουμε την εντολή «shutdown» και για την ενεργοποίηση την εντολή «no shutdown». Απενεργοποιώντας την διεπαφή f1/2, µας ενηµερώνει το σύστηµα πως η διεπαφή απενεργοποιήθηκε από το χρήστη όπως δηλώνει η γραµµή «%LINK-5-CHANGED: Interface FastEthernet1/2, changed state to administratively down». Παράλληλα αποστέλλεται µία ειδοποίηση από το switch για αλλαγή στη τοπολογία στην διεπαφή f1/3 και το STP μεταβάλει αμέσως τη κατάσταση της διεπαφής f1/2 από forwarding σε blocking. Παρατηρούµε όµως, από τα αποτελέσµατα που µας εµφανίζει, από την προηγούµενη εντολή debug που εκτελέσαµε, πως παράλληλα ενεργοποιεί τη διεπαφή f1/3 που βρισκόταν σε κατάσταση blocking και ορίζει ως νέο root port τη θύρα της διεπαφής µε κόστος διαδροµής 38. Και αφού ενεργοποιείται η µπλοκαρισµένη θύρα ξεκινάει να µεταβάλλεται από όλες τις καταστάσεις µέχρι να φτάσει στη κατάσταση forwarding και να είναι πλήρως λειτουργική.

coming-ii)#<br>100:14:27.263: STP: VLAN1 Fa1/2 -> blocking<br>100:14:27.263: STP: VLAN1 new root port Fa1/3, cost 38<br>100:14:27.267: STP: VLAN1 Fa1/3 -> listening W3(config-if)# 1 00:14:29.251: \$LINK-5-CHANGED: Interface FastEthernet1/2, changed state to administratively down  $($ config-if) $\frac{1}{2}$ 1 00:14:29.251: STP: VLAN1 sent Topology Change Notice on Fa1/3  $(confiq-if)$ # 1 00:14:30.251: %LINEPROTO-5-UPDOWN: Line protocol on Interface FastEthernet1/2, changed state to down  $3$ (config-if)# 001119-11/#<br>1 00:14:42.279: STP: VLAN1 Fa1/3 -> learning W3(config-if)# W3(config-if)#<br>ar 1 00:14:57.299: STP: VLAN1 Fa1/3 -> forwarding<br>W3(config-if)#<mark>1</mark>

*Εικόνα 4.6.6: Απενεργοποίηση της διεπαφής f1/2 και µεταβολή καταστάσεων της διεπαφής f1/3 του ESW3.* 

Παρατηρώντας την εικόνα 4.6.6 µπορούµε να δούµε και το χρόνο που απαιτείται για την αλλαγή της µίας κατάστασης στην άλλη. Η διεπαφή f1/3 µεταβαίνει σε κατάσταση listening την χρονική στιγµή 00:14:27. Μετά από 15 δευτερόλεπτα (Forward Delay), τη χρονική στιγµή 00:14:42 µεταβαίνει στη κατάσταση learning και στη συνέχεια µετά από 15 δευτερόλεπτα ξανά (Forward Delay), τη χρονική στιγµή 00:14:57 µεταβαίνει στη κατάσταση forwarding. Εποµένως ο χρόνος µεταβολής µιας θύρας από τη κατάσταση blocking σε forwarding απαιτεί 30 δευτερόλεπτα. Επίσης, απενεργοποιώντας την διεπαφή f1/2 του ESW3, αµέσως ενηµερώθηκαν τα switches ESW1 και ESW2 για αυτήν την αλλαγή στη τοπολογία όπως φαίνεται στις παρακάτω εικόνες 4.6.7 και 4.6.8 αντίστοιχα.

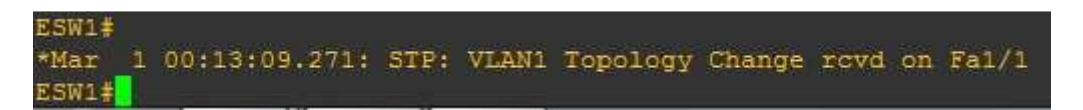

*Εικόνα 4.6.7: Ενηµέρωση του ESW1 της αλλαγής της τοπολογίας.* 

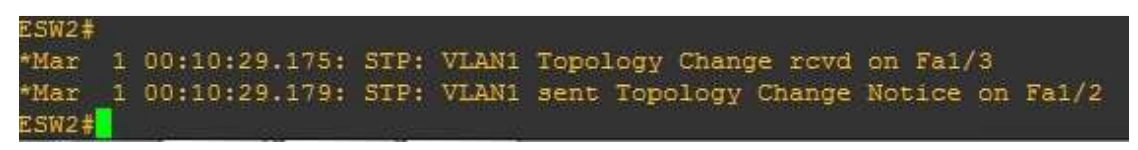

*Εικόνα 4.6.8: Ενηµέρωση του ESW2 της αλλαγής της τοπολογίας.* 

Το switch ESW1 ενηµερώθηκε για την αλλαγή τοπολογίας από την διεπαφή του fa1/1 και το switch ESW2 ενηµερώθηκε για την αλλαγή τοπολογίας από την διεπαφή του fa1/3 και ενηµέρωσε τη διεπαφή του fa1/2 στέλνοντας επίσης µια ενηµέρωση της αλλαγής τοπολογίας.

Για αυτό το σκοπό δείξαµε εσκεµµένα την επεξεργασία των διεπαφών του switch ESW3. Για να δείξουμε, πως το STP σε περίπτωση βλάβης ή απενεργοποίησης µιας ενεργής διεπαφής ενός switch, ενεργοποιεί και χρησιµοποιεί την εφεδρική σύνδεση που βρίσκεται σε κατάσταση blocking.

Αν ενεργοποιήσουµε ξανά την διεπαφή f1/2, τότε το STP θα ορίσει την θύρα της διεπαφής ξανά ως root port διότι έχει µικρότερο κόστος διαδροµής προς το root switch από τη διεπαφή f1/3, θα μπλοκάρει την διεπαφή f1/3 και η διεπαφή f1/2 θα ξεκινήσει τη µετάβαση της από τη κατάσταση listening, αφού δεν βρισκόταν σε κατάσταση blocking αλλά ήταν απενεργοποιηµένη, στη κατάσταση learning σε χρονικό διάστηµα 15 δευτερολέπτων και στα επόµενα 15 δευτερόλεπτα θα µεταβεί στη κατάσταση forwarding. Η διαδικασία αυτή φαίνεται στην εικόνα 4.6.9.

| ESW3 (config-if) #no shutdown |                                                                                                    |
|-------------------------------|----------------------------------------------------------------------------------------------------|
|                               |                                                                                                    |
| $ESW3 (confiq-if)$ #          |                                                                                                    |
|                               | *Mar 1 01:13:28.211: STP: VLAN1 Fa1/2 -> listening                                                        |
|                               | *Mar 1 01:13:28.387: STP: VLAN1 new root port Fa1/2, cost 19                                              |
|                               | *Mar 1 01:13:28.387: STP: VLAN1 sent Topology Change Notice on Fa1/2                                      |
|                               | *Mar 1 01:13:28.395: STP: VLAN1 Fa1/3 -> blocking                                                         |
| $ESW3 (confiq-if)$ #          |                                                                                                    |
|                               | *Mar 1 01:13:31.171: %LINEPROTO-5-UPDOWN: Line protocol on Interface FastEthernet1/2, changed state to up |
| $ESW3 (confio-if)$ #          |                                                                                                    |
|                               | *Mar 1 01:13:43.215: STP: VLAN1 Fa1/2 -> learning                                                         |
| $ESW3 (confiq-if)$ #          |                                                                                                    |
|                               | *Mar 1 01:13:58.235: STP: VLAN1 Fa1/2 -> forwarding                                                       |
| ESW3 (config-if) $\sharp$     |                                                                                                    |

*Εικόνα 4.6.9: Ενεργοποίηση διεπαφής f1/2 του ESW3 και µεταβολή των καταστάσεών της.* 

Στη περίπτωση απενεργοποίησης και ενεργοποίησης της διεπαφής f1/3 του ESW3 δεν θα προκύψει κάποια αλλαγή στο δίκτυο µας διότι η διεπαφή είναι µπλοκαρισµένη από το STP, µε αποτέλεσµα να µην επηρεάζει τη λειτουργικότητα του δικτύου, και να µην γνωρίζουν για την ύπαρξη της τα switches ESW1 και ESW2 µε αποτέλεσµα να µην ενηµερωθούν για κάποια αλλαγή.

# **4.7 ΠΡΟΣΟΜΟΙΩΣΗ 5**

Στη τελευταία µας προσοµοίωση θα δείξουµε πώς µπορούµε να δείξουµε τα µηνύµατα BPDU, και το περιεχόµενό τους, που µεταφέρονται µεταξύ των switches, σε ένα δίκτυο, και συµµετέχουν στο STP. Αυτό µπορούµε να το επιτύχουµε µε δύο τρόπους. Ο πρώτος τρόπος είναι να χρησιµοποιήσουµε κάποιες εντολές στο πρόγραµµα GNS3 και να εµφανίσουµε στην οθόνη µας τα µηνύµατα και δεύτερον µε τη χρήση του προγράµµατος Wireshark, το οποίο είναι µια εφαρµογή που χρησιµοποιείται για την ανάλυση και την παρακολούθηση ενός δικτύου, σε συνεργασία µε το GNS3.

Πρώτα, θα σχεδιάσουµε το δίκτυο µας, το οποίο θα αποτελείται από δύο ΕtherSwitches συνδεδεµένα µε 1 διεπαφή µεταξύ τους, και στην συνέχεια θα δείξουµε τον εντοπισµό τον µηνυµάτων BPDU που αποστέλλονται µεταξύ τους χρησιµοποιώντας και τους δύο τρόπους που αναφέραµε. Στη συνέχεια θα προσθέσουµε ένα τρίτο switch και θα κάνουµε διάφορες επεξεργασίες στο δίκτυο µας για να εντοπίσουµε αλλαγές µεταξύ των µηνυµάτων BPDU που ανταλάσσονται.

Με τη χρήση του προγράµµατος GNS3, αφού σχεδιάσουµε το αρχικό δίκτυο της εικόνας 4.7.1, θα µεταβούµε στο λειτουργικό σύστηµα των switches.

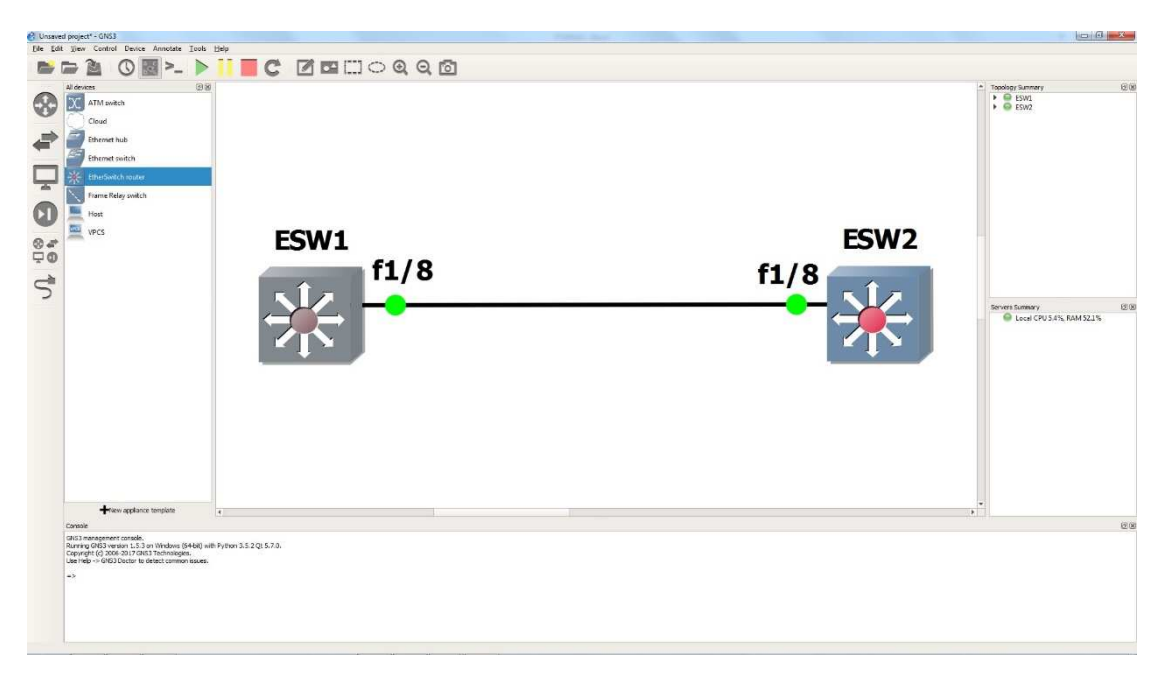

*Εικόνα 4.7.1: ∆ίκτυο προσοµοίωσης 5.* 

Για να εµφανίσουµε τα µηνύµατα BPDU που αποστέλλονται από το ESW1 µε προορισµό το ESW2, αρκεί να εκτελέσουµε την εντολή «debug spanning-tree bpdu» στο λειτουργικό σύστηµα του ESW2. Με την εκτέλεση της, θα αρχίσει η εµφάνιση της συνεχόµενης ροής των µεταδιδόµενων BPDU µηνυµάτων εώς ότου χρησιµοποιήσουµε την εντολή «undebug spanning-tree bpdu».

| ESW2#debug spanning-tree bpdu                                                                                                    |
|----------------------------------------------------------------------------------------------------|
| Spanning Tree BPDU debugging is on                                                                                                    |
| ESW2#                                                                                                    |
| *Mar 1 00:02:17.383: STP: VLAM1: config protocol = ieee, packet from FastEthernet1/8 , linktype IEEE SPANNING , enctype 2, encsize 17    |
| *Mar 1 00:02:17.383: STP: enc 01 80 C2 00 00 00 C2 01 13 F4 F1 08 00 26 42 42 03                                                         |
| *Mar                                                                                                    |
| *Mar 1 00:02:17.403: STP: VLAN1 Fa1/8:0000 00 00 00 8000C20113F40000 00000000 8000C20113F40000 8031 0000 1400 0200 0F00                  |
| ESW2#debug spanning-tree bpdu                                                                                                    |
| *Mar 1 00:02:21.247: STP: VLAM1: config protocol = ieee, packet from FastEthernet1/8 , linktype IEEE SPANNING , enctype 2, encsize 17    |
| *Mar 1 00:02:21.247: STP: enc 01 80 C2 00 00 00 C2 01 13 F4 F1 08 00 26 42 42 03                                                         |
| *Mar 1 00:02:21.255: STP: Data<br>00000000008000C20113F40000000000000000C20113F4000080310000140002000F00                                 |
| *Mar 1 00:02:21.267: STP: VLAM1 Fa1/8:0000 00 00 00 8000C20113F40000 00000000 8000C20113F40000 8031 0000 1400 0200 0F00                  |
| ESW2#undebug spanning-tree bpdu                                                                                                    |
| 1 00:02:25,203: STP: VLAN1: config protocol = ieee, packet from FastEthernet1/8 , linktype IEEE SPANNING , enctype 2, encsize 17<br>*Mar |
| *Mar 1 00:02:25.203; STP; enc 01 80 C2 00 00 00 C2 01 13 F4 F1 08 00 26 42 42 03                                                         |
|                                                                                                    |
| *Mar 1 00:02:25,223; STP: VLAN1 Fa1/8:0000 00 00 00 8000C20113F40000 00000000 8000C20113F40000 8031 0000 1400 0200 0F00                  |
| ESW2#undebug spanning-tree bpdu                                                                                                    |
| Spanning Tree BPDU debugging is off<br><b>ESW2#</b>                                                                                      |

*Εικόνα 4.7.2: Εµφάνιση µεταδιδόµενων µηνυµάτων BPDU από το ESW1 προς το ESW2.* 

Στην εικόνα 4.7.2 έχουµε εµφανίσει την µετάδοση τριών µηνυµάτων BPDU από το ESW1 προς το ESW2. Από το BPDU µήνυµα παίρνουµε τις πληροφορίες για το είδος του πρωτοκόλλου που χρησιµοποιείται (config protocol = ieee), την διεπαφή η οποία δέχτηκε το µήνυµα (packet from FastEthernet1/8), το τύπο σύνδεσης των µηνυµάτων (linktype IEEE\_SPANNING), τον τύπο της ενθυλάκωσης του µηνύµατος (enctype 2) και το µέγεθος της ενθυλάκωσης του µηνύµατος (encsize 17). Στη συνέχεια µας εµφανίζει ολόκληρο το περιεχόµενο του µηνύµατος ενθυλάκωσης µε την µορφή bits, έπειτα το περιεχόµενο του συνολικού πλαισίου µε την µορφή bits και τέλος τη µορφή µε την οποία εισήχθησαν οι πληροφορίες στην διεπαφή f1/8 του ESW2. Με αυτό τον τρόπο μπορούμε να παρακολουθούμε την ροή των μηνυμάτων BPDU που αποστέλλονται από το root switch προς τα άλλα switches.

Για να εµφανίσουµε τα πακέτα τώρα, µε τo πρόγραµµα Wireshark χρειάζεται να µεταφερθούµε στο χώρο εργασίας του GNS3, να κάνουµε δεξί κλικ στη διεπαφή

που συνδέει τα δυο switches και να πατήσουµε την επιλογή «start capture». Αυτόµατα, θα ανοίξει η εφαρµογή Wireshark και θα ξεκινήσει αµέσως να µας εµφανίζει τα µηνύµατα BPDU που αποστέλλονται προς το ESW2, δίνοντας µας την δυνατότητα να αναλύσουµε περεταίρω ένα από τα µηνύµατα BPDU.

|                                        | *Standard input [ESW2 FastEthernet1/8 to ESW1 FastEthernet1/8] |                                                                                   |                 |                                                                    |  |
|----------------------------------------|----------------------------------------------------------------|-----------------------------------------------------------------------------------|-----------------|--------------------------------------------------------------------|--|
| File                                   |                                                                | Edit View Go Capture Analyze Statistics Telephony Wireless Tools Help             |                 |                                                                    |  |
|                                        | <b>40 I A X C Q e e e T &amp; E E Q Q Q T</b>                  |                                                                                   |                 |                                                                    |  |
| Apply a display filter <ctrl-></ctrl-> |                                                                |                                                                                   |                 |                                                                    |  |
| No.<br><b>Time</b>                     | Source                                                         | Destination                                                                       | Protocol Length | Info                                                               |  |
|                                        | 1 0.000000                                                     | c2:01:13:f4:f1: Spanning-tree-(for-bridge STP                                     |                 | 60 Conf. Root = $32768/0/c2:01:13:14:00:00$ Cost = 0 Port = 0x8031 |  |
|                                        |                                                                | 2 1.991114 c2:01:13:f4:f1: Spanning-tree-(for-bridge STP                          |                 | 60 Conf. Root = 32768/0/c2:01:13:f4:00:00 Cost = 0 Port = 0x8031   |  |
|                                        |                                                                | 3 4.016230 c2:01:13:f4:f1: Spanning-tree-(for-bridge STP                          |                 | 60 Conf. Root = $32768/0/c2:01:13:14:00:00$ Cost = 0 Port = 0x8031 |  |
|                                        |                                                                | 4 5.988343 c2:01:13:f4:f1: Spanning-tree-(for-bridge STP                          |                 | 60 Conf. Root = 32768/0/c2:01:13:f4:00:00 Cost = 0 Port = 0x8031   |  |
|                                        | 57.990457                                                      | c2:01:13:f4:f1: Spanning-tree-(for-bridge STP                                     |                 | 60 Conf. Root = 32768/0/c2:01:13:f4:00:00 Cost = 0 Port = 0x8031   |  |
|                                        |                                                                | 6 9.990572 c2:01:13:f4:f1: Spanning-tree-(for-bridge STP                          |                 | 60 Conf. Root = 32768/0/c2:01:13:f4:00:00 Cost = 0 Port = 0x8031   |  |
|                                        |                                                                | 7 11.987686 c2:01:13:f4:f1: Spanning-tree-(for-bridge STP                         |                 | 60 Conf. Root = 32768/0/c2:01:13:f4:00:00 Cost = 0 Port = 0x8031   |  |
|                                        |                                                                | 8 13.988800 c2:01:13:f4:f1: Spanning-tree-(for-bridge STP                         |                 | 60 Conf. Root = 32768/0/c2:01:13:f4:00:00 Cost = 0 Port = 0x8031   |  |
|                                        |                                                                | 9 15.985915 c2:01:13:f4:f1: Spanning-tree-(for-bridge STP                         |                 | 60 Conf. Root = 32768/0/c2:01:13:f4:00:00 Cost = 0 Port = 0x8031   |  |
|                                        |                                                                | 10 18.000030 c2:01:13:f4:f1: Spanning-tree-(for-bridge STP                        |                 | 60 Conf. Root = 32768/0/c2:01:13:f4:00:00 Cost = 0 Port = 0x8031   |  |
| <b>Logical-Link Control</b>            | TFFF 802.3 Fthernet<br><b>Spanning Tree Protocol</b>           | Frame 1: 60 bytes on wire (480 bits), 60 bytes captured (480 bits) on interface 0 |                 |                                                                    |  |
| 0000                                   | 01 80 c2 00 00 00 c2 01 13 f4 f1 08 00 26 42 42                |                                                                                   |                 | &BB                                                                |  |
| 0010                                   | 03 00 00 00 00 00 80 00 c2 01 13 f4 00 00 00 00                |                                                                                   |                 |                                                                    |  |
| 0020                                   | 00 00 80 00 c2 01 13 f4 00 00 80 31 00 00 14 00                |                                                                                   |                 | . 1                                                                |  |
| 0030                                   | 02 00 0f 00 00 00 00 00 00 00 00 00 00                         |                                                                                   |                 | ******** ****                                                      |  |

*Εικόνα 4.7.3: Εµφάνιση µεταδιδόµενων µηνυµάτων BPDU από το ESW1 προς το ESW2 µέσω του Wireshark.* 

Όπως µπορούµε να δούµε στην εικόνα 4.7.3, έχουµε εντοπίσει τα δέκα πρώτα µηνύµατα BPDU που έχουν αποσταλεί προς το ESW2 από το ESW1. ∆ιαλέγοντας ένα από τα µηνύµατα αυτά µπορούµε να δούµε αναλυτικότερα τα περιεχόµενα του και σε ποια bits αντιστοιχούν κάνοντας κλικ στο βελάκι της επιλογής Spanning Tree Protocol. Αφού το επιλέξουμε θα εμφανιστούν τα τμήματα που αποτελούν ένα τέτοιο µήνυµα σύµφωνα µε την εικόνα 4.7.4.

- Spanning Tree Protocol Protocol Identifier: Spanning Tree Protocol (0x0000) Protocol Version Identifier: Spanning Tree (0) BPDU Type: Configuration (0x00) - BPDU flags: 0x00 0... .... = Topology Change Acknowledgment: No  $\dots$   $\ldots$   $0 =$  Topology Change: No - Root Identifier: 32768 / 0 / c2:01:13:f4:00:00 Root Bridge Priority: 32768 Root Bridge System ID Extension: 0 Root Bridge System ID: c2:01:13:f4:00:00 (c2:01:13:f4:00:00) Root Path Cost: 0 4 Bridge Identifier: 32768 / 0 / c2:01:13:f4:00:00 Bridge Priority: 32768 Bridge System ID Extension: 0 Bridge System ID: c2:01:13:f4:00:00 (c2:01:13:f4:00:00) Port identifier: 0x8031 Message Age: 0 Max Age: 20 Hello Time: 2 Forward Delay: 15

*Εικόνα 4.7.4: Περιεχόµενα ενός BPDU µηνύµατος.* 

Επιλέγοντας ένα από αυτά τα πεδία θα µας µπορούµε να δούµε από πόσα bits αποτελείται και την αντίστοιχη θέση τους µέσα σε ένα πλαίσιο όπως για παράδειγµα µπορούµε να δούµε στην εικόνα 4.7.5

▲ Spanning Tree Protocol

Protocol Identifier: Spanning Tree Protocol (0x0000) Protocol Version Identifier: Spanning Tree (0) BPDU Type: Configuration (0x00)

- BPDU flags: 0x00
	- 0... .... = Topology Change Acknowledgment: No
	- $\dots$   $\dots$   $0 =$  Topology Change: No
- 4 Root Identifier: 32768 / 0 / c2:01:13:f4:00:00 Root Bridge Priority: 32768 Root Bridge System ID Extension: 0 Root Bridge System ID: c2:01:13:f4:00:00 (c2:01:13:f4:00:00) Root Path Cost: 0
- 4 Bridge Identifier: 32768 / 0 / c2:01:13:f4:00:00 Bridge Priority: 32768 Bridge System ID Extension: 0 Bridge System ID: c2:01:13:f4:00:00 (c2:01:13:f4:00:00) Port identifier: 0x8031 Message Age: 0 Max Age: 20 Hello Time: 2 Forward Delay: 15

| 0000 | 01 80 c2 00 00 00 c2 01 13 f4 f1 08 00 26 42 42 |
|------|-------------------------------------------------|
| 0010 | 03 00 00 00 00 00 30 00 c2 01 13 f4 00 00 00 00 |
| 0020 | 00 00 80 00 c2 01 13 f4 00 00 80 31 00 00 14 00 |
| 0030 | 02 00 0f 00 00 00 00 00 00 00 00 00 00          |
|      |                                                 |

*Εικόνα 4.7.5: Αντιστοιχία πεδίου Root Bridge Priority σε µορφή byte.* 

Αν παρατηρήσουµε τις εικόνες 4.7.3 και 4.7.4 µπορούµε να συγκρίνουµε τις πληροφορίες που έχουµε λάβει και να ελέγξουµε αν λειτουργεί σωστά το STP. Βάση αυτών των πληροφοριών µπορούµε να βγάλουµε τα εξής συµπεράσµατα.

Αρχικά διαπιστώνουµε πως ο χρόνος µετάδοσης των µηνυµάτων είναι ανά δύο δευτερόλεπτα που αντιστοιχεί στο χρόνο Hello Time. Επίσης, όλα τα µηνύµατα έχουν την ίδια διεύθυνση πηγής (c2:01:13:f4:00:00) και την ίδια διεύθυνση προορισµού (01:80:c2:00:00:00). Επιπρόσθετα, η τιµή της προτεραιότητας του root switch είναι 32768 και η τιμή της αλλαγής τοπολογίας παραμένει 0. Αυτό σημαίνει πως το δίκτυο µας είναι σταθερό χωρίς καµία αλλαγή.

Τι θα συµβεί όµως αν αλλάξουµε κάποια από αυτές τις τιµές? Παρατηρήσαµε προηγουµένως πως τα µηνύµατα µεταδίδονται από το root switch προς τα υπόλοιπα switch. Οπότε εσκεμμένα, καθώς δεχόμαστε τα μηνύματα από το root switch ESW1,

θα επεξεργαστούµε τη τιµή προτεραιότητας του ESW2 επιβάλλοντας το να γίνει το νέο root switch για να δούµε τι θα συµβεί µε την αποστολή των µηνυµάτων BPDU.

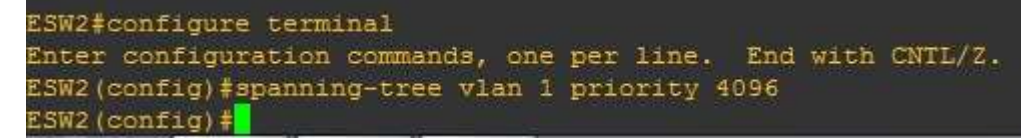

*Εικόνα 4.7.6: Αλλαγή τιµής προτεραιότητας του ESW2.* 

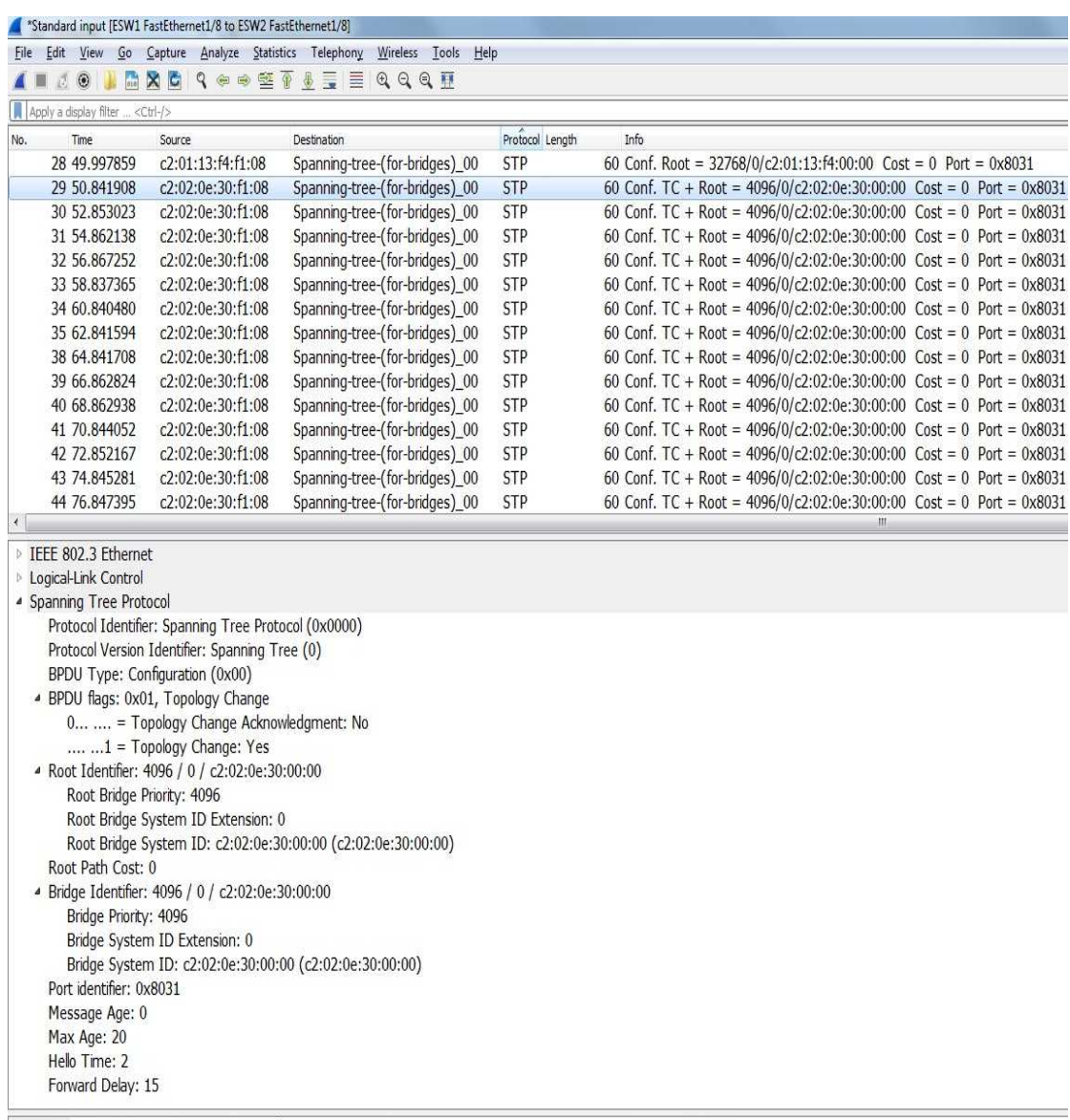

0000 01 80 c2 00 00 00 c2 02 0e 30 f1 08 00 26 42 42

 $\cdots \cdots \cdots 0 \cdots 80B$ 

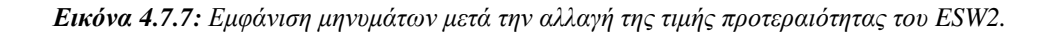
Αφού αλλάξαµε τη τιµή προτεραιότητας του ESW2, από 32768 σε 4096, και το εξαναγκάσαµε να γίνει το νέο root switch, παρατηρώντας την εικόνα 4.7.7 βλέπουμε πως τα απεσταλμένα μηνύματα αρχικά ως και το 28° μήνυμα είχαν την ίδια διεύθυνση πηγής. Από το 29º που πραγματοποιήσαμε την αλλαγή στο ESW2, αμέσως οι πληροφορίες των µηνυµάτων άλλαξαν. Πλέον τα µηνύµατα έχουν νέα διεύθυνση πηγής, τη διεύθυνση του ESW2, και ως τιµή προτεραιότητας, τη τιµή 4096, που εµείς ορίσαµε. Επίσης µπορούµε να δούµε πως έχει αλλάξει και το bit του πεδίου αλλαγής τοπολογίας σε 1 ώστε να δηλώνει πως έχει συµβεί αλλαγή στη τοπολογία του δικτύου µας. Οι υπόλοιπες τιµές και πληροφορίες έχουν µείνει ίδιες αφού δεν τις µεταβάλλαµε καθόλου.

Παρατηρούµε, λοιπόν, πως ενώ τα µηνύµατα αποστέλλονται κανονικά από το root switch σε σωστά χρονικά διαστήµατα, µε την οποιαδήποτε αλλαγή στο τοπολογία του δικτύου µας έχουµε άµεση και έγκυρη πληροφόρηση χωρίς καµία καθυστέρηση και δυσλειτουργία στο δίκτυο µας.

#### **ΣΥΜΠΕΡΑΣΜΑΤΑ**

Με βάση την ανάλυση των προσομοιώσεων που εκτελέσαμε στο 4° κεφάλαιο, συµπεραίνουµε πως το Spanning Tree Protocol αποτελεί ένα θεµελιώδης µέρος ενός δικτύου Ethernet. Είναι ένα βασικό εργαλείο που µας βοηθάει να εξασφαλίσουµε τη σταθερότητα ενός δικτύου, που αποτελείται από πολλά switches, να βελτιώσουµε την απόδοση του, αποτρέποντας την δηµιουργία πληµµύρας του δικτύου µε πακέτα, αφού καταστέλλονται οι επιπλέον διαδροµές µεταξύ των switches, καθώς και να εντοπίζουµε τεχνικά προβλήµατα εντός του δικτύου.

Επιπλέον, λόγω της πολυπλοκότητας των σηµερινών δικτύων, το Spanning Tree Protocol βοηθάει στη γρήγορη προσαρµογή των αλλαγών που συµβαίνουν στη τοπολογία ενός δικτύου. Αυτό οφείλεται στα switches και πως ο διαχειριστής ενός δικτύου θα πρέπει να κατανοεί τα βασικά χαρακτηριστικά τους. Έτσι θα µπορέσει να διατηρήσει το root switch σε κεντρική θέση ώστε να εξασφαλίσει τη δηµιουργία περιττών συνδέσεων µεταξύ των switches.

Τέλος, στο Spanning Tree Protocol σηµαντικό ρόλο παίζει ο χρόνος που απαιτείται για τη σύγκλιση των switches καθώς εξαρτάται απόλυτα από τα χρονόµετρα του πρωτοκόλλου, κάτι το οποίο στις προσοµοιώσεις φαίνεται πως τηρεί απόλυτα για την ορθή λειτουργία των switches αλλά και του δικτύου.

#### **ΒΙΒΛΙΟΓΡΑΦΙΑ**

[1]Switching Book 2 by Xylan.

[2]Ethernet Switches by Charles E. Spurgeon and Joann Zimmerman Copyright c 2013 Charles Spurgeon and Joann Zimmerman. All rights reserved.

[3]Cisco Switching Black Book: A Practical In-Depth Guide to Configuring, Operating and Managing Cisco LAN Switches by Sean Odom and Hanson Nottingham Paperback Edition 2000

[4]Cisco CCNP Switching Exam Certification Guide by Tim Boyles and David Hucaby Copyright © 2001 Cisco Systems, Inc. Published by: Cisco Press

[5]Cisco CCNP Switching Study Guide v2.01 © 2014 By Aaron Balchunas

[6]CCNA Routing and Switching Study Guide Exams 100-101, 200-101, and 200-120 by Lammle Todd Copyright c 2013 by John Wiley & Sons, Inc., Indianapolis, Indiana Published by: John Wiley & Sons Inc 2013

[7]CCNA Routing and Switching Review Guide Exams 100-101, 200-101 and 200- 120 by Lammle Todd Copyright c 2014 by John Wiley & Sons, Inc., Indianapolis, Indiana Published by: John Wiley & Sons Inc 2014

[8]CCNA Cisco Certified Network Associate Study Exam 6<sup>th</sup> Version by Lammle Todd. Copyright c 2007 by Wiley Publishing, Inc., Indianapolis, Indiana

[9]Characterization of the Spanning Tree Protocol by Eduard Bonada 09/2007 [10]Evaluation and Comparison of Spanning Tree Protocol and Rapid Spanning Tree Protocol on Cisco switches via OPNET. ENSC 427: COMMUNICATION NETWORKS FINAL PROJECT By Joseph Lu, Sen Jiang, Tao Xiong

[11]https://en.wikipedia.org/wiki/MAC\_address

[12]https://en.wikipedia.org/wiki/Broadcast\_radiation

[13]https://www.techopedia.com/definition/6270/broadcast-storm

[14]http://study-ccna.com/collision-broadcast-domain/

[15]https://www.techopedia.com/definition/4804/virtual-local-area-network-vlan

[16]http://www.firewall.cx/networking-topics/vlan-networks/designing-vlans/217 dynamic-vlans.html

[17]http://www.firewall.cx/networking-topics/vlan-networks/218-vlan-access-trunklinks.html

[18]http://www.omnisecu.com/cisco-certified-network-associate-ccna/what-is-vlantrunking-protocol-vtp.php

[19]http://etutorials.org/Networking/lan+switching/Chapter+8.+Virtual+LANs+VLA Ns/VLAN+Operation/

[20]https://cdn.preterhuman.net/texts/computing/internet\_information/08\_805A\_2-3\_SG.pdf

[21]∆ίκτυα Υπολογιστών , ANDREW S. TANENBAUM , Εκδόσεις Κλειδάριθµος (ΤΕΤΑΡΤΗ ΑΜΕΡΙΚΑΝΙΚΗ ΕΚ∆ΟΣΗ*)*

[22]http://www.thenetworkencyclopedia.com/entry/layer-3-switch/

[23]https://www.techopedia.com/definition/8465/multilayer-switch

[24]http://www.ciscopress.com/articles/article.asp?p=700137

[25]http://www.force10networks.com/whitepapers/pdf/F10\_wp19\_v1%201.pdf

[26]http://www.divaportal.org/smash/get/diva2:214185/FULLTEXT01.pdf

[27]https://en.wikipedia.org/wiki/Spanning\_Tree\_Protocol

[28]https://broadcaststormblog.wordpress.com/2016/01/31/spanning-tree-protocolfrom-a-future-ccna-perspective/

[29]CCNA Routing and Switching ICDN2 200-105 Official Cert Guide Published by: Cisco Press

[30]http://www.omnisecu.com/ccna-security/what-is-root-guard-and-how-toconfigure-root-guard-in-cisco-switches.php

[31]http://www.cisco.com/c/en/us/support/docs/lan-switching/spanning-treeprotocol/19120-122.html

[32]http://www.learncisco.net/courses/icnd-1/building-a-network/ethernetprotocol.html

[33]http://forum.huawei.com/thread-34771-1-1.html

[34]http://www.cisco.com/c/en/us/support/docs/lan-switching/spanning-treeprotocol/24248-147.html

# **ΠΑΡΑΡΤΗΜΑΤΑ**

### **ΠΑΡΑΡΤΗΜΑ ΠΙΝΑΚΩΝ**

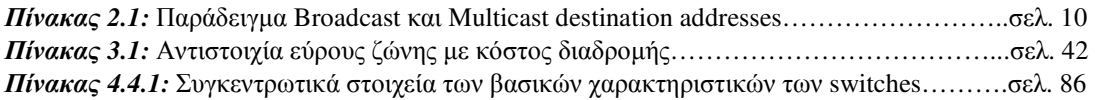

# **ΠΑΡΑΡΤΗΜΑ ΕΙΚΟΝΩΝ**

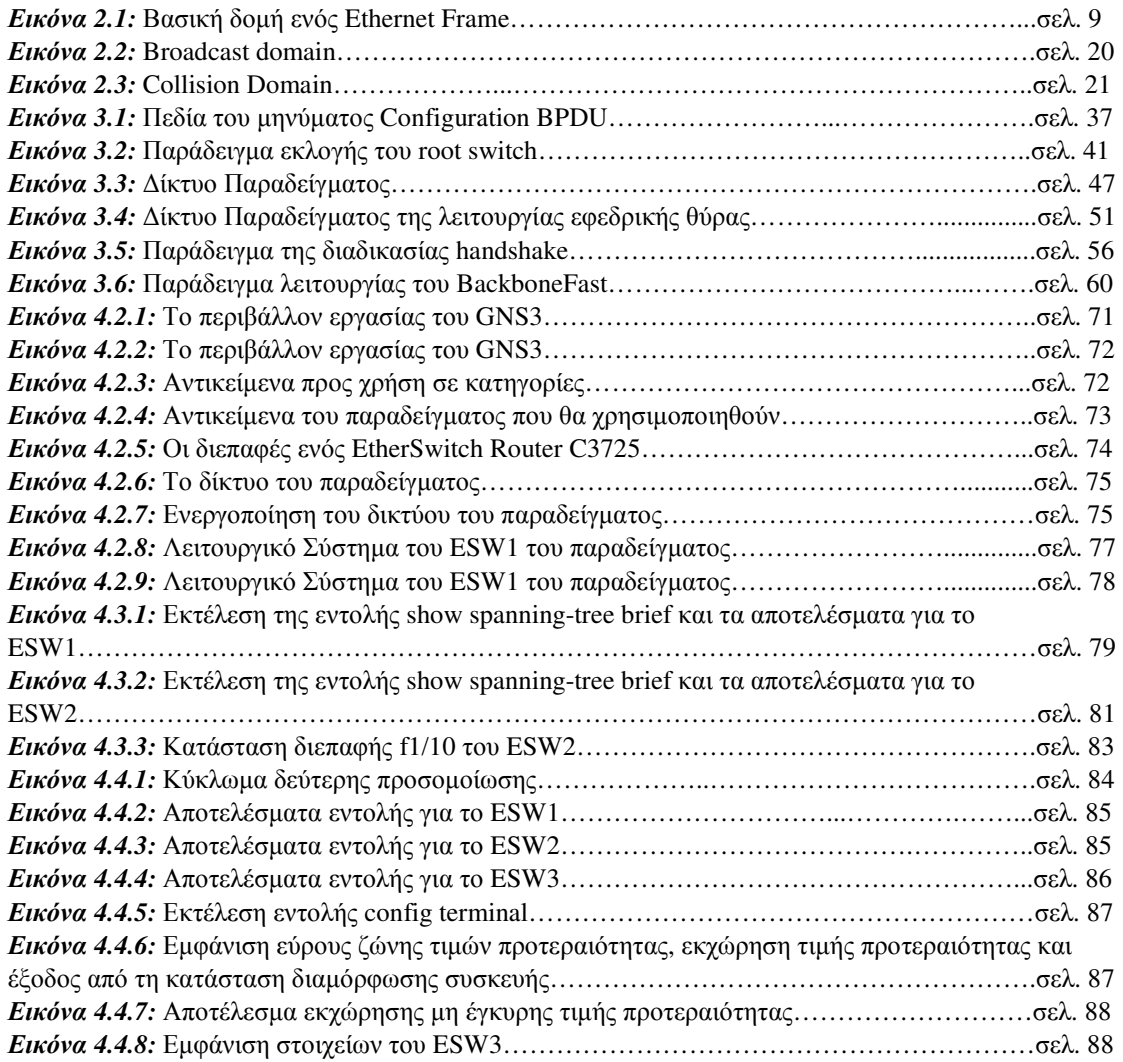

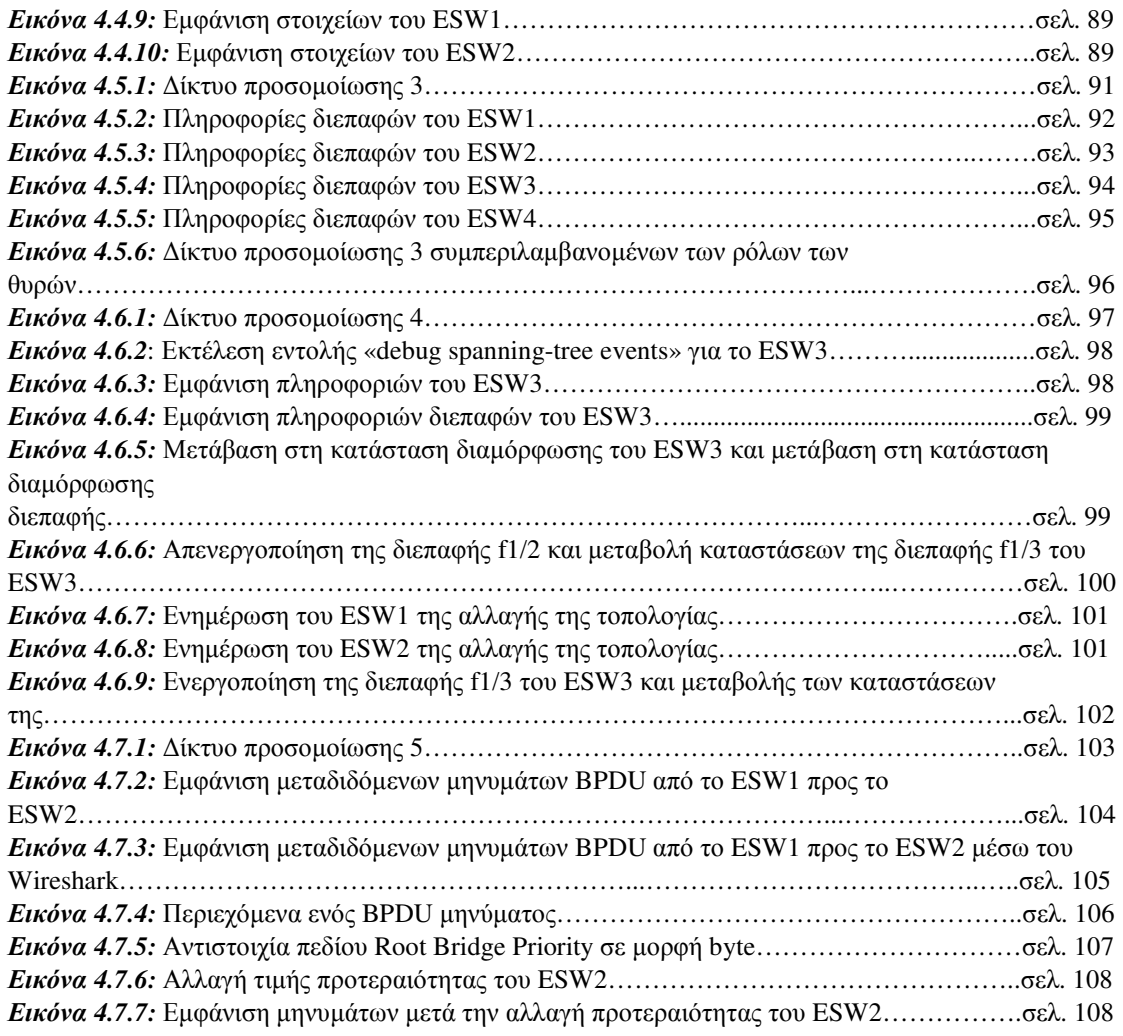